# **System Test & Static Analysis - V&V 5**팀

팀원 **:** 이지영**(**팀장**),** 강민호**,** 김정연**,** 유경원

## 목차

## **1. Spec Review 2nd**

## **2. System Testing 2nd**

- **2.1 Category-Partition Testing (CPT)**
- **2.2 Brute Force Testing (BFT)**

## **3. Static Analysis**

- **3.1 Cyclomatic Complexity**
- **3.2 Code Coverage**
- **3.3 FindBugs**

## **4. General Review**

## **1. Spec Review 2nd**

1차 검증 때 Trello에 올린 Spec Review 관련 일감에 대해 comment를 서로 남긴 모습입니다.

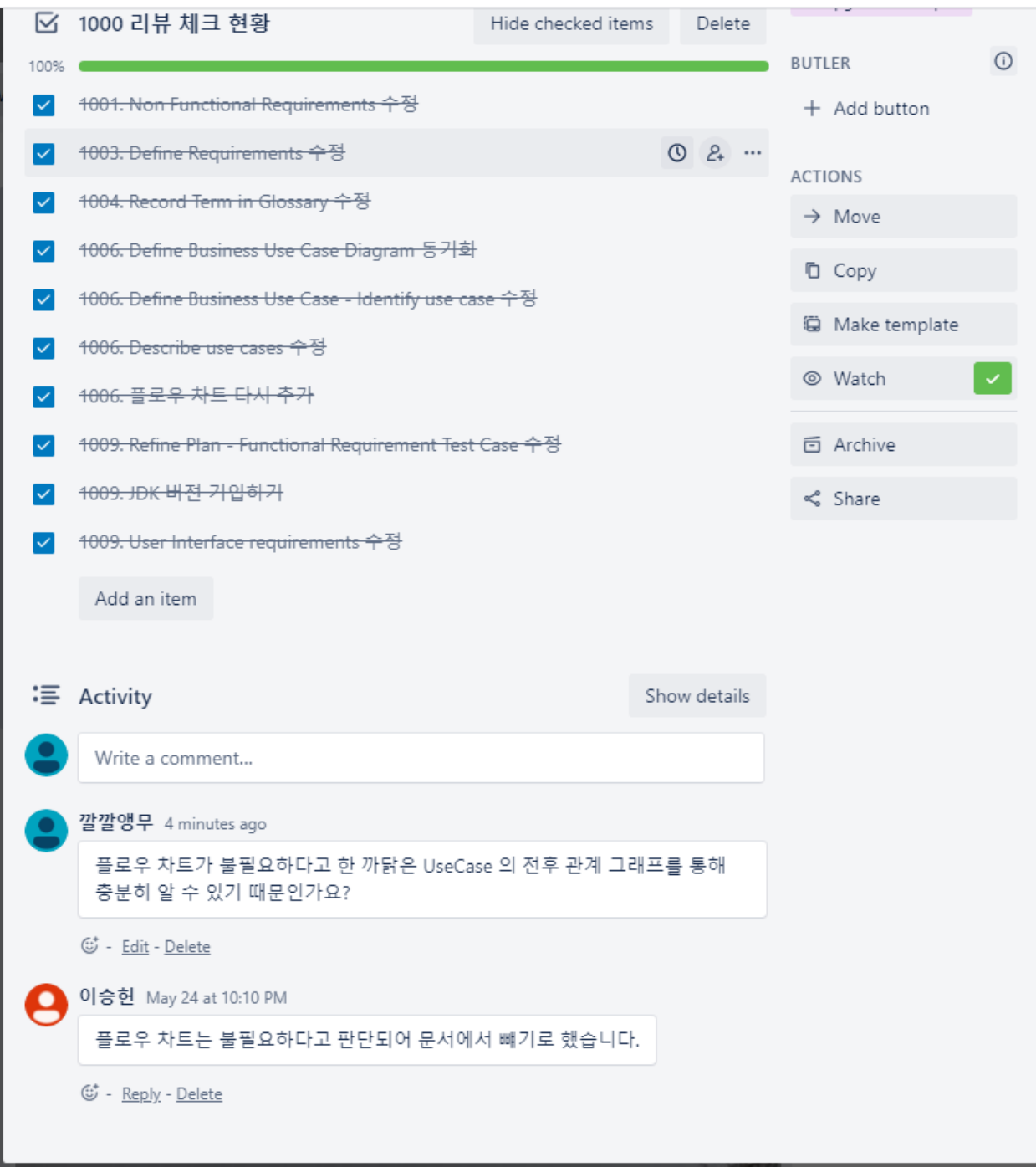

## **OOPT 1000: Planning** 문서

- **1001. Define Draft Plan**
	- **Non Functional Requirements**

#### 지적 사항

- Non Functional Requirements
	- 직관적인 UI를 제공하고 사용하기 편해야 한다.
	- Java 사용
	- 네트워크 통신 중 데이터 누락이 없어야 한다.
	- 단독망사용
	- 네트워크 통신 중 Latency 가 없어야 한다.
	- Danamas Estimation

← "직관적인 UI를 제공하고 사용하기 편해야 한다"라는 말은 너무 정성적인 평가입니 다. 구체적으로 어떻게 직관적인 UI와 편한 UX를 제공했는지를 정량적으로 파악할 방법이 있는지 작성해야합니다. ⇒ 직관성은 곧 사용성이므로 이미 존재하고 많이 이용되는 시스템을 벤치마킹한다

고 말하면 이는 증명되는 것이므로 해당 서술로 수정하는 것도 좋습니다.

- ← "네트워크 통신 중 데이터 누락과 Latency가 없어야 한다."라는 항목은 물리적으로 딜레이가 아예 없을 수는 없어 실현하기 어렵습니다. 따라서 '투명성'과 '무결성'이 제공된다고 수정하면 좋을 것이라 생각됩니다.
- Java를 사용할 때 JDK 버전도 보고서에 작성하셔야합니다.

Non Functional Requirements  $\overline{\phantom{a}}$ 

 $\ddot{\phantom{0}}$ 

 $\mathcal{L}^{\mathcal{L}}(\mathcal{L}^{\mathcal{L}})$  . In particular,

- 시중에 존재하는 fresh store 자판기를 벤치마크하여 UI를 제공한다.

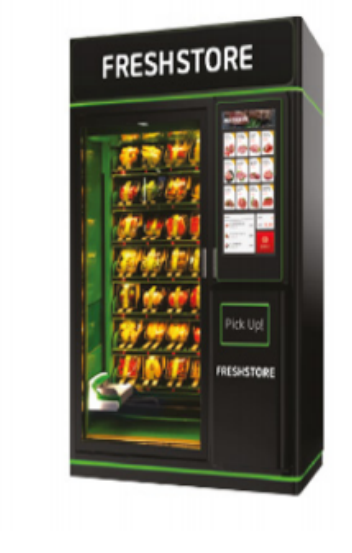

- Java  $\lambda \frac{Q}{Q}$  (version : JDK 1.8)
- 네트워크 통신 중에 투명성과 무결성이 제공된다.
- 단독망 사용.  $\blacksquare$

Docorros Estimation

- **1003. Define Requirements**
	- Performance Requirements

### 지적 사항

• 자판기 간 통신 응답 시간이 1초 이내로 수행되어야 한다. 데이터를 확인하는 시간이 1초 이내로 수행되어야 한다.

#### 3.3 Performance Requirements

- Network Message들의 전송속도는 0.1s안에 이루어 지고 전송간 오류가 없어야 한다.
- 사용자가 screen에 입력 후 해당 기능이 실행되는데 걸리는 시간은 0.1s 이내여야 한다.

SRS 3.3 Performance Requirements 항목, 20p

← Q. 1초인가요? 0.1초인가요? SRS 문서에선 0.1초라고 되어있어 서로 말이 상충됩 니다.하나로 통일 부탁드립니다. A. 1초로 통일하겠습니다.

#### **⇒** 수정 완료

- **Performance Requirements** A.
	- 자판기간 통신 응답 시간이 1초 이내로 수행되어야 한다.
	- 데이터를 확인하는 시간이 1초 이내로 수행되어야 한다.

**Contractor** 

**1004.Record Term in Glossary(p.7)**

#### 지적 사항

• 1004. Record Term in Glossary(p.7)

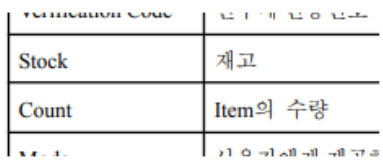

■ Stock과 Count이 문서상 같은 표현으로 사용되고 있습니다. 같은 의미를 혼용하고 있는데, Stock을 '품목(Item의 종류)'으로 고치거나 혼동을 줄이기 위해 한 가지 표현으로 통일하는 것이 좋습니다.

또한 Stock을 '재고의 수량'을 표현한 것이라면 "재고" 대신에 "재고량"으로 수정하셔야 합니 다. '재고'는 물건을 나타내는 단어지 수량을 표현하는 단어가 아닙니다.

#### 1004. Record Terms in Glossary

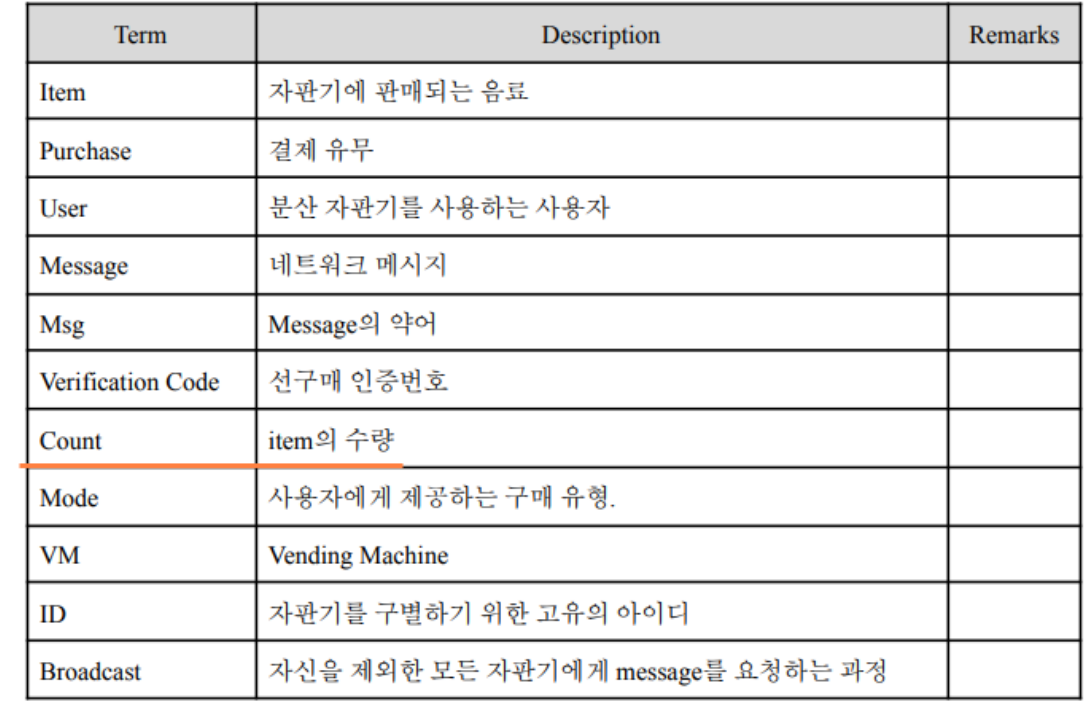

용어를 Count로 통일하고 용어의 정의를 item의 수량으로 명백하게 표현함.

#### **1006. Define Business Use Case (p.9)**

- Identify use cases
	- Other venting Machine . 공본편 메드카드에 관련한 언제
	- Identify use cases
		- Use-cases by actor-based
			- Set Up, Select Mode, Select Item, Purchase, Select Verification Code
		- Use-case by evident-based ä,
			- $\mathcal{L}^{\pm}$ Show Item, Check Stock Count, Update stock, Che Create code, Show Code, Item Out, Check Verifica Message Request, Message Response
	- Allocate system functions into related use cases
		- 9 'Use-cases by actor-based 에 Use-cases by evident-based인 'Set UP'이 있습니다. Set up은 최초 프로그램 실행시 동작되는 UseCase 이므로 Hidden이 맞습니다.
		- Use-case by evident-based 에서 Use-case's' by evident-based로 오타 수정 부탁드 립니다.

#### **⇒** 수정 완료

Identify use cases

- Use-cases by actor-based  $\overline{\phantom{a}}$ 
	- Select Mode, Select Item, Purchase, Select advance payment, Read Verification Code ÷,
- Use-cases by evident-based ÷,
	- Set Up, Show Item, Check Stock Count, Update stock, Check Payment, Inform  $\omega_{\rm{eff}}$ Location, Create code, Show Code, Item Out, Check Verification Code, Reset verification code, Message Request, Message Response

· use case diagram

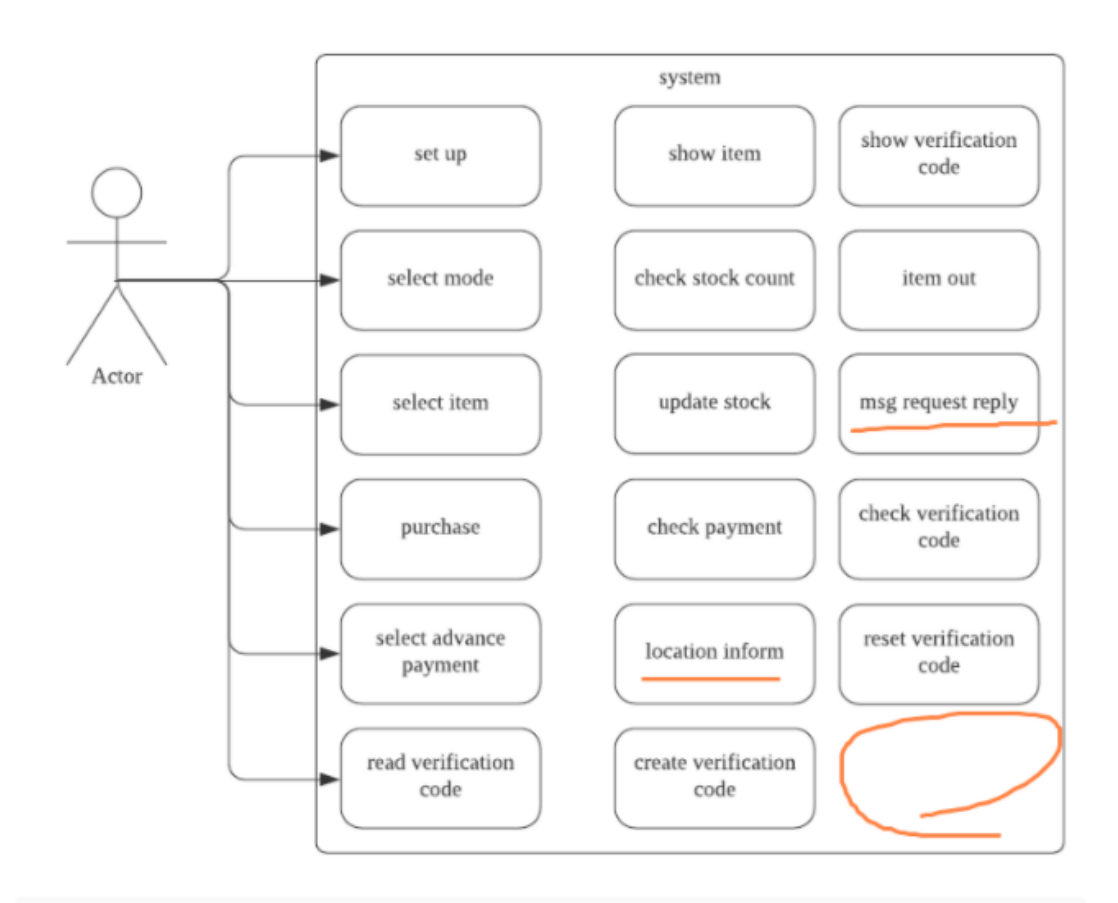

← 'set up'은 hidden use case로 actor가 없어야 하는데 diagram 상에서는 있는 것으로 그려져 있습니다.

● UseCase의 명칭 오류 (없는 항목) → manage stock, advance purchase msg request reply → message request, messge response location inform  $\rightarrow$  inform location

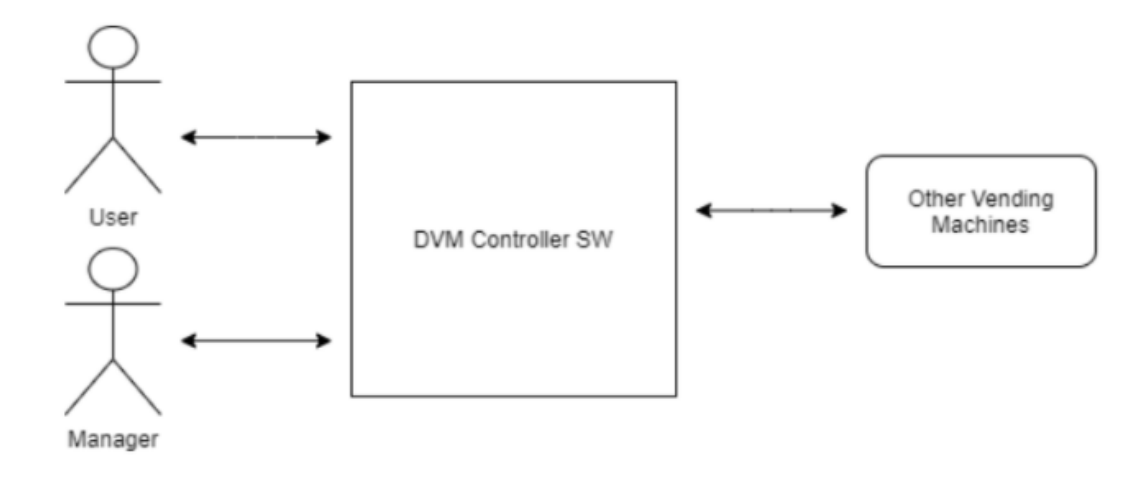

- ← 위 그림(Define System boundary)에는 Manager Actor가 있는데 v2 버전에선 UseCase Diagram에 Actor만 표시되어있습니다. User와 Manager를 구분하여 각각 UseCase를 연결해 UseCase Diagram을 나타내는 것이 좋습니다.
- 위 내용들은 2030 문서부터 Refine 항목에 잘 고쳐져 있어 동기화를 부탁드립니다.

Draw a use case diagram L,

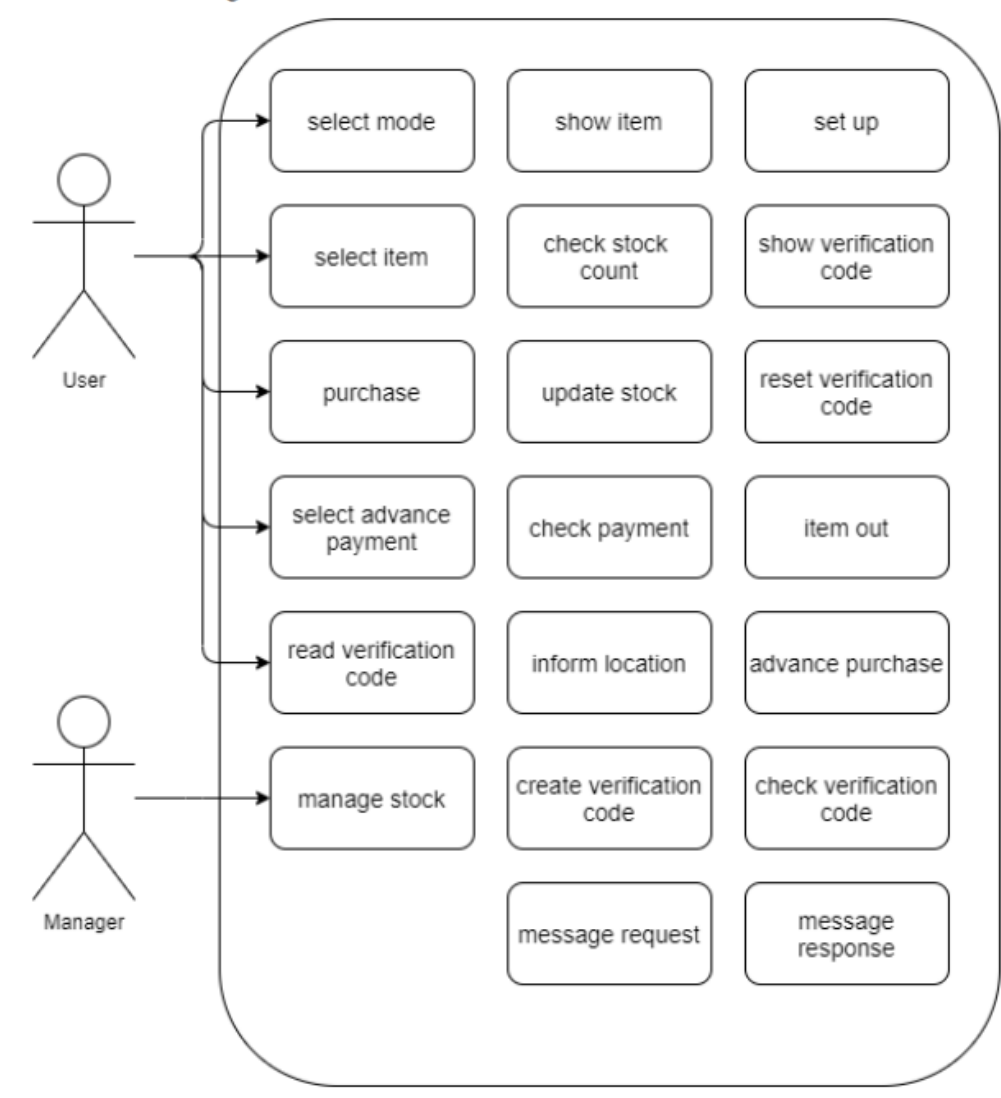

지적사항

- Describe use cases
	- 4. Show Item

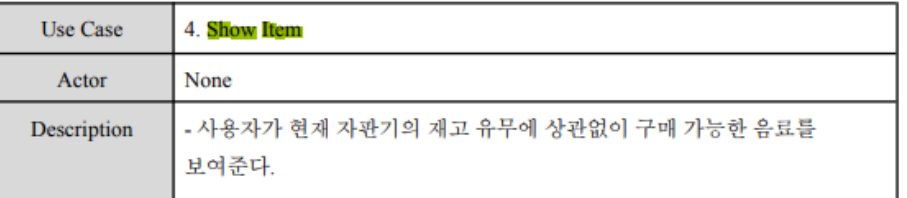

#### $+::$

- ← "사용자가 현재 자판기의 재고 유무에 상관없이 구매 가능한 음료를 보여준다." → "사용자가 현재 자판기의 재고 유무에 상관없이 구매 가능한 모든 음료를 보 여준다." 로 구체화하여 수정 부탁드립니다.
- 7. Update Stock
	- ← Q. '현장구매로 음료 구매시(=FR2.5=UC8)' 또는 '선구매코드로 음료 구매시 (=FR2.8=UC11)' 또는 '관리자가 재고 변경시(=FR1.3=UC3)' 이 3가지 경우에 해 당 VM의 재고가 변경되었음을 broadcast를 통해 곧 바로 알려서 모든 VM들의 재고 정보를 매 순간 동기화 시키는 것인지 VS 아니면 이 3가지 경우마다 broadcast를 하는 것이 아니라 다른 VM이 재고 정보 를 요청할 때 응답만 하는 것인지 궁금합니다. (OOPT 2030와 OOPT 2040 문서에서도 마찬가지) A. local 재고 증감 후, remote에 재고 감소 요청을 진행합니다.
	- 이 부분은 v2에서 Flow chart가 누락되면서 시퀀스를 알 수 없어 나온 질문입니 다. 누락된 플로우 차트를 재작성 부탁드립니다.

#### **⇒** 수정 완료

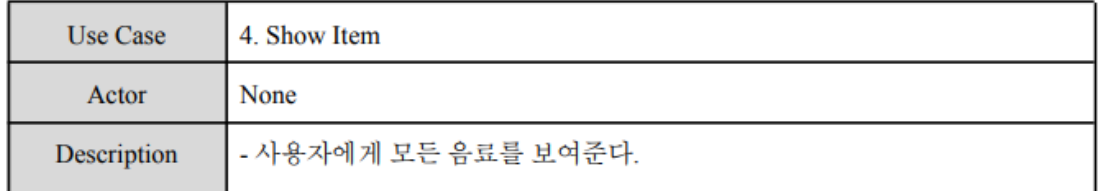

• 1008 단계를 구체화하여 설명하면서 플로우차트는 아예 삭제하기로 함.

#### 지적사항

· 12. Inform Location

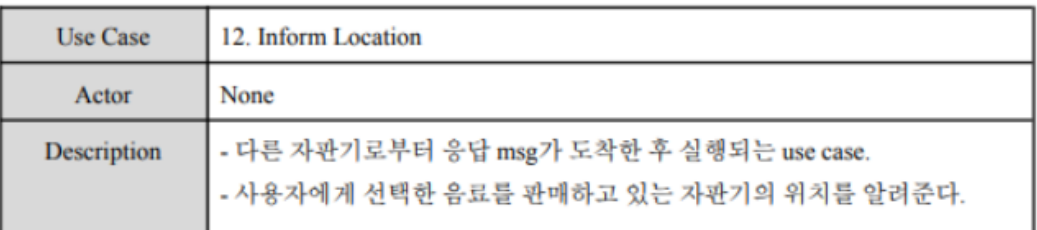

- ← "- 사용자에게 선택한 음료를 판매하고 있는 자판기의 위치를 알려준다" → "- 사용자 에게, 선택한 음료를 판매하고 있는 모든 자판기의 위치를 알려준다" 로 수정 부탁드 립니다.
- 15. Item Out
- ← "결제가 완료된 음료를 제공하는 use case" → "결제 완료된 음료를 제공하는 use case"

⇒ 사소한 표현 수정이므로 넘어가셔도 됩니다.

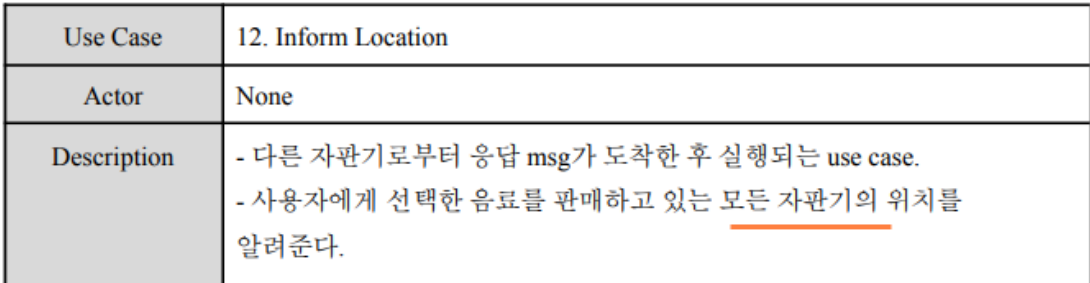

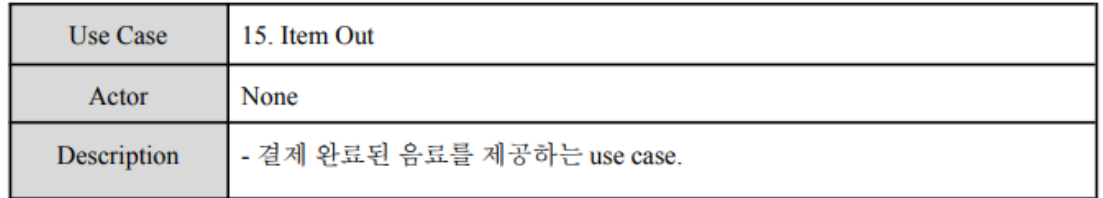

#### **1009. Refine Plan (v2 p.19**

#### 지적 사항

- Functional Requirement Test Case
	- "Set up"는 Usecase 명입니다. Function명은 Set up all이므로 p.9에 정의된 Fucntion 이름으로 수정하셔야합니다.
	- · No.6 Check Stock Count
		- Negative Test Case
			- 재고가 있는데 없다고 파악하는 경우, 다른 자판기의 재고 수를 요청한다

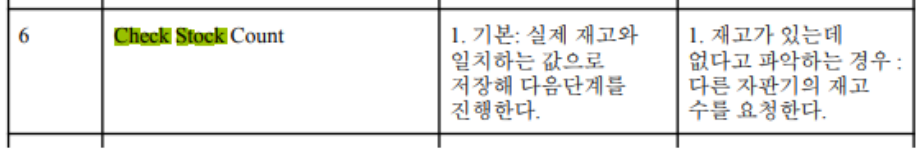

- ← Q. 이게 무슨 뜻인가요? A. local에 재고가 없고 remote에 재고가 있는 경우를 나타냅니다.
- "자판기에 재고가 없지만, 다른 자판기에 재고가 있는 경우"로 수정 부탁 드립니다.

### **⇒** 수정 완료

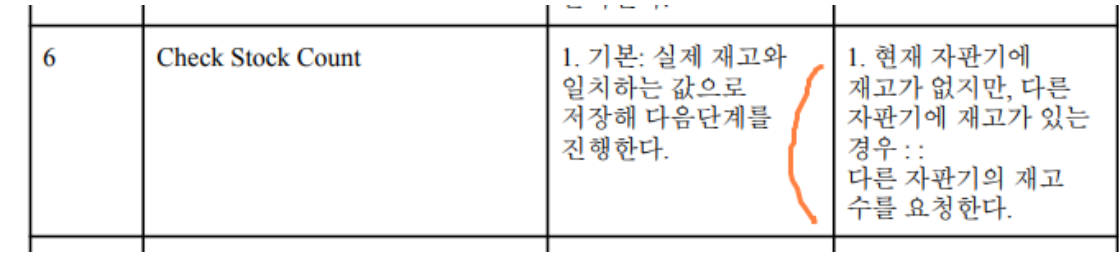

- No.12 Location Inform
	- Positive Test Case
	- "다른 자판기의 위치를 출력한다" → "결제할 상품이 판매되는 모든 자판기의 위 치를 출력한다."로 더 자세하게 수정 부탁드립니다.
- No.18 Reset Verification Code
	- Positive Test Case
		- 사용된 코드를 폐기하고, 모든 자판기에 방송한다.
		- '방송한다'를 "코드 폐기 내용을 알린다"로 수정하는게 좋습니다.

#### **⇒** 수정 완료

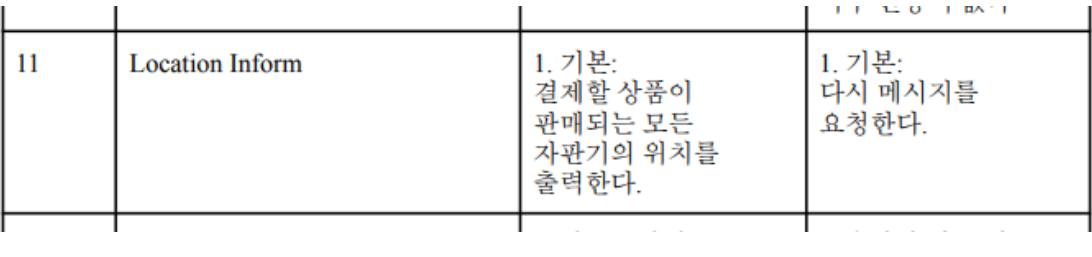

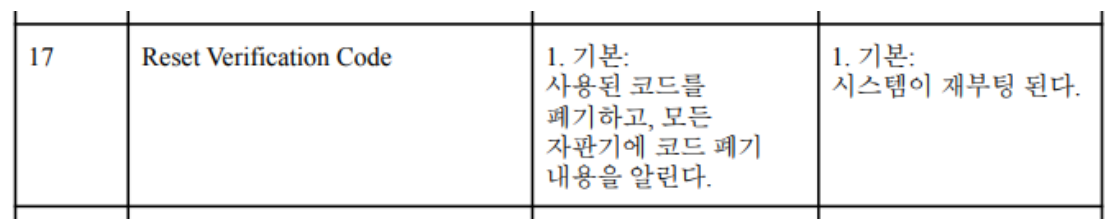

기존 No.11 Check Advanced Payment 유스케이스는 삭제되었다.

- JAVA 언어를 사용할 때는 JDK 버전도 같이 써야합니다.
- $\therefore$  Resources
	- Man Month: 5 Persons ÷
		- A Team Leader
		- A Document Manager
		- 2-3 Engineers
	- Period: 6 Days(Around 20Hours)
	- Hardware: Intel PC
	- Software
		- OS : Windows 10
		- Programming Language: JAVA

20

- · User Interface requirements
	- User Interface requirements
		- UI가 직관적이어야 한다.
		- 처음 사용하는 사람도 큰 문제없이 사용할 수 있어야 한다.
	- "UI가 직관적이어야 한다"를 구체적으로 나타낼 수 있는 방안과 함께 정량적으로 서 술하거나, 직관성은 곧 사용성이므로 어떤 유명한 시스템을 벤치마킹한다는 내용이 추가되어야 합니다.

#### **⇒** 수정 완료

- Software
	- OS : Windows 10
	- · Programming Language: JAVA (JDK 1.8)
	- · Case Tool: draw.io, miro.com
- **Configuration Management** 
	- Version Control System 을 활용
- **Quality Assurance Plan** 
	- Iteration 마다 Technical Review를 할 계획이다.
	- Quality 체크 리스트를 통해 점검할 것이다.
- User Interface requirements
	- fresh store 자판기의 UI를 벤치마크한다.
	- 처음 사용하는 사람도 큰 문제없이 사용할 수 있어야 한다.

 $\sim$ and the control of the con-

## **OOPT 2030 : Analysis** 문서

**2131. Define Essential Use Cases**

#### 지적 사항

- $\bullet$  1. Set Up (p.3)
	- Cross Reference

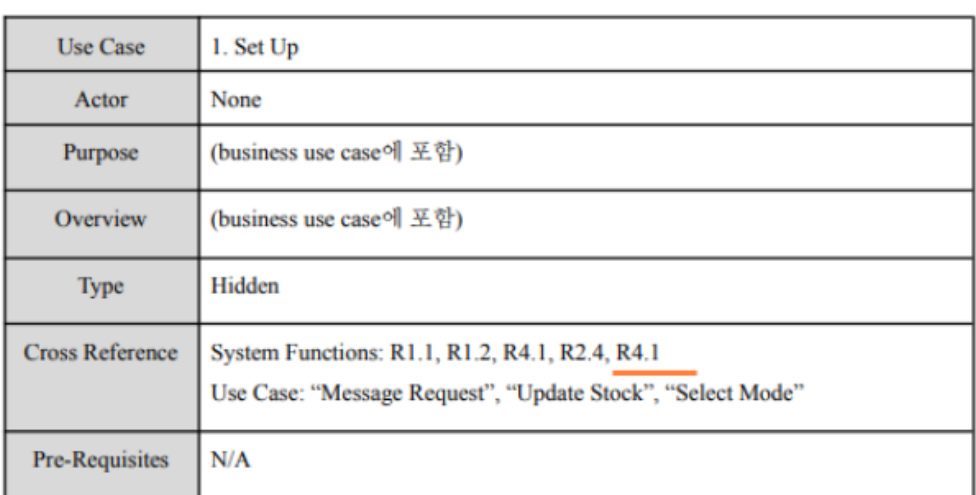

- ← Q. R4.2는 왜 없나요? (OOPT 2040 문서도 마찬가지) A. 수정하면서 삭제되었습니다.
- "R4.1"이 중복되었으므로 삭제 부탁드립니다.
- Typical Course of Events
	- 2. (S): "다른 DVM의 재고를 받아온다" → "다른 DVM의 재고 정보를 받아온 다."로 수정 부탁드립니다.
	- 1 3. (S): "자판기의 재고를 업데이트 한다." → "모든 자판기의 재고 정보를 업데이 트 한다."로 수정 부탁드립니다.
- Alernative Courses of Events \_\_\_\_\_

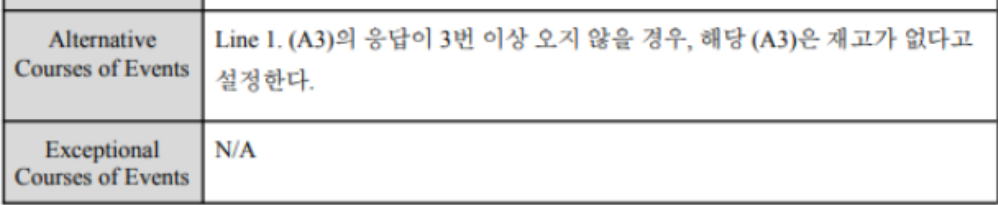

● 적힌 내용은 다른 성공 시나리오의 사례가 아니라 예외처리에 대한 문장이므로 Exceptional Course of Events로 옮기는 것이 적절해 보입니다.

#### **⇒ Alternative Courses of Events** 제외 수정 완료

2040 문서와 동일하게 유지하기 위해 기존 이벤트 위치를 유지한 것으로 판단됨.

#### 지적사항

- 2. Select Mode (p.4)
- · :: Alternative Courses of Events

**Contract Contract** 

 $\sim$  and

 $+$   $\mathbf{ii}$ 

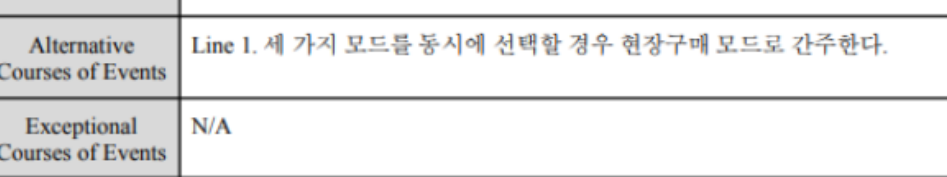

● 현재 구현된 프로그램으로는 마우스 버튼 입력으로 진행되기 때문에 세 가지 모 드를 동시에 선택하는 경우가 생길 수 없습니다. 따라서 해당 내용은 삭제처리하 는 것이 좋습니다.

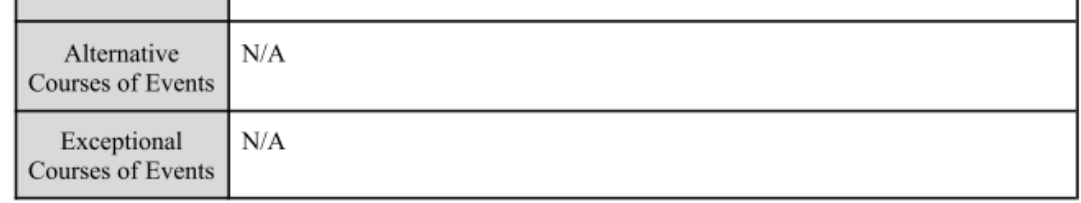

### 지적사항

 $\ddot{\ddot{\cdot}}$ 

• 3. Manage Stock (p.4)

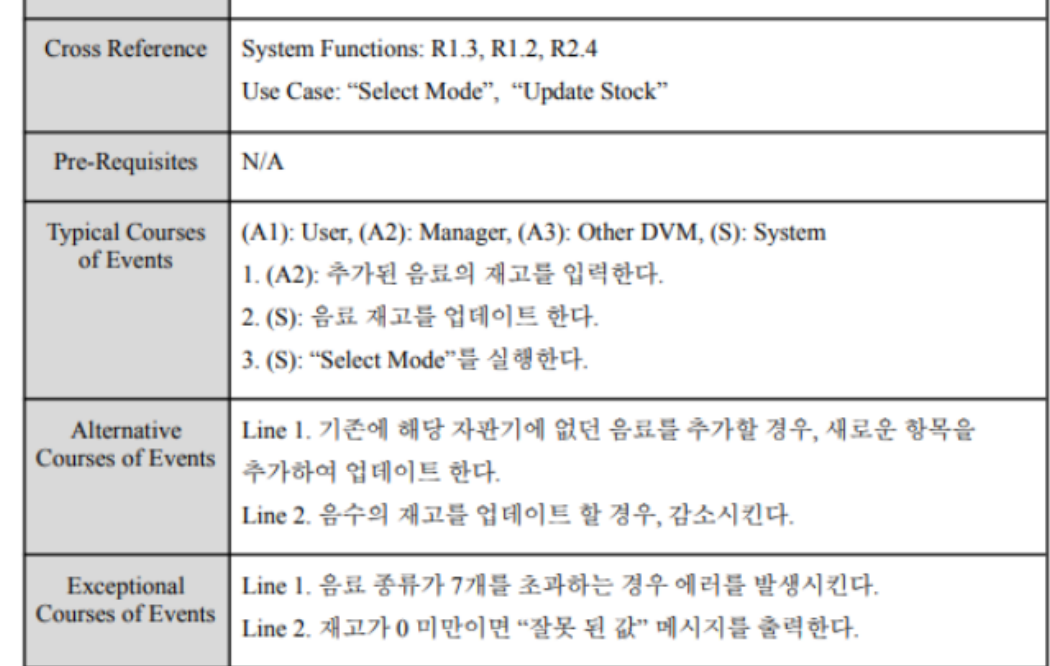

#### • Cross Reference

Select Mode는 선행 조건이므로 삭제하고, Pre-Requisites에 추가하는 것이 좋습 니다.

#### · Pre-Requisites

Cross Reference의 수정에 따라 "재고 관리를 누른다"로 수정하는 것이 좋습니 다.

- Typical Courses of Events
- 1. (A2) : 추가된 음료의 재고를 입력한다. → "추가된 음료 수량을 입력한다"로 수정 부탁드립니다. 2. (S): 음료 재고를 업데이트 한다. → 업데이트는 확실하지 않은 표현이므로 "입력한 값만큼 음료의 재고량을 증가시킨 다"로 수정합니다. '재고'는 수량을 나타내는 단어가 아닙니다.
- Alternative Course of Events
- ▶ Line 2. "음수의 재고를 업데이트 할 경우, 감소시킨다." → "입력된 값이 음수일 경우, 재고량을 입력된 값만큼 감소 시킨다." 로 구체화하여 작성 부탁드립니다.
- Exceptional Course of Events
- ▶ Line 2. "재고가 0 미만이면 '잘못된 값' 메시지를 출력한다." → "입력 결과 예상 재고 량이 0 미만이면 최신화를 하지 않고, '잘못된 값' 알림 메시지를 출력한다. "로 수정 부탁드립니다.

**⇒ Cross Reference** 와 **Pre-Requisites** 제외 수정 완료

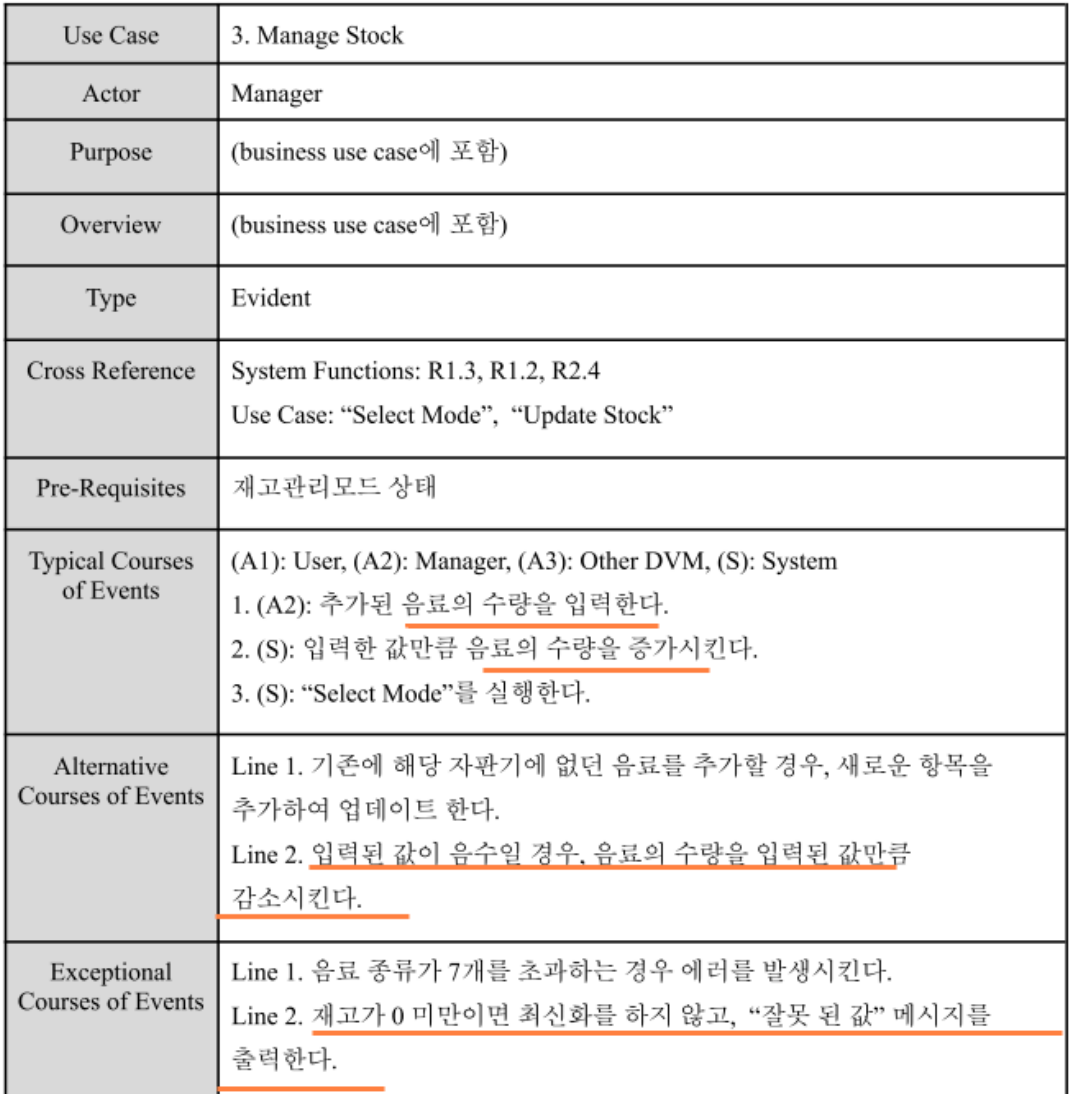

2040문서와 동일하게 가기 위해 두 항목은 그대로 유지하는 것으로 판단됨.

 $\bullet$  4. Show Item (p.5)

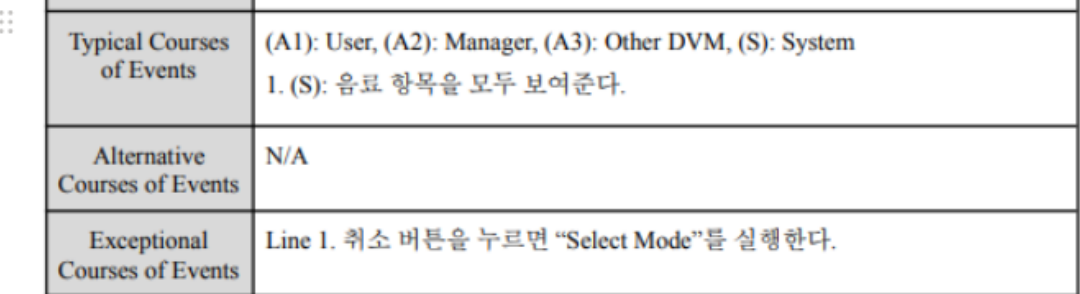

- Typical Courses of Events
	- 1. (S) : "음료 항목을 모두 보여준다" → 20가지 음료 선택 버튼이 출력되는 상황 이므로 "20가지 음료 선택 버튼을 모두 보여준다."로 수정합니다.

### **⇒** 수정 완료

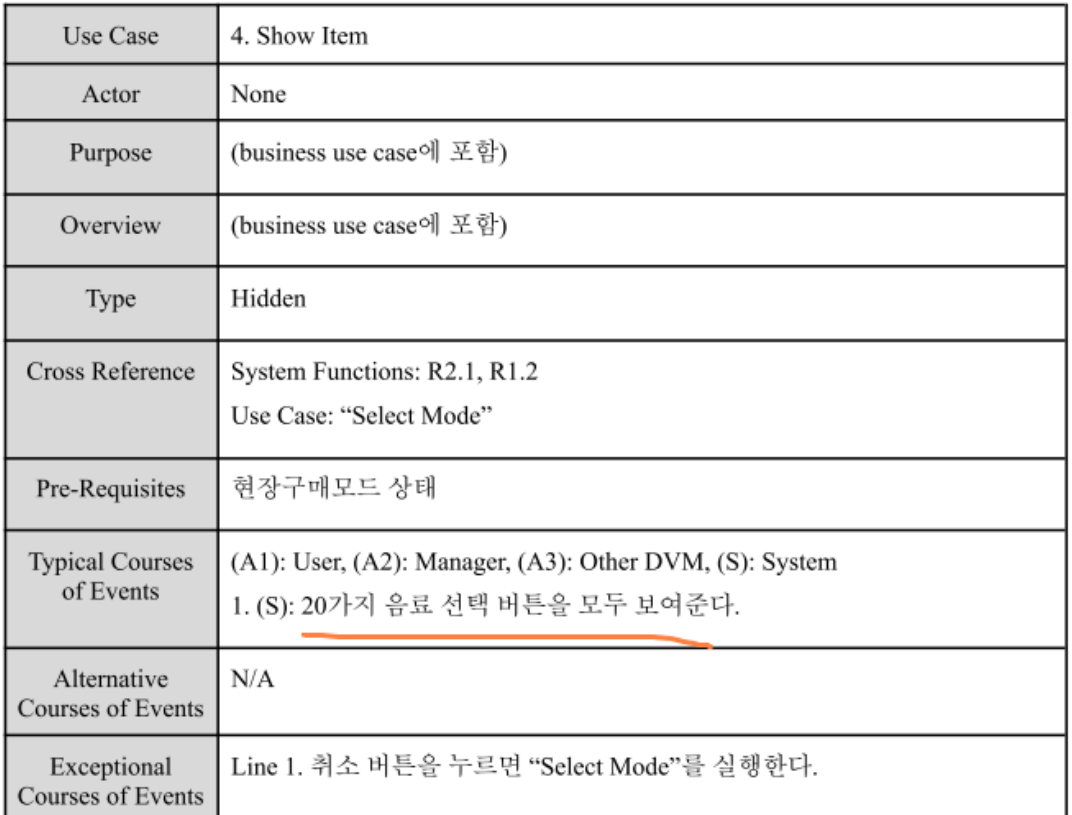

- 5. Select Item (p.5)
	- Typical Courses of Events

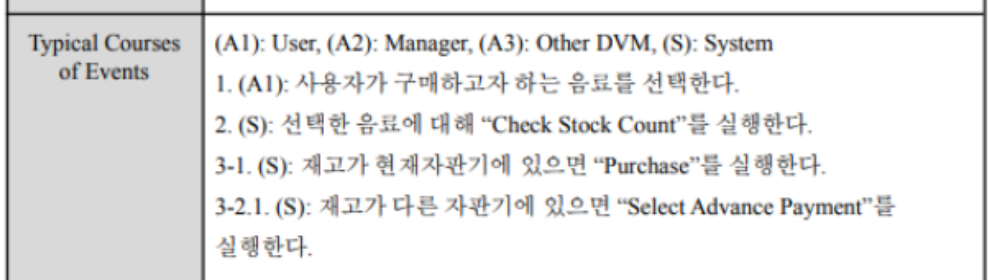

1 3-1 부분을 3으로 두고, 3-2 내용은 또 다른 성공 시나리오이므로 Alternative Course of Events로 이동시키는 것이 좋습니다.

## **⇒** 그대로 유지됨

- 7. Update Stock (p.7)
- $\frac{1}{2}$

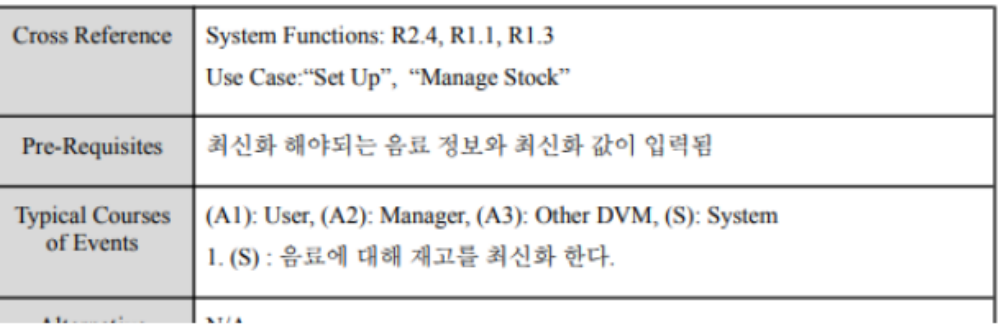

- Cross Reference
	- 다른 자판기에서 선결재 하여 음료 재고 정보가 변했을 때도 갱신이 일어나야 하 므로 Use Case 20. Message Response(R4.2)도 추가되어야 합니다.
- Pre-Requisites
	- '최신화'와 '업데이트' 두 가지로 용어가 혼용되고 있는데, 용어는 통일되는 편이 좋습니다.
- Typical Course of Events
	- 1. (S) : "음료에 대해 재고를 최신화 한다." → "수량 변동 내역이 있는 음료 재고 정보를 업데이트 한다." 로 수정하는 것이 좋습니다.
- **⇒ Pre-Requisites** 제외 수정 완료

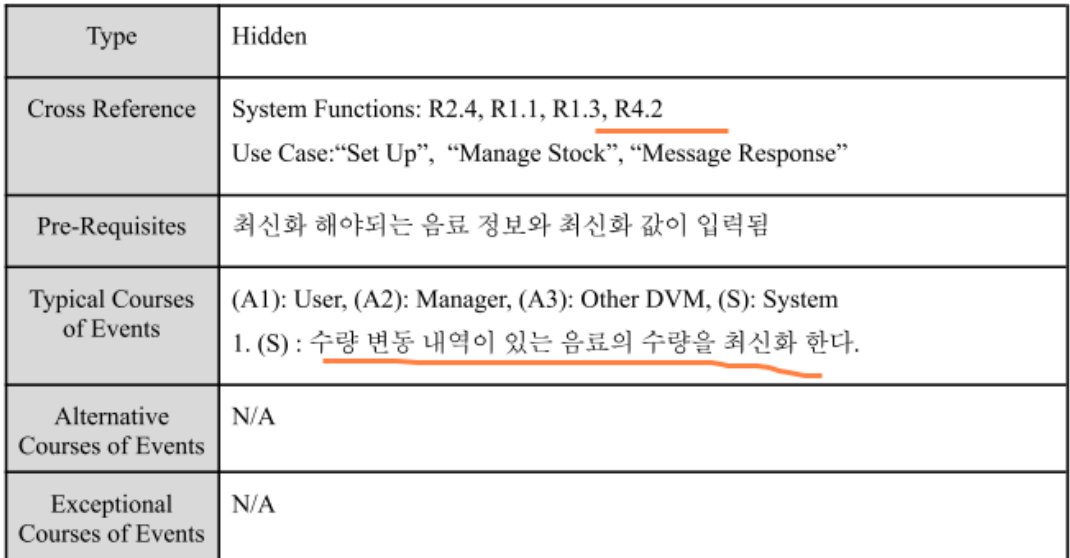

Pre-Requisites는 최신화라는 용어로 그래도 사용됨. 의미가 같으므로 단어 자체를 통일 시킬 필요성이 없다고 판단된 것 같음.

#### 지적사항

- 10. Check Payment (p.8)
- Exceptional Courses of Events

Courses of Events |

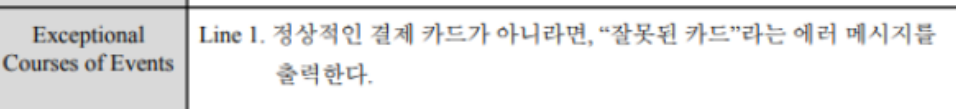

● 2050 문서를 보았을 때 해당 예외처리 사항은 존재하지 않았습니다. 따라서 해당 문구는 삭제하는 것이 좋습니다.

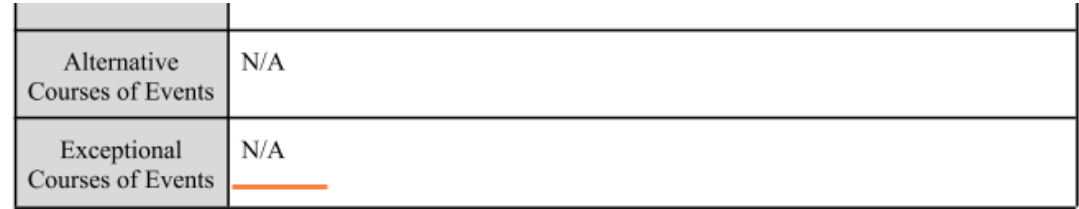

### 지적사항

• 11. Select Advance Payment (p.8)

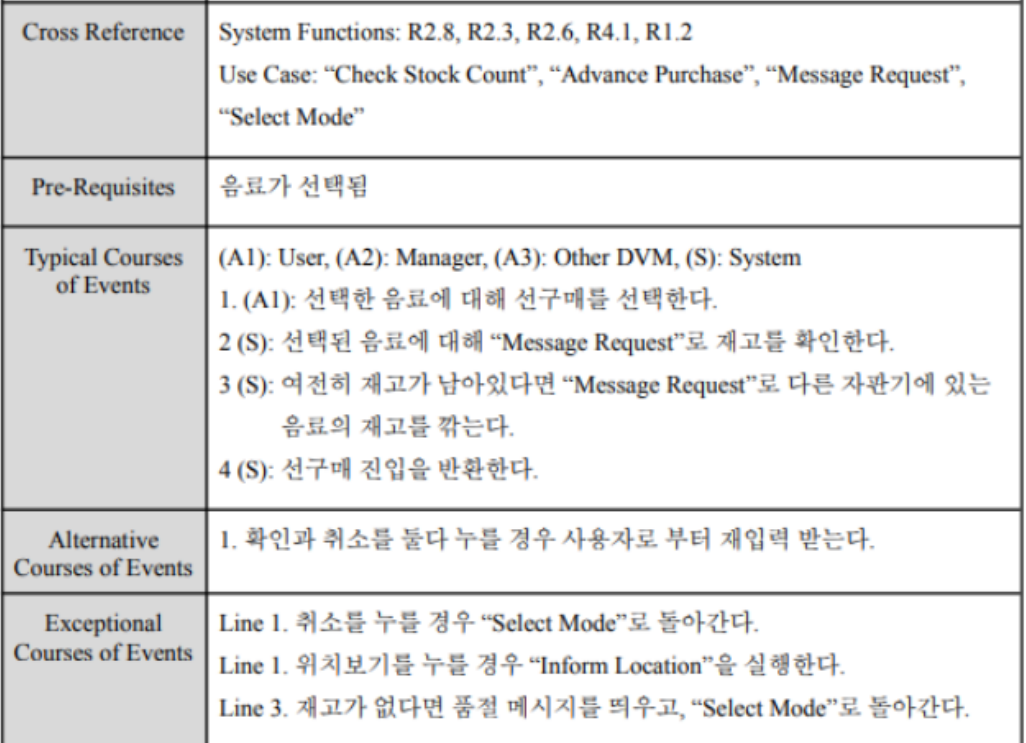

- Cross Reference
	- Select Mode는 세 가지 모드를 선택하는 Use Case이므로 Cross Reference에 적 절하지 않습니다. 따라서 R1.2(Select Mode)는 삭제하는 것이 좋습니다. Pre-Requisites에서 이미 'Select Item'(R2.2) Usecase가 진행된 상태이므로 R2.2 는 굳이 추가하지 않아도 됩니다. 대신 Exceptional Courses of Event에서 "Infrom Location"이 실행되므로 R2.9를 추가하는 것이 맞습니다.

• Typical Courses of Events

 $+$   $\mathbb{H}$ 

1. (A1) : "선택한 음료에 대해 선구매를 선택한다" → "선택한 음료에 대해 선구매 를 진행한다." 로 수정 부탁드립니다.

- Alternative Courses of Events
	- 해당 내용은 예외 처리 사항이므로 Exceptional Courses of Events에 있어야 했습 니다. 하지만 2050에서 구현된 프로그램은 버튼 입력으로 진행되어 동시에 입력 되는 경우가 없으므로 해당 문구를 삭제하는 것이 좋습니다.
- Exceptional Courses of Events
	- 해당 내용들은 또 다른 성공 시나리오 이므로 Alternative Courses of Events로 옮 기는 것이 좋습니다.

#### **⇒ Exceptional Courses of Events** 제외 수정 완료

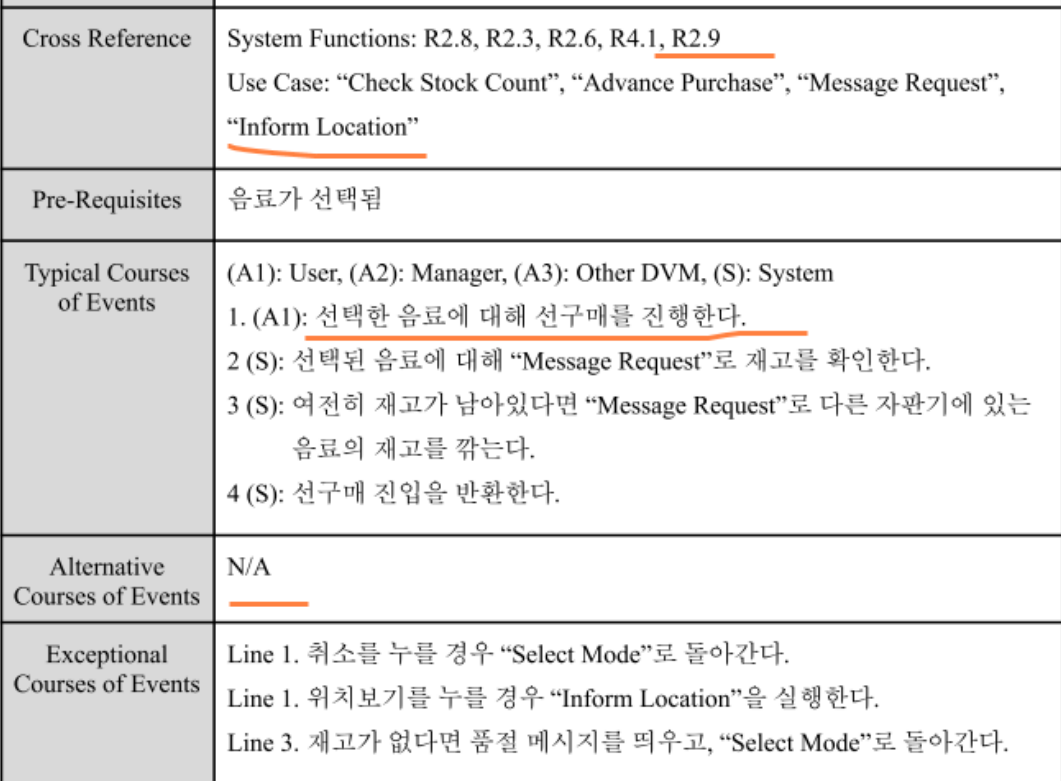

#### Exceptional Courses of Events 내용을 그대로 유지한 까닭은 다른 자판기의 음료를 깎는 것이 해당 UseCase의 내용이고, 그 이외 사항은 모두 예외사항 이라고 해석이 가능하기 때문으로 보인다.

### 지적사항

• 12. Inform Location (p.9)

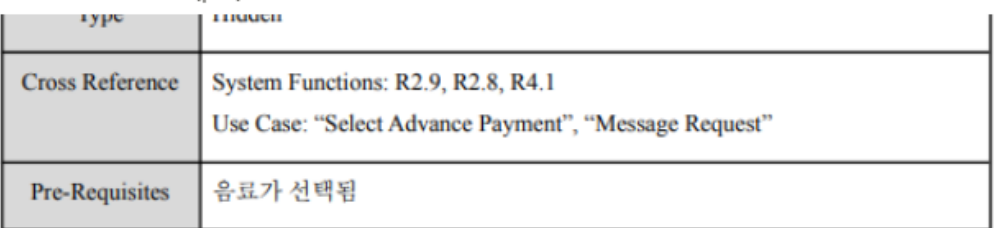

- · Pre-Requisites
	- 위치보기 버튼을 누를 경우 실행되므로 "음료가 선택됨"이 아니라 "위치보기를 누름"으로 바뀌어야 합니다.

### **⇒** 수정 완료

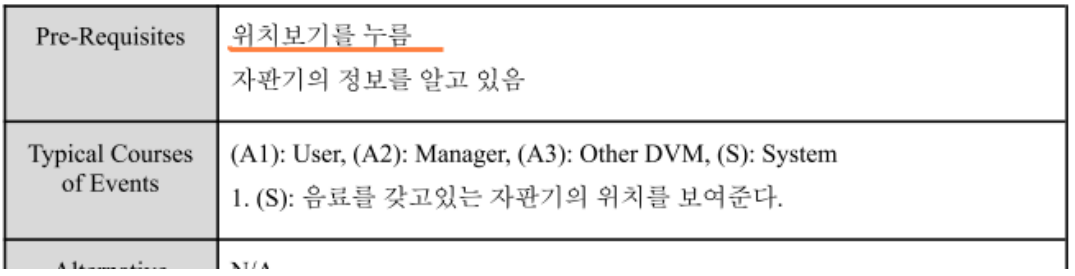

• 13. Create Verification Code (p.10)

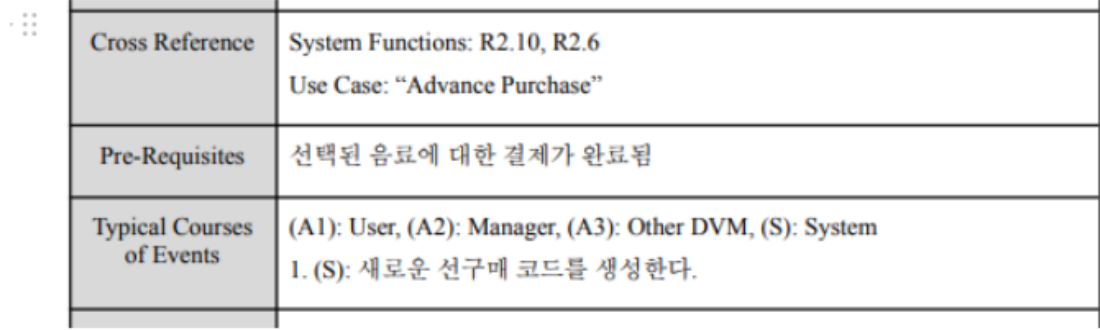

- · Pre-Requisites
	- 보다 정확하게 "선택된 음료에 대한 선결제가 완료됨."으로 수정 부탁드립니다.
- Typical Courses of Events
	- 1. (S): "새로운 선구매 코드를 생성한다." → "6자리 난수의 선구매 코드를 생성한 다." 로 수정해야 합니다. OOPT 1000 문서에서 이미 언급된 내용이기 때문입니 다.

#### **⇒ Typical Courses of Events** 제외 수정 완료

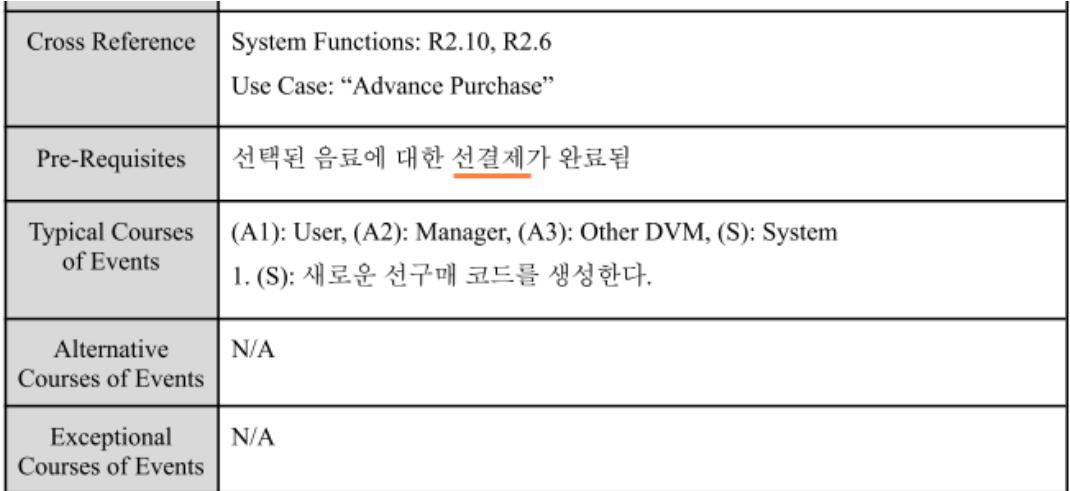

- 15. Item Out (p.11)
	- Typical Courses of Events

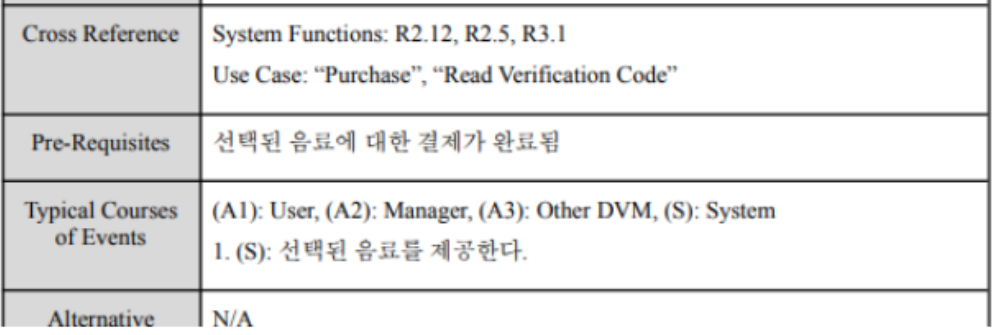

1. (S) : "선택된 음료를 제공한다." → "판매된 음료를 제공한다."로 수정 부탁드립 니다.

## **⇒** 수정 완료

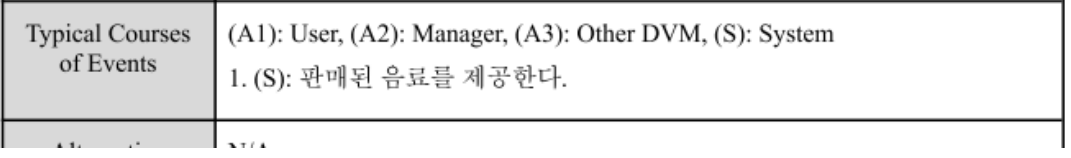

- 16. Read Verification Code (p.12)
- $\mathbb{R}^2$

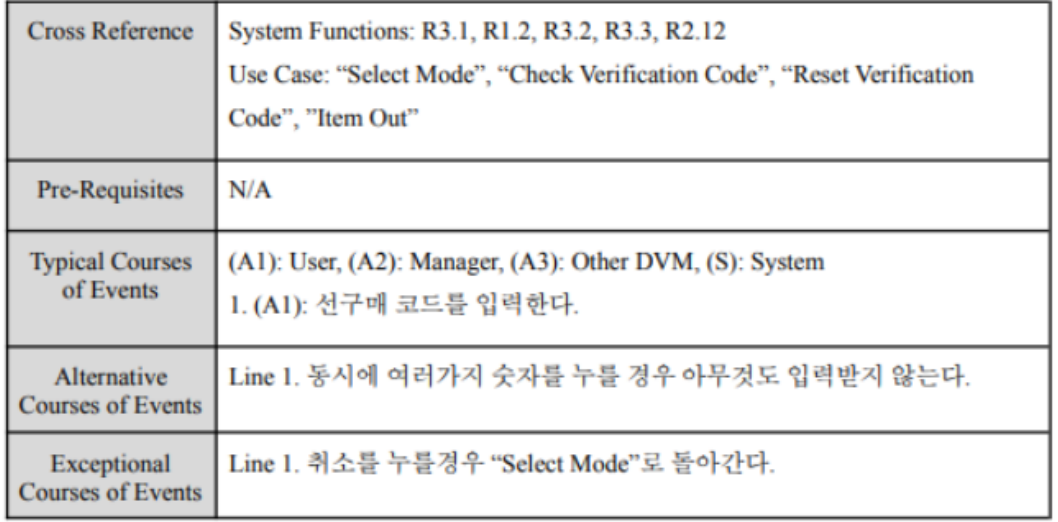

• Cross Reference

● 해당 UseCase는 이미 'Select Mode'가 선행된 상태이므로 R1.2는 삭제해도 됩니 다.

• Pre-Requisites

Select Mode에서 선구매 버튼을 누름."이라고 수정합니다.

• Typical Courses of Events

● "선구매 코드 6자리를 입력한다"로 구체적으로 수정합니다.

• Alternative Courses of Events

● Exceptional Courses of Events로 내용을 옮깁니다.

:: • Exceptional Courses of Events

Alternative Course of Events로 내용을 옮깁니다.

## **⇒** 변경 없음

• 17. Check Verification Code (p.12)

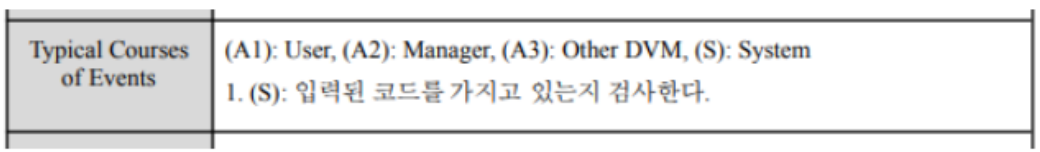

- Typical Courses of Events
	- 1. (S) : "입력된 코드를 가지고 있는지 검사한다." → "입력된 코드가 유효한지 검 사한다"로 수정합니다.

## **⇒** 수정 완료

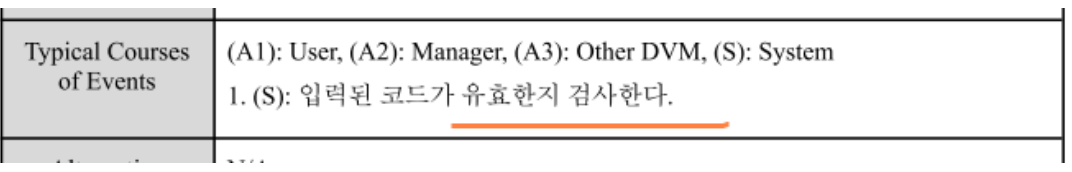

#### 지적사항

• 18. Reset Verification Code (p.13)

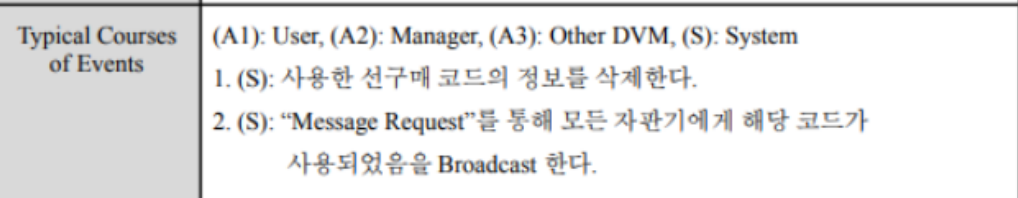

- Typicla Courses of Events
- 1. (S) : "사용한 선구매 코드의 정보를 삭제한다" → "사용한 선구매 코드 정보를 삭제 한다."

⇒ '~의'는 일본식 표현이라 재량껏 수정하시면 됩니다.

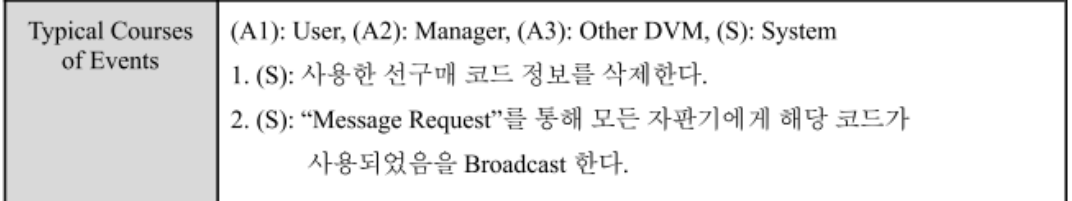

### 지적사항

- 19. Message Request (p.14)
	- Typical Courses of Events

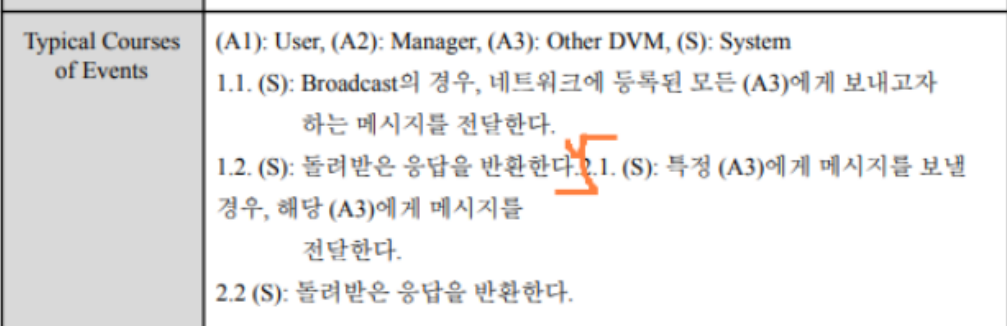

● 개행이 안 되어 있습니다.

## **⇒** 수정 완료

**2132. Refine Use Case Diagrams (p.15**

#### 2132. Refine Use Case Diagrams

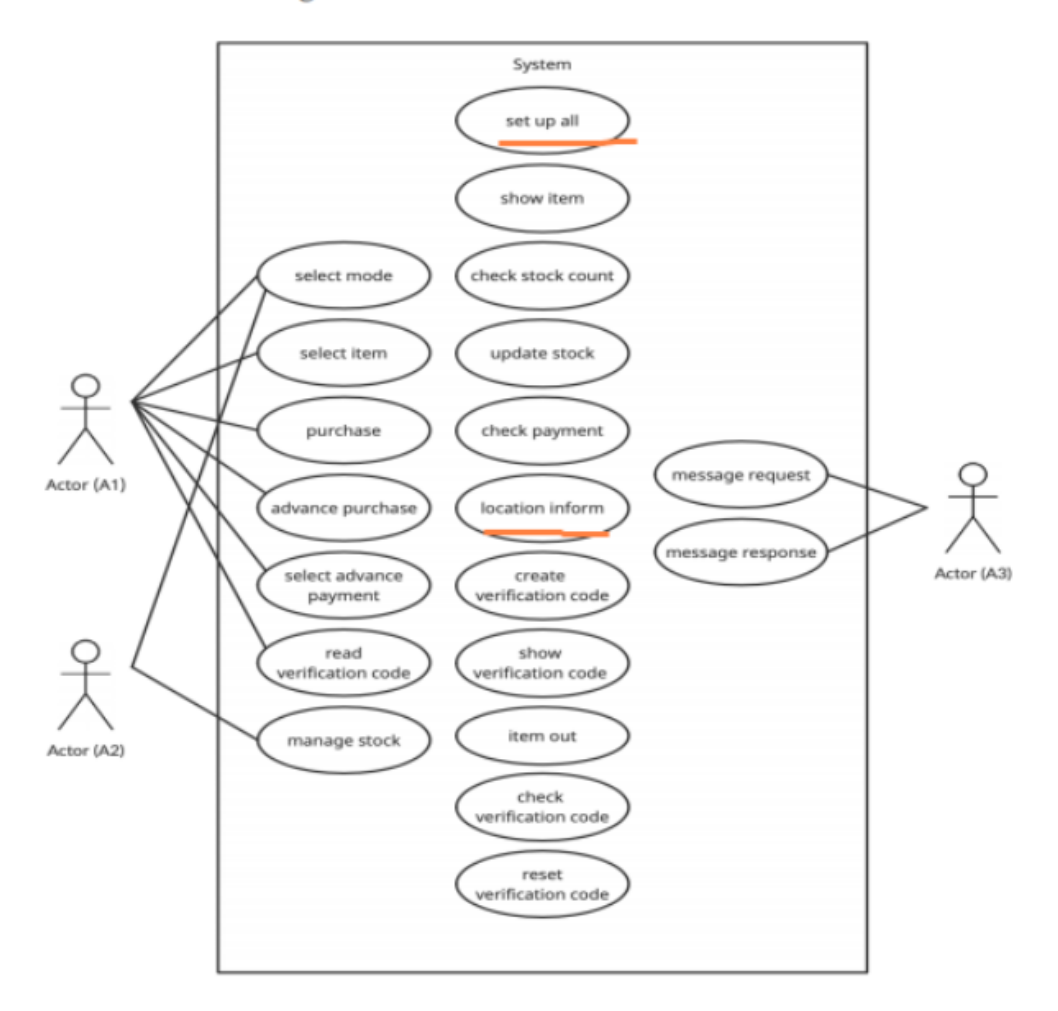

\* (A1): User, (A2): Manager, (A3): Other DVMs

1 (1) 'set up all'은 function 명입니다. 해당 function에 대응되는 UseCase 명칭은 "set up"이므 로 수정 부탁드립니다.

(2) 'location inform'은 function 명입니다. 해당 function에 대응되는 UseCase 명칭은 "inform location"이므로 수정 부탁드립니다.

#### 2132. Refine Use Case Diagrams

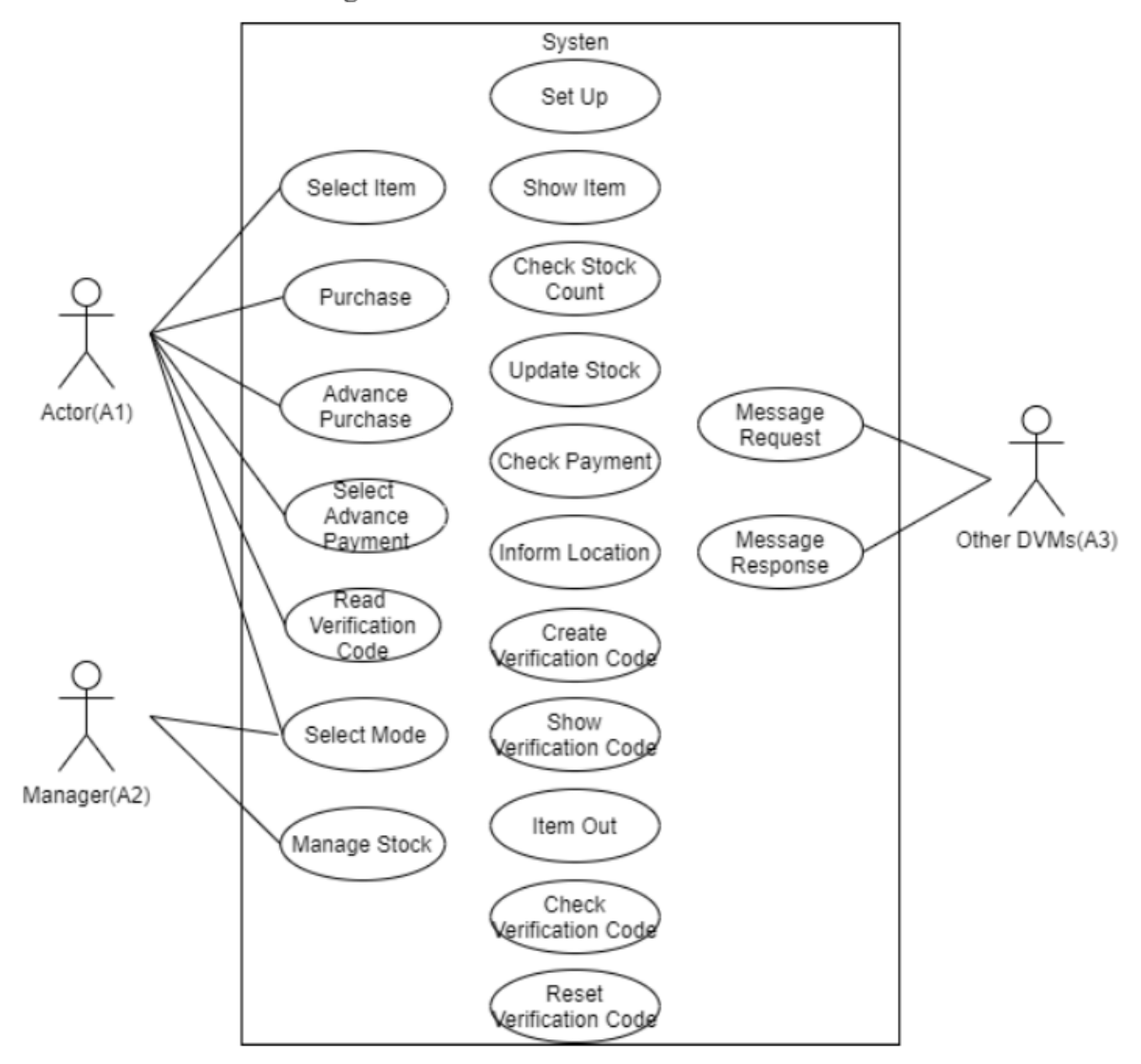

\* (A1): User, (A2): Manager, (A3): Other DVMs

#### 지적사항

· 2133. Define System Sequence Diagrams (p.16)

● 2131. Define Essential Use Cases 항목의 수정사항에 맞게 노트 내용 수정 부탁드립니다.

#### **⇒** 변동 없음

상기에 언급된 2, 3, 7, 11, 18번 UseCase에 대한 시퀀스 노트 내용이 수정되지 않음.

#### 지적사항

- 2134. Refine Glossary (p.22)
	- Stock : Item의 재고
	- Count: Item의 수량
		- ← Q. Stock은 DVM 전체에 걸쳐 있는 Item의 총 개수이고 Count는 특정 VM 내에 있는 Item의 개수인가요? (OOPT 2040 문서의 Class Diagram에 stock이라는 변수가 없는 걸 보고 그렇게 추측했습니다.)
			- A. 둘 다 같은 의미로 사용되고 있습니다. Stock은 삭제하겠습니다.

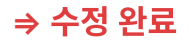

## **OOPT : Software Requirements Specification** 문서

#### **1. Introduction**

1.3 Definitions, Acronyms and Abbreviations

#### 지적사항

● 앞선 문서에서는 Count와 Stock이 혼용되었고, Stock이란 단어를 삭제하기로 하였으나, 해당 문서에서는 Count가 삭제되고, Stock이 남아있습니다. 통일하는 것이 좋습니다.

15~17번이 공란입니다. 행 삭제 부탁드립니다.

- **2.4 Constraints**
	- 동시에 두 개 이상의 메시지를 받고 응답할 수 없다

 해당 조건은 <sup>2050</sup> 문서에서 구현된 버튼 입력 방식으로는 나올 <sup>수</sup> 없는 경우이므로 삭제하는 <sup>것</sup> 이 좋습니다.

## **⇒** 수정 완료

#### **3.2 Functional Requirements**

3.2.9 Item Out (p.17

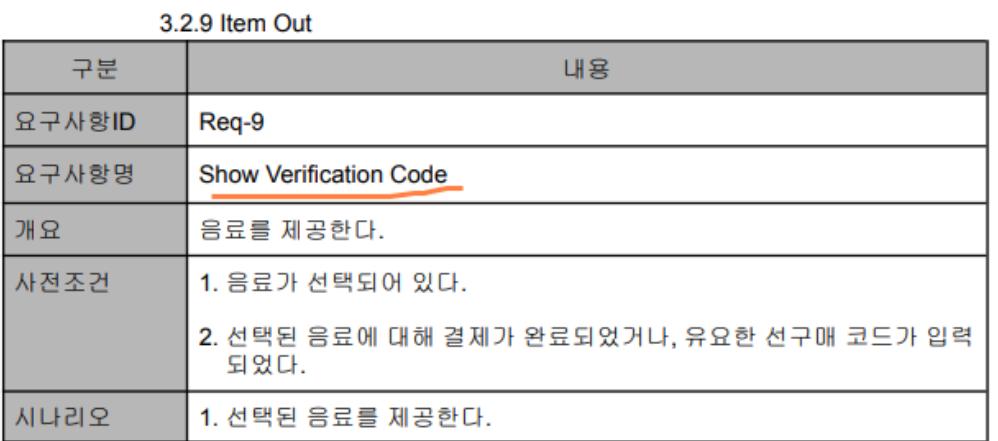

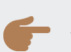

요구사항명이 잘못되어 있습니다. 수정 부탁드립니다.

#### **⇒** 수정 완료

**3.3 Performance Requirements**

#### 3.3 Performance Requirements

- Network Message들의 전송속도는 0.1s안에 이루어 지고 전송간 오류가 없어야 한다.
- 사용자가 screen에 입력 후 해당 기능이 실행되는데 걸리는 시간은 0.1s 이내여야 한다.

● 앞선 문서에서 전송 시간은 1초 이내에 이루어지는 것으로 되어있으나 해당 문서에선 0.1초로 되어있습니다. 1초로 수정 부탁드립니다.
#### 3.3 Performance Requirements

- Network Message들의 전송속도는 1초안에 이루어 지고 전송간 오류가 없어야 한다.
- 사용자가 screen에 입력 후 해당 기능이 실행되는데 걸리는 시간은 0.1초
	- 이내여야 한다.

# **OOPT 2040 : Design** 문서

#### **2141. Define Essential Use Cases**

# 지적사항

• 4. Show Item(pg 4)

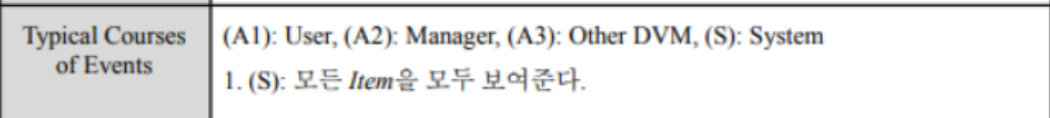

← Q. 모든 아이템을 모두 보여준다는게 수량과 종류를 모두 보여준다는 의미인가요? A. 음료의 종류만을 보여준다는 의미입니다.

## 더 명확한 의미로 수정 요청

## **⇒** 수정 완료

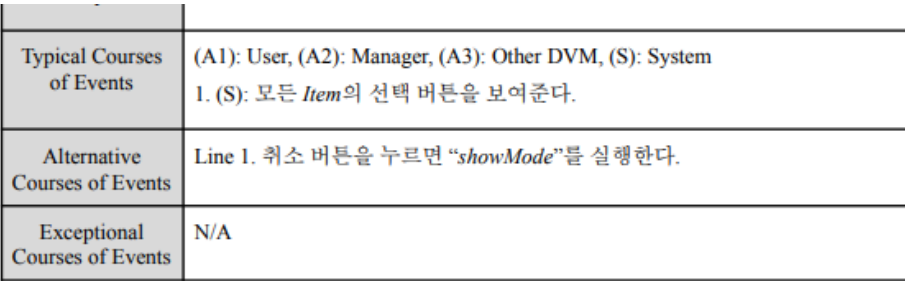

## 지적사항

• 5. Select Item(pg 5)

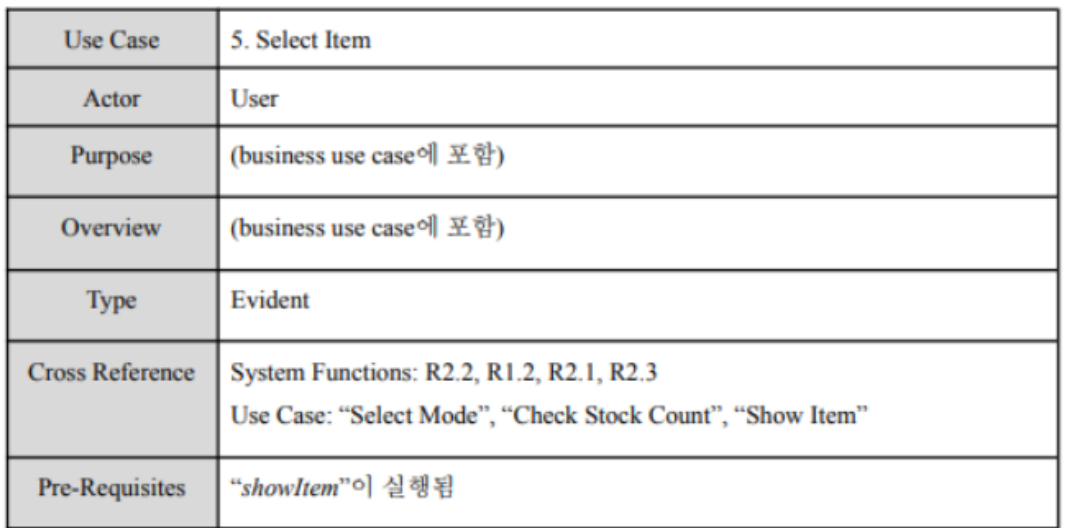

- · Pre-Requisites
	- ← Q. select item은 현장구매모드에서 사용자가 구매하려는 음료를 선택하는 것이 기 때문에 "mode값이 1이다. (현장구매모드이다) "라는 내용을 추가하면 더 명확 해져서 좋을 것 같아요

# **⇒** 수정 완료

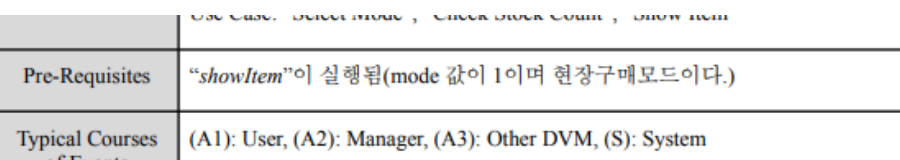

## 지적사항

• 6. Check Stock Count(pg 6)

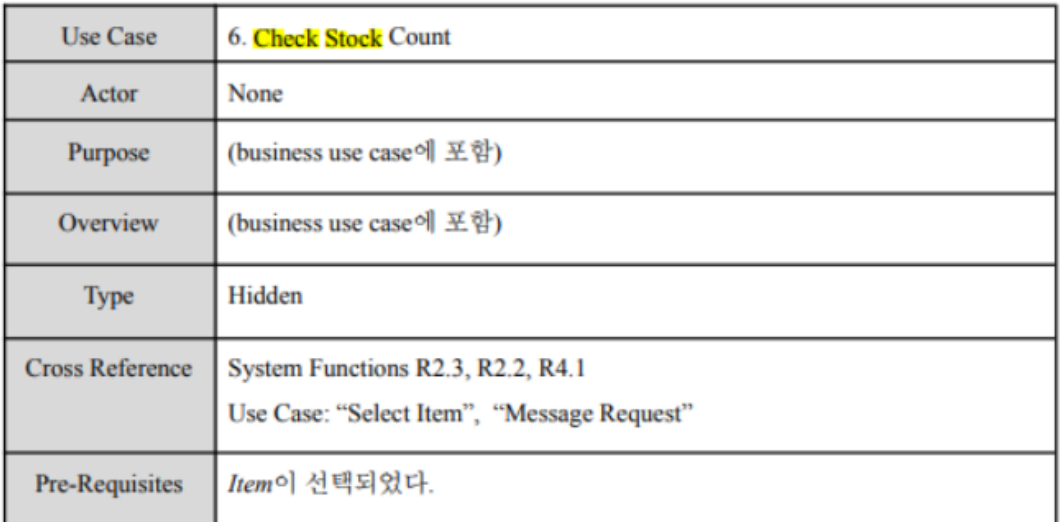

- Pre-Requisites
	- ← Q. 음료를 선택하고 재고를 확인하는 부분이니 선택한 자판기의 "mode값이 1이 다. (현장구매모드이다) "라는 내용을 추가하면 더 명확해져서 좋을 것 같아요

# **⇒** 수정 완료

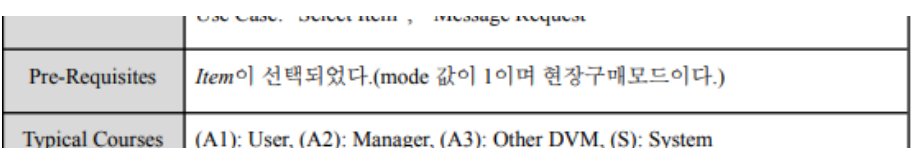

# 수정사항

- 8. Purchase와 9. Advance Purchase(pg 7
- : isAdvance에 대한 설명이 없음.

## **⇒** 수정 완료

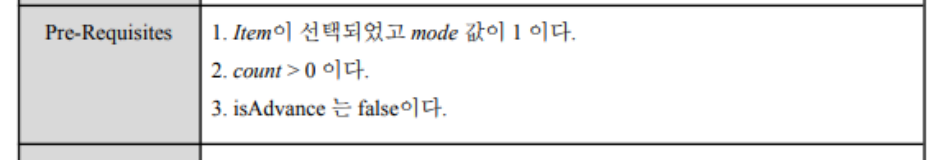

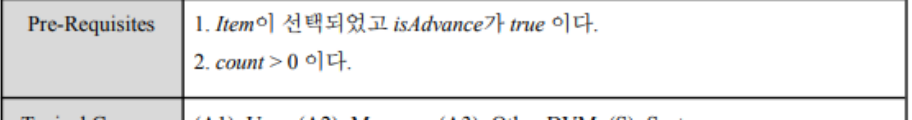

# 추가 수정 사항

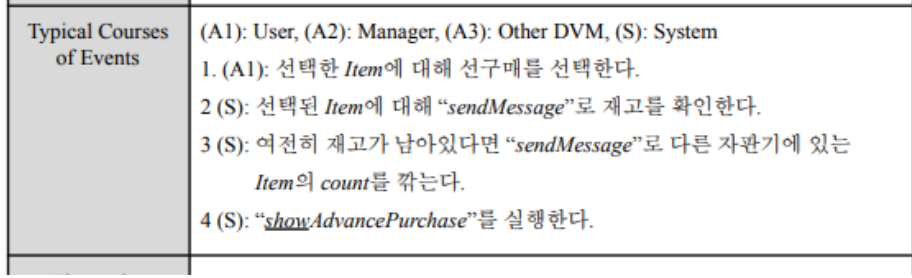

4번째 줄의 메서드 명칭 변경. AdvancePurchase → showAdvancePurchase

## 지적사항

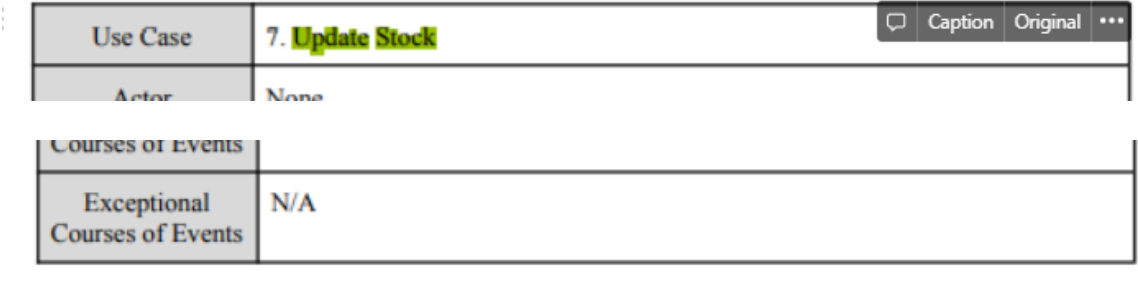

♥ 에러 메시지를 생성하는 경우가 발생한다면 2141. Define Essential Use Cases 7.Update Stock 의 Exceptional Courses of Events부분에 에러메시지가 발생함을 명시해 주셨으면 합니다.

# **⇒** 수정 완료

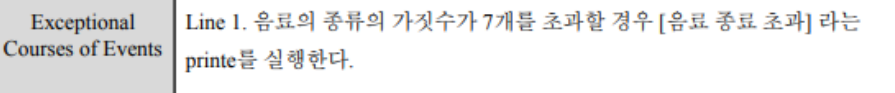

## 지적사항

• Alternative Courses of Events

**Courses of Events** 

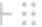

1. 확인과 취소를 둘다 누를 경우 사용자로 부터 재입력 받는다. Alternative

Eventional I ins 1 최소류 누류 경우 "chowModa"로 돋아가다

1. 확인과 취소를 둘 다 누를 경우 사용자로 부터 재입력 받는다

← Q. 확인과 취소 둘다 버튼으로 입력을 받기때문에 동시에 입력받는 경우는 없을 것 같습니다.

## **⇒** 수정 완료

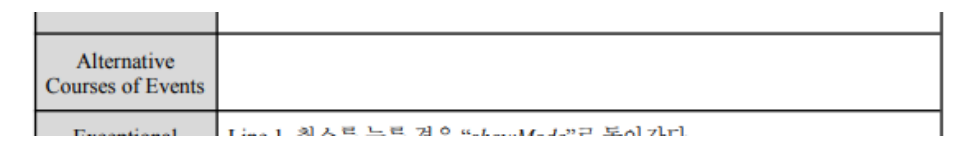

삭제함.

## **2142. Define Reports, UI, and Storyboards**

## 지적사항

• 7) Show Verification Code(pg 18)

7) Show Verification Code

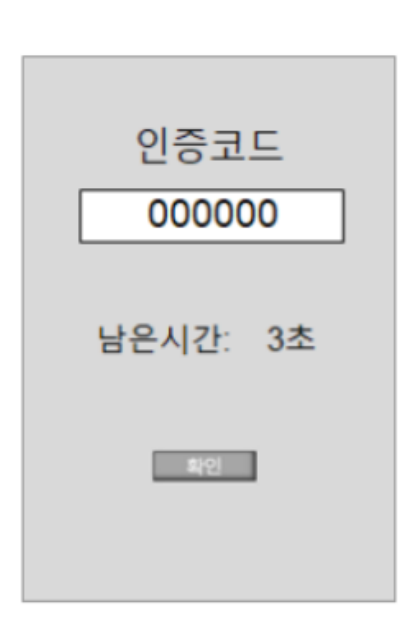

← Q. 남은 시간에 관한 정의는 이전 문서에는 없었는데 UI에서는 표현이 되어 있었으나 추 후 문서에서는 수정되었습니다.

**⇒** 수정 완료

 $\ddot{z}$ 

7) Show Verification Code

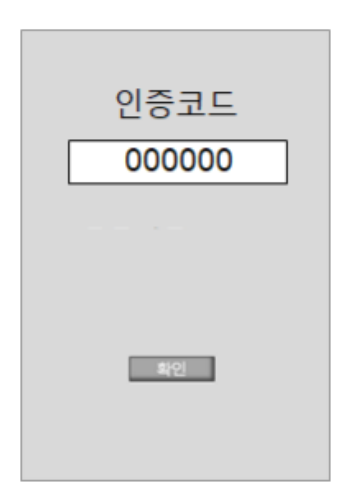

## **2143. Define Interaction Diagrams**

# 지적사항

 $\frac{1}{2}$ 

• (1) Set up(pg 19)

## 2143. Define Interaction Diagrams

#### (1) Set Up

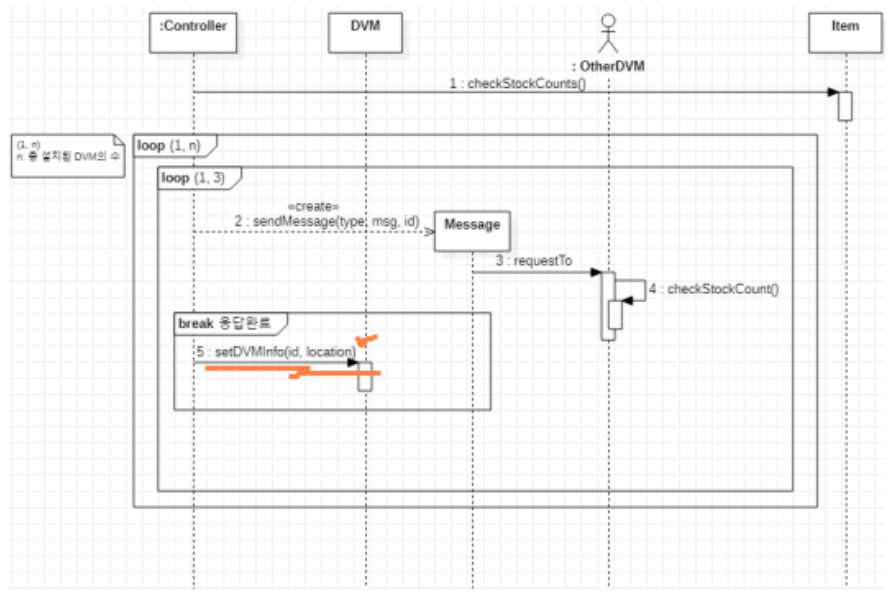

- ♥ "setDVMInfo" 오퍼레이션은 DVM의 id, location 그리고 item의 count 항목을 업데이트하는 것이므로 매개변수로 item도 같이 넣어야 합니다.
	- ⇒ "setDVMInfo(id, location)" → setDVMInfo(id, location, item)

## **⇒** 수정 완료

## 2143. Define Interaction Diagrams

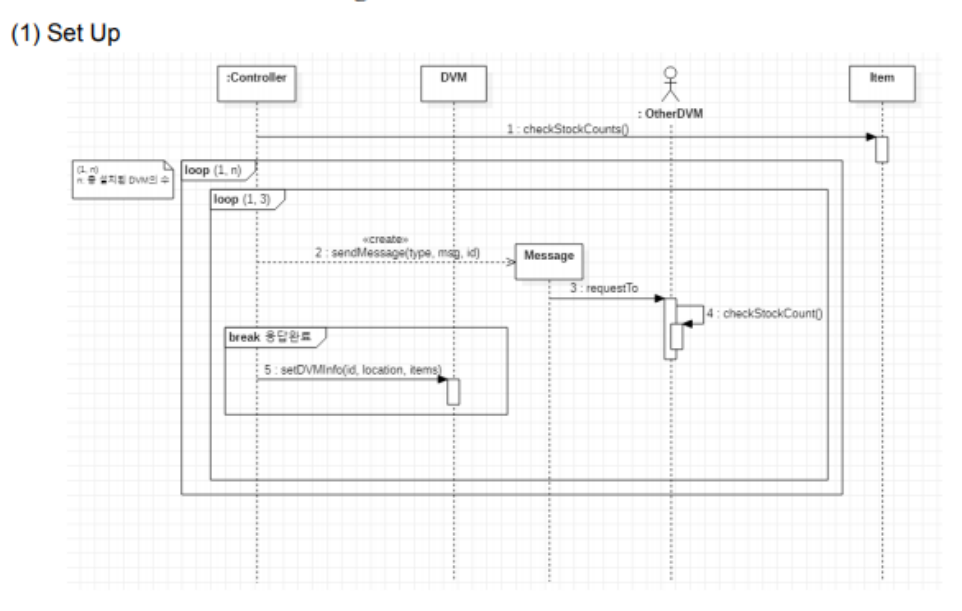

지적사항

• (7) Update Stock (pg 22)

## (7) Update Stock

 $-\frac{1}{2}$ 

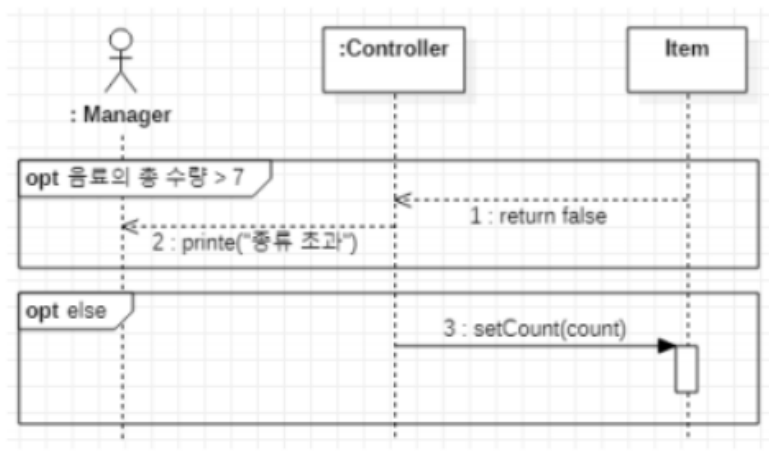

- ← Q. 음료의 총 수량이 7초과일경우 종류 초과 라는 에러 메시지를 생성한다고 되어있는데 "음료의 총 수량"이라는 의미는 음료의 종류가 7가지를 넘어간 경우인가요/음료의 재고 의 수가 7개를 넘어간 경우인가요? A. 음료의 종류의 가짓수가 7개를 초과한 경우입니다.
- 음료의 종류의 가짓수가 7개 초과한 경우라고 의미가 분명하게 나타나게 수정바랍니 ٠ 다.

## **⇒** 수정 완료

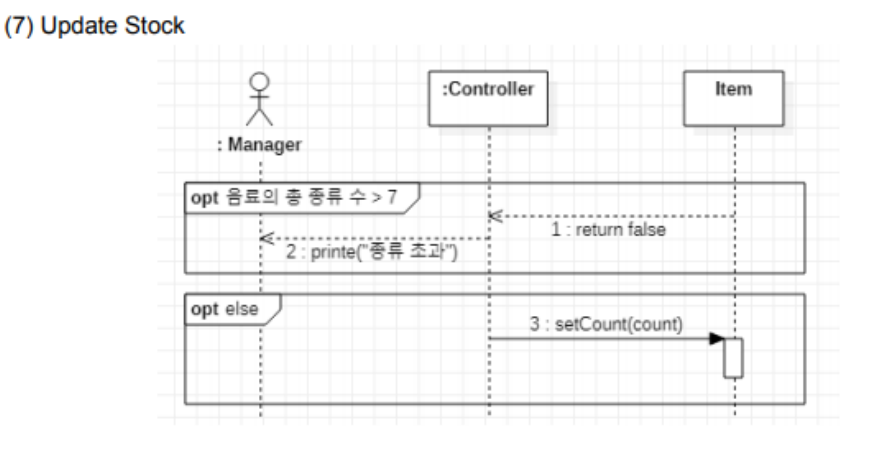

# **2. System Testing 2nd**

1차 검증 때 Trello에 올린 System Testing 관련 일감에 대해 comment를 서로 남긴 모습입니다.

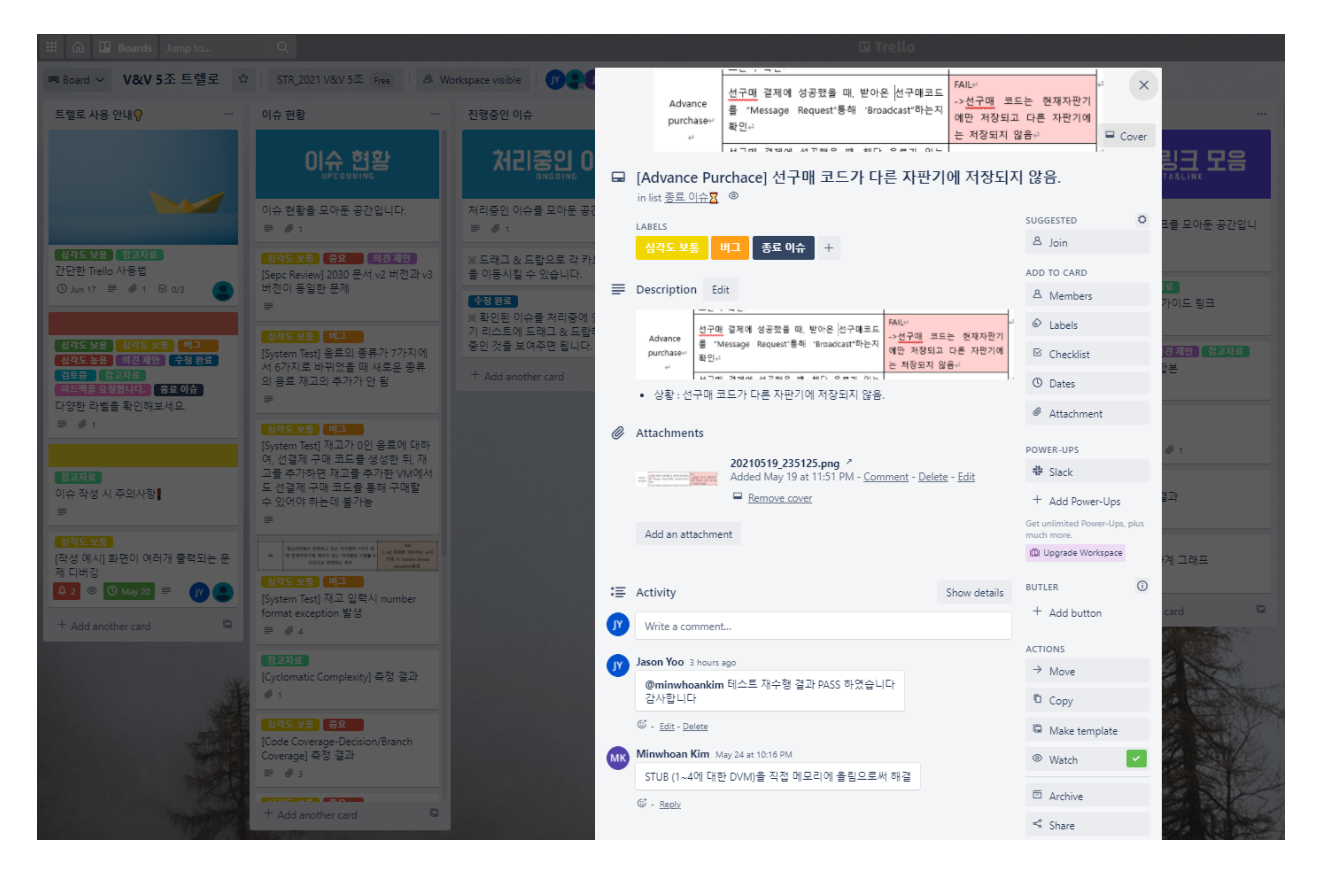

# **2.1 Categorize Partition Testing (CPT)**

**2.1.1 Categorize & Property & Constraints**

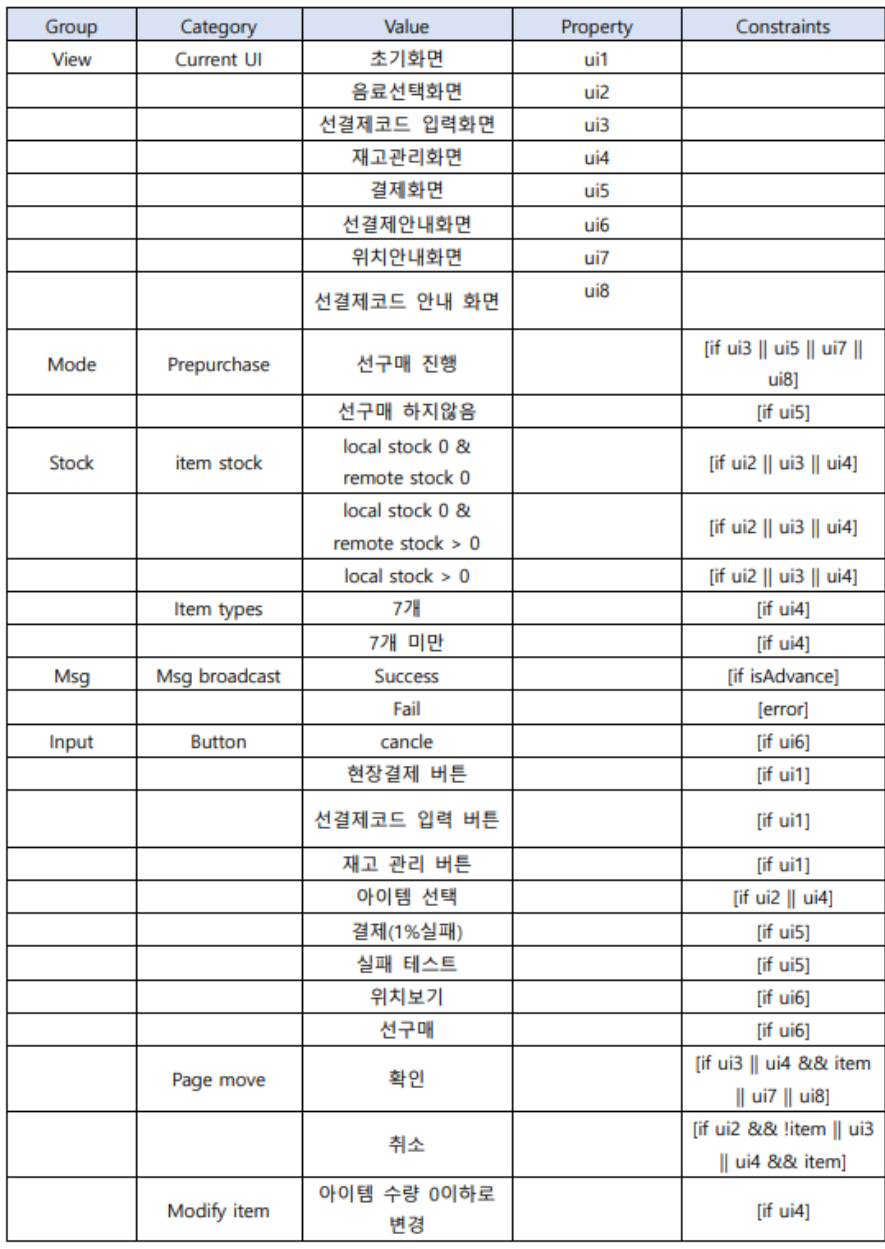

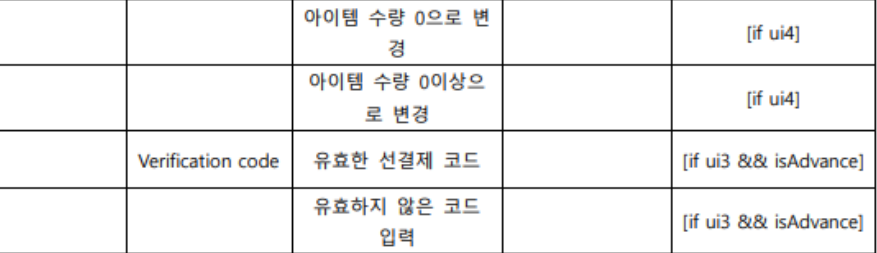

 TSL Generator Input File> # # Test specification for DVM # Environments: Current UI initial page. [property ui1] item select. [property ui2 input verificaion code. [property ui3 modify sotck. [property ui4 payment. [property ui5] inform prepurchase. [property ui6] inform location. [property ui7] inform verification code. [property ui8] 선구매 여부: 선구매 진행. [if ui3 || ui5 || ui7 || ui8] [property isAdvance] 선구매 하지않음.  $[if u15]$ 선택한 아이템의 재고: local stock 0 & remote stock 0. [if ui2  $||$  ui3  $||$  ui4] local stock 0 & remote stock > 0. [if ui2  $||$  ui3  $||$  ui4]  $\text{local stock} > 0.$  [if ui2  $\text{||}$  ui3  $\text{||}$  ui4] 판매하는 아이템 가짓수: 7개. [if ui4 7개 미만. [if ui4 선구매코드 broadcast: Success. [if isAdvance] Fail. [error] Parameters: Button: 현장구매. [if ui1 선결제코드 입력. [if ui1 재고 관리. [if ui1] 아이템 선택. [if ui2 || ui4] [property item] 위치보기. [if ui6 선구매. [if ui6]

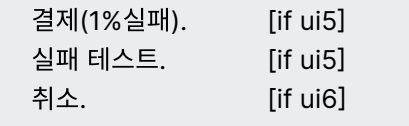

## Page Move:

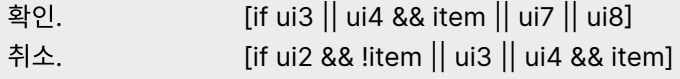

#### Modify item:

아이템 수량 0미만으로 변경. [if ui4] 아이템 수량 0으로 변경. [if ui4 아이템 수량 0이상으로 변경. [if ui4

#### Verification Code:

유효한 선결제 코드 입력. [if ui3 && isAdvance] 유효하지 않은 코드 입력. [if ui3 && isAdvance] TSL Generator Output File>

Test Case 1 <error> 선구매코드 broadcast : Fail

```
Test Case 2 (Key = 1.0.0.0.0.1.0.0.0.)
 Current UI : initial page
 선구매 여부 : <n/a>
 선택한 아이템의 재고 : <n/a>
 판매하는 아이템 가짓수 : <n/a>
 선구매코드 broadcast : <n/a>
 Button : 현장구매
 Page Move : <n/a>
 Modify item : <n/a>
 Verification Code : <n/a>
```
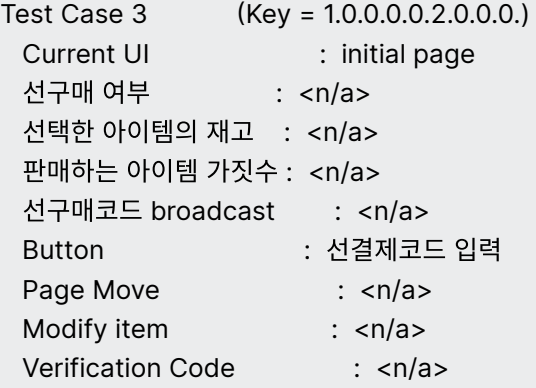

```
Test Case 4 (Key = 1.0.0.0.0.3.0.0.0.)
 Current UI : initial page
 선구매 여부 : <n/a>
 선택한 아이템의 재고 : <n/a>
 판매하는 아이템 가짓수 : <n/a>
 선구매코드 broadcast : <n/a>
 Button : 재고 관리
 Page Move : <n/a>
 Modify item : <n/a>
 Verification Code : <n/a>
```
Test Case 5 (Key = 2.0.1.0.0.4.0.0.0.)

Current UI : item select 선구매 여부 : <n/a> 선택한 아이템의 재고 : local stock 0 & remote stock 0 판매하는 아이템 가짓수 : <n/a> 선구매코드 broadcast : <n/a> Button : 아이템 선택 Page Move : <n/a> Modify item : <n/a> Verification Code : <n/a> Test Case 6 (Key = 2.0.2.0.0.4.0.0.0.) Current UI : item select 선구매 여부 : <n/a> 선택한 아이템의 재고 : local stock 0 & remote stock > 0 판매하는 아이템 가짓수 : <n/a> 선구매코드 broadcast : <n/a> Button : 아이템 선택 Page Move : <n/a> Modify item : <n/a> Verification Code : <n/a> Test Case 7 (Key = 2.0.3.0.0.4.0.0.0.) Current UI : item select 선구매 여부 : <n/a> 선택한 아이템의 재고 : local stock > 0 판매하는 아이템 가짓수 : <n/a> 선구매코드 broadcast : <n/a> Button : 아이템 선택 Page Move : <n/a> Modify item : <n/a> Verification Code : <n/a> Test Case 8 (Key = 3.1.1.0.1.0.1.0.1.) Current UI : input verificaion code 선구매 여부 : 선구매 진행 선택한 아이템의 재고 : local stock 0 & remote stock 0 판매하는 아이템 가짓수 : <n/a> 선구매코드 broadcast : Success Button : <n/a> Page Move : 확인

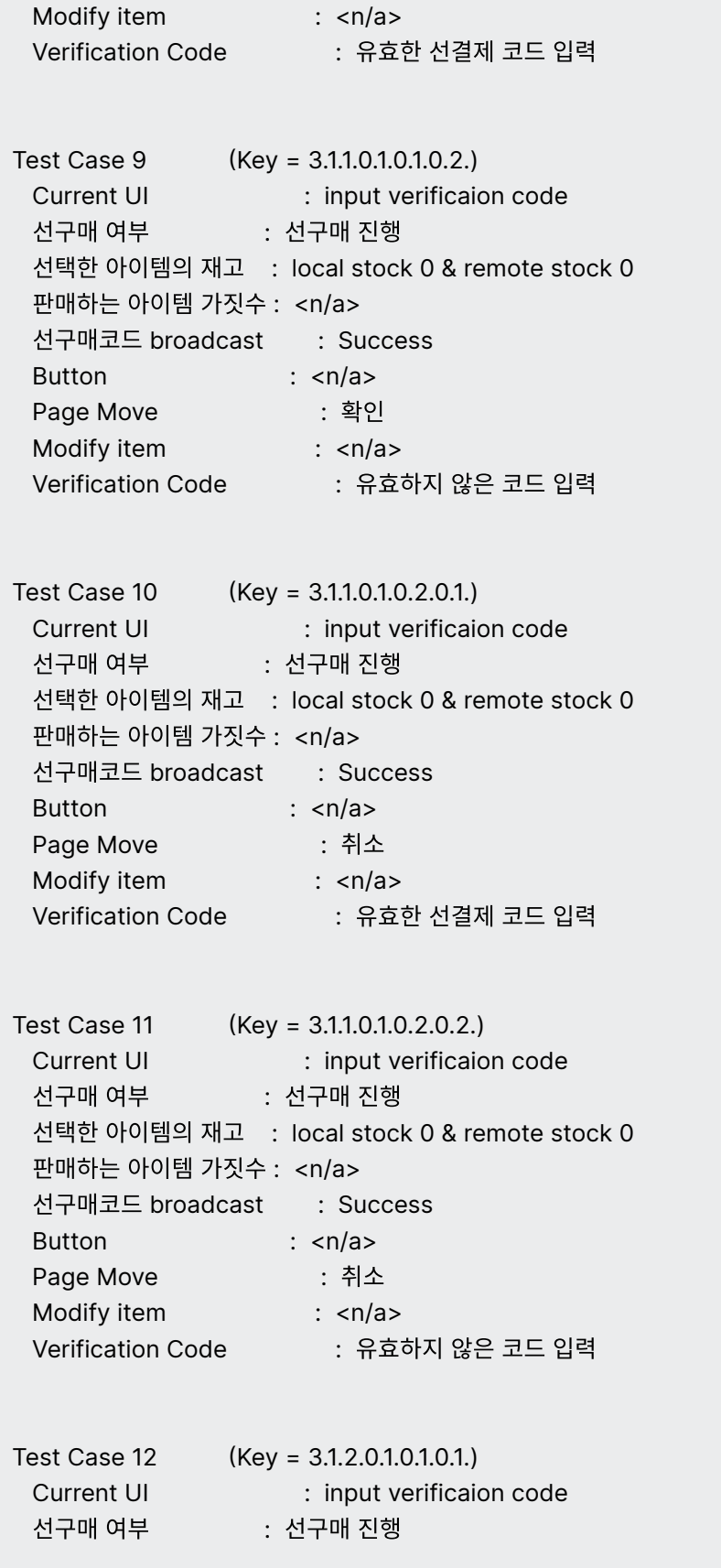

선택한 아이템의 재고 : local stock 0 & remote stock > 0 판매하는 아이템 가짓수 : <n/a> 선구매코드 broadcast : Success Button : <n/a> Page Move : 확인 Modify item : <n/a> Verification Code : 유효한 선결제 코드 입력 Test Case 13 (Key = 3.1.2.0.1.0.1.0.2.) Current UI : input verificaion code 선구매 여부 : 선구매 진행 선택한 아이템의 재고 : local stock 0 & remote stock > 0 판매하는 아이템 가짓수 : <n/a> 선구매코드 broadcast : Success Button : <n/a> Page Move : 확인 Modify item : <n/a> Verification Code : 유효하지 않은 코드 입력 Test Case 14 (Key = 3.1.2.0.1.0.2.0.1.) Current UI : input verificaion code 선구매 여부 : 선구매 진행 선택한 아이템의 재고 : local stock 0 & remote stock > 0 판매하는 아이템 가짓수 : <n/a> 선구매코드 broadcast : Success Button : <n/a> Page Move : 취소 Modify item : <n/a> Verification Code : 유효한 선결제 코드 입력 Test Case 15 (Key = 3.1.2.0.1.0.2.0.2.) Current UI : input verificaion code 선구매 여부 : 선구매 진행 선택한 아이템의 재고 : local stock 0 & remote stock > 0 판매하는 아이템 가짓수 : <n/a> 선구매코드 broadcast : Success Button : <n/a> Page Move : 취소 Modify item : <n/a> Verification Code : 유효하지 않은 코드 입력

```
Test Case 16 (Key = 3.1.3.0.1.0.1.0.1.)
 Current UI : input verificaion code
 선구매 여부 : 선구매 진행
 선택한 아이템의 재고 : local stock > 0
 판매하는 아이템 가짓수 : <n/a>
 선구매코드 broadcast : Success
 Button : <n/a>
 Page Move : 확인
 Modify item : <n/a>
 Verification Code : 유효한 선결제 코드 입력
Test Case 17 (Key = 3.1.3.0.1.0.1.0.2.)
 Current UI : input verificaion code
 선구매 여부 : 선구매 진행
 선택한 아이템의 재고 : local stock > 0
 판매하는 아이템 가짓수 : <n/a>
 선구매코드 broadcast : Success
 Button : <n/a>
 Page Move : 확인
 Modify item : <n/a>
 Verification Code : 유효하지 않은 코드 입력
Test Case 18 (Key = 3.1.3.0.1.0.2.0.1.)
 Current UI : input verificaion code
```
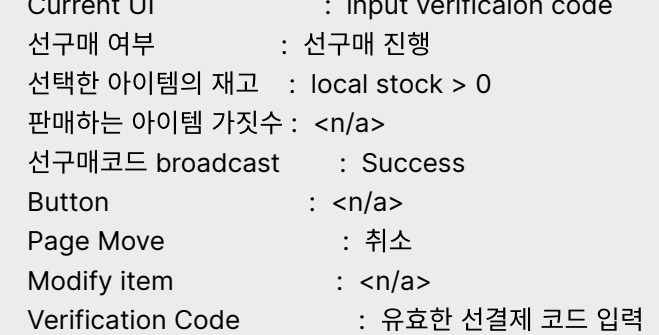

Test Case 19 (Key = 3.1.3.0.1.0.2.0.2.) Current UI : input verificaion code 선구매 여부 : 선구매 진행 선택한 아이템의 재고 : local stock > 0 판매하는 아이템 가짓수 : <n/a>

선구매코드 broadcast : Success Button : <n/a> Page Move : 취소 Modify item : <n/a> Verification Code : 유효하지 않은 코드 입력 Test Case 20 (Key = 4.0.1.1.0.4.1.1.0.) Current UI : modify sotck 선구매 여부 : <n/a> 선택한 아이템의 재고 : local stock 0 & remote stock 0 판매하는 아이템 가짓수 : 7개 선구매코드 broadcast : <n/a> Button : 아이템 선택 Page Move : 확인 Modify item : 아이템 수량 0미만으로 변경 Verification Code : < n/a> Test Case 21 (Key = 4.0.1.1.0.4.1.2.0.) Current UI : modify sotck 선구매 여부 : <n/a> 선택한 아이템의 재고 : local stock 0 & remote stock 0 판매하는 아이템 가짓수 : 7개 선구매코드 broadcast : <n/a> Button : 아이템 선택 Page Move : 확인 Modify item : 아이템 수량 0으로 변경 Verification Code : <n/a> Test Case 22 (Key = 4.0.1.1.0.4.1.3.0.) Current UI : modify sotck 선구매 여부 : <n/a> 선택한 아이템의 재고 : local stock 0 & remote stock 0 판매하는 아이템 가짓수 : 7개 선구매코드 broadcast : <n/a> Button : 아이템 선택 Page Move : 확인 Modify item : 아이템 수량 0이상으로 변경 Verification Code : <n/a>

```
Test Case 23 (Key = 4.0.1.1.0.4.2.1.0.)
 Current UI : modify sotck
 선구매 여부 : <n/a>
 선택한 아이템의 재고 : local stock 0 & remote stock 0
 판매하는 아이템 가짓수 : 7개
 선구매코드 broadcast : <n/a>
 Button : 아이템 선택
 Page Move : 취소
 Modify item : 아이템 수량 0미만으로 변경
 Verification Code : <n/a>
Test Case 24 (Key = 4.0.1.1.0.4.2.2.0.)
 Current UI : modify sotck
 선구매 여부 : <n/a>
 선택한 아이템의 재고 : local stock 0 & remote stock 0
 판매하는 아이템 가짓수 : 7개
 선구매코드 broadcast : <n/a>
 Button : 아이템 선택
 Page Move : 취소
 Modify item : 아이템 수량 0으로 변경
 Verification Code : <n/a>
Test Case 25 (Key = 4.0.1.1.0.4.2.3.0.)
 Current UI : modify sotck
 선구매 여부 : <n/a>
 선택한 아이템의 재고 : local stock 0 & remote stock 0
 판매하는 아이템 가짓수 : 7개
 선구매코드 broadcast : <n/a>
 Button : 아이템 선택
 Page Move : 취소
 Modify item : 아이템 수량 0이상으로 변경
 Verification Code : <n/a>
Test Case 26 (Key = 4.0.1.2.0.4.1.1.0.)
 Current UI : modify sotck
 선구매 여부 : <n/a>
 선택한 아이템의 재고 : local stock 0 & remote stock 0
 판매하는 아이템 가짓수 : 7개 미만
 선구매코드 broadcast : <n/a>
 Button : 아이템 선택
```
Page Move : 확인 Modify item : 아이템 수량 0미만으로 변경 Verification Code : <n/a> Test Case 27 (Key = 4.0.1.2.0.4.1.2.0.) Current UI : modify sotck 선구매 여부 : <n/a> 선택한 아이템의 재고 : local stock 0 & remote stock 0 판매하는 아이템 가짓수 : 7개 미만 선구매코드 broadcast : <n/a> Button : 아이템 선택 Page Move : 확인 Modify item : 아이템 수량 0으로 변경 Verification Code : <n/a> Test Case 28 (Key = 4.0.1.2.0.4.1.3.0.) Current UI : modify sotck 선구매 여부 : <n/a> 선택한 아이템의 재고 : local stock 0 & remote stock 0 판매하는 아이템 가짓수 : 7개 미만 선구매코드 broadcast : <n/a> Button : 아이템 선택 Page Move : 확인 Modify item : 아이템 수량 0이상으로 변경 Verification Code : <n/a> Test Case 29 (Key = 4.0.1.2.0.4.2.1.0.) Current UI : modify sotck 선구매 여부 : <n/a> 선택한 아이템의 재고 : local stock 0 & remote stock 0 판매하는 아이템 가짓수 : 7개 미만 선구매코드 broadcast : <n/a> Button : 아이템 선택 Page Move : 취소 Modify item : 아이템 수량 0미만으로 변경 Verification Code : < n/a> Test Case 30 (Key = 4.0.1.2.0.4.2.2.0.) Current UI : modify sotck

```
선구매 여부 : <n/a>
 선택한 아이템의 재고 : local stock 0 & remote stock 0
 판매하는 아이템 가짓수 : 7개 미만
 선구매코드 broadcast : <n/a>
 Button : 아이템 선택
 Page Move : 취소
 Modify item : 아이템 수량 0으로 변경
 Verification Code : <n/a>
Test Case 31 (Key = 4.0.1.2.0.4.2.3.0.)
 Current UI : modify sotck
 선구매 여부 : <n/a>
 선택한 아이템의 재고 : local stock 0 & remote stock 0
 판매하는 아이템 가짓수 : 7개 미만
 선구매코드 broadcast : <n/a>
 Button : 아이템 선택
 Page Move : 취소
 Modify item : 아이템 수량 0이상으로 변경
 Verification Code : <n/a>
Test Case 32 (Key = 4.0.2.1.0.4.1.1.0.)
 Current UI : modify sotck
 선구매 여부 : <n/a>
 선택한 아이템의 재고 : local stock 0 & remote stock > 0
 판매하는 아이템 가짓수 : 7개
 선구매코드 broadcast : <n/a>
 Button : 아이템 선택
 Page Move : 확인
 Modify item : 아이템 수량 0미만으로 변경
 Verification Code : <n/a>
Test Case 33 (Key = 4.0.2.1.0.4.1.2.0.)
 Current UI : modify sotck
 선구매 여부 : <n/a>
 선택한 아이템의 재고 : local stock 0 & remote stock > 0
 판매하는 아이템 가짓수 : 7개
 선구매코드 broadcast : <n/a>
 Button : 아이템 선택
 Page Move : 확인
 Modify item : 아이템 수량 0으로 변경
```
Verification Code : <n/a> Test Case 34 (Key = 4.0.2.1.0.4.1.3.0.) Current UI : modify sotck 선구매 여부 : <n/a> 선택한 아이템의 재고 : local stock 0 & remote stock > 0 판매하는 아이템 가짓수 : 7개 선구매코드 broadcast : <n/a> Button : 아이템 선택 Page Move : 확인 Modify item : 아이템 수량 0이상으로 변경 Verification Code : <n/a> Test Case 35 (Key = 4.0.2.1.0.4.2.1.0.) Current UI : modify sotck 선구매 여부 : <n/a> 선택한 아이템의 재고 : local stock 0 & remote stock > 0 판매하는 아이템 가짓수 : 7개 선구매코드 broadcast : <n/a> Button : 아이템 선택 Page Move : 취소 Modify item : 아이템 수량 0미만으로 변경 Verification Code : <n/a> Test Case 36 (Key = 4.0.2.1.0.4.2.2.0.) Current UI : modify sotck 선구매 여부 : <n/a> 선택한 아이템의 재고 : local stock 0 & remote stock > 0 판매하는 아이템 가짓수 : 7개 선구매코드 broadcast : <n/a> Button : 아이템 선택 Page Move : 취소 Modify item : 아이템 수량 0으로 변경 Verification Code : <n/a> Test Case 37 (Key = 4.0.2.1.0.4.2.3.0.) Current UI : modify sotck 선구매 여부 : <n/a> 선택한 아이템의 재고 : local stock 0 & remote stock > 0

판매하는 아이템 가짓수 : 7개 선구매코드 broadcast : <n/a> Button : 아이템 선택 Page Move : 취소 Modify item : 아이템 수량 0이상으로 변경 Verification Code : <n/a> Test Case 38 (Key = 4.0.2.2.0.4.1.1.0.) Current UI : modify sotck 선구매 여부 : <n/a> 선택한 아이템의 재고 : local stock 0 & remote stock > 0 판매하는 아이템 가짓수 : 7개 미만 선구매코드 broadcast : <n/a> Button : 아이템 선택 Page Move : 확인 Modify item : 아이템 수량 0미만으로 변경 Verification Code : <n/a> Test Case 39 (Key = 4.0.2.2.0.4.1.2.0.) Current UI : modify sotck 선구매 여부 : <n/a> 선택한 아이템의 재고 : local stock 0 & remote stock > 0 판매하는 아이템 가짓수 : 7개 미만 선구매코드 broadcast : <n/a> Button : 아이템 선택 Page Move : 확인 Modify item : 아이템 수량 0으로 변경 Verification Code : <n/a> Test Case 40 (Key = 4.0.2.2.0.4.1.3.0.) Current UI : modify sotck 선구매 여부 : <n/a> 선택한 아이템의 재고 : local stock 0 & remote stock > 0 판매하는 아이템 가짓수 : 7개 미만 선구매코드 broadcast : <n/a> Button : 아이템 선택 Page Move : 확인 Modify item : 아이템 수량 0이상으로 변경 Verification Code : < n/a>

```
Test Case 41 (Key = 4.0.2.2.0.4.2.1.0.)
 Current UI : modify sotck
 선구매 여부 : <n/a>
 선택한 아이템의 재고 : local stock 0 & remote stock > 0
 판매하는 아이템 가짓수 : 7개 미만
 선구매코드 broadcast : <n/a>
 Button : 아이템 선택
 Page Move : 취소
 Modify item : 아이템 수량 0미만으로 변경
 Verification Code : < n/a>
Test Case 42 (Key = 4.0.2.2.0.4.2.2.0.)
 Current UI : modify sotck
 선구매 여부 : <n/a>
 선택한 아이템의 재고 : local stock 0 & remote stock > 0
 판매하는 아이템 가짓수 : 7개 미만
 선구매코드 broadcast : <n/a>
 Button : 아이템 선택
 Page Move : 취소
 Modify item : 아이템 수량 0으로 변경
 Verification Code : < n/a>
Test Case 43 (Key = 4.0.2.2.0.4.2.3.0.)
 Current UI : modify sotck
 선구매 여부 : <n/a>
 선택한 아이템의 재고 : local stock 0 & remote stock > 0
 판매하는 아이템 가짓수 : 7개 미만
 선구매코드 broadcast : <n/a>
 Button : 아이템 선택
 Page Move : 취소
 Modify item : 아이템 수량 0이상으로 변경
 Verification Code : <n/a>
Test Case 44 (Key = 4.0.3.1.0.4.1.1.0.)
 Current UI : modify sotck
 선구매 여부 : <n/a>
 선택한 아이템의 재고 : local stock > 0
 판매하는 아이템 가짓수 : 7개
 선구매코드 broadcast : <n/a>
```
Button : 아이템 선택 Page Move : 확인 Modify item : 아이템 수량 0미만으로 변경 Verification Code : <n/a> Test Case 45 (Key = 4.0.3.1.0.4.1.2.0.) Current UI : modify sotck 선구매 여부 : <n/a> 선택한 아이템의 재고 : local stock > 0 판매하는 아이템 가짓수 : 7개 선구매코드 broadcast : <n/a> Button : 아이템 선택 Page Move : 확인 Modify item : 아이템 수량 0으로 변경 Verification Code : <n/a> Test Case 46 (Key = 4.0.3.1.0.4.1.3.0.) Current UI : modify sotck 선구매 여부 : <n/a> 선택한 아이템의 재고 : local stock > 0 판매하는 아이템 가짓수 : 7개 선구매코드 broadcast : <n/a> Button : 아이템 선택 Page Move : 확인 Modify item : 아이템 수량 0이상으로 변경 Verification Code : <n/a> Test Case 47 (Key = 4.0.3.1.0.4.2.1.0.) Current UI : modify sotck 선구매 여부 : <n/a> 선택한 아이템의 재고 : local stock > 0 판매하는 아이템 가짓수 : 7개 선구매코드 broadcast : <n/a> Button : 아이템 선택 Page Move : 취소 Modify item : 아이템 수량 0미만으로 변경 Verification Code : < n/a>

Test Case  $48$  (Key = 4.0.3.1.0.4.2.2.0.)

Current UI : modify sotck 선구매 여부 : <n/a> 선택한 아이템의 재고 : local stock > 0 판매하는 아이템 가짓수 : 7개 선구매코드 broadcast : <n/a> Button : 아이템 선택 Page Move : 취소 Modify item : 아이템 수량 0으로 변경 Verification Code : <n/a> Test Case 49 (Key = 4.0.3.1.0.4.2.3.0.) Current UI : modify sotck 선구매 여부 : <n/a> 선택한 아이템의 재고 : local stock > 0 판매하는 아이템 가짓수 : 7개 선구매코드 broadcast : <n/a> Button : 아이템 선택 Page Move : 취소 Modify item : 아이템 수량 0이상으로 변경 Verification Code : <n/a> Test Case 50 (Key = 4.0.3.2.0.4.1.1.0.) Current UI : modify sotck 선구매 여부 : <n/a> 선택한 아이템의 재고 : local stock > 0 판매하는 아이템 가짓수 : 7개 미만 선구매코드 broadcast : <n/a> Button : 아이템 선택 Page Move : 확인 Modify item : 아이템 수량 0미만으로 변경 Verification Code : <n/a> Test Case 51 (Key = 4.0.3.2.0.4.1.2.0.) Current UI : modify sotck 선구매 여부 : <n/a> 선택한 아이템의 재고 : local stock > 0 판매하는 아이템 가짓수 : 7개 미만 선구매코드 broadcast : <n/a>

Button : 아이템 선택 Page Move : 확인

Modify item : 아이템 수량 0으로 변경 Verification Code : <n/a> Test Case 52  $(Key = 4.0.3.2.0.4.1.3.0.)$ Current UI : modify sotck 선구매 여부 : <n/a> 선택한 아이템의 재고 : local stock > 0 판매하는 아이템 가짓수 : 7개 미만 선구매코드 broadcast : <n/a> Button : 아이템 선택 Page Move : 확인 Modify item : 아이템 수량 0이상으로 변경 Verification Code : <n/a> Test Case 53  $(Key = 4.0.3.2.0.4.2.1.0.)$ Current UI : modify sotck 선구매 여부 : <n/a> 선택한 아이템의 재고 : local stock > 0 판매하는 아이템 가짓수 : 7개 미만 선구매코드 broadcast : <n/a> Button : 아이템 선택 Page Move : 취소 Modify item : 아이템 수량 0미만으로 변경 Verification Code : <n/a> Test Case 54  $(Key = 4.0.3.2.0.4.2.2.0.)$ Current UI : modify sotck 선구매 여부 : <n/a> 선택한 아이템의 재고 : local stock > 0 판매하는 아이템 가짓수 : 7개 미만 선구매코드 broadcast : <n/a> Button : 아이템 선택 Page Move : 취소 Modify item : 아이템 수량 0으로 변경 Verification Code : <n/a> Test Case 55 (Key = 4.0.3.2.0.4.2.3.0.) Current UI : modify sotck 선구매 여부 : <n/a>

선택한 아이템의 재고 : local stock > 0 판매하는 아이템 가짓수 : 7개 미만 선구매코드 broadcast : <n/a> Button : 아이템 선택 Page Move : 취소 Modify item : 아이템 수량 0이상으로 변경 Verification Code : <n/a> Test Case 56 (Key = 5.1.0.0.1.7.0.0.0.) Current UI : payment 선구매 여부 : 선구매 진행 선택한 아이템의 재고 : <n/a> 판매하는 아이템 가짓수 : <n/a> 선구매코드 broadcast : Success Button : 결제(1%실패) Page Move : <n/a> Modify item : <n/a> Verification Code : <n/a> Test Case 57 (Key = 5.1.0.0.1.8.0.0.0.) Current UI : payment 선구매 여부 : 선구매 진행 선택한 아이템의 재고 : <n/a> 판매하는 아이템 가짓수 : <n/a> 선구매코드 broadcast : Success Button : 실패 테스트 Page Move : <n/a> Modify item : <n/a> Verification Code : <n/a> Test Case 58 (Key = 5.2.0.0.0.7.0.0.0.) Current UI : payment 선구매 여부 : 선구매 하지않음 선택한 아이템의 재고 : <n/a> 판매하는 아이템 가짓수 : <n/a> 선구매코드 broadcast : <n/a> Button : 결제(1%실패) Page Move : <n/a> Modify item : <n/a> Verification Code : <n/a>

```
Test Case 59 (Key = 5.2.0.0.0.8.0.0.0.)
 Current UI : payment
 선구매 여부 : 선구매 하지않음
 선택한 아이템의 재고 : <n/a>
 판매하는 아이템 가짓수 : <n/a>
 선구매코드 broadcast : <n/a>
 Button : 실패 테스트
 Page Move : <n/a>
 Modify item : <n/a>
 Verification Code : <n/a>
Test Case 60 (Key = 6.0.0.0.0.5.0.0.0.)
 Current UI : inform prepurchase
 선구매 여부 : <n/a>
 선택한 아이템의 재고 : <n/a>
 판매하는 아이템 가짓수 : <n/a>
 선구매코드 broadcast : <n/a>
```

```
Button : 위치보기
Page Move : <n/a>
Modify item : <n/a>
Verification Code : < n/a>
```

```
Test Case 61 (Key = 6.0.0.0.0.6.0.0.0.)
 Current UI : inform prepurchase
 선구매 여부 : <n/a>
 선택한 아이템의 재고 : <n/a>
 판매하는 아이템 가짓수 : <n/a>
 선구매코드 broadcast : <n/a>
 Button : 선구매
 Page Move : <n/a>
 Modify item : <n/a>
 Verification Code : <n/a>
```
Test Case  $62$  (Key =  $6.0.0.0.0.9.0.0.0$ ) Current UI : inform prepurchase 선구매 여부 : <n/a> 선택한 아이템의 재고 : <n/a> 판매하는 아이템 가짓수 : <n/a>

선구매코드 broadcast : <n/a> Button : 취소 Page Move : <n/a> Modify item : <n/a> Verification Code : <n/a> Test Case 63 (Key = 7.1.0.0.1.0.1.0.0.) Current UI : inform location 선구매 여부 : 선구매 진행 선택한 아이템의 재고 : <n/a> 판매하는 아이템 가짓수 : <n/a> 선구매코드 broadcast : Success Button : <n/a> Page Move : 확인 Modify item : <n/a> Verification Code : <n/a> Test Case 64 (Key = 8.1.0.0.1.0.1.0.0.) Current UI : inform verification code 선구매 여부 : 선구매 진행 선택한 아이템의 재고 : <n/a> 판매하는 아이템 가짓수 : <n/a> 선구매코드 broadcast : Success Button : <n/a> Page Move : 확인 Modify item : <n/a> Verification Code : <n/a>

## **2.1.2 Description & Result**

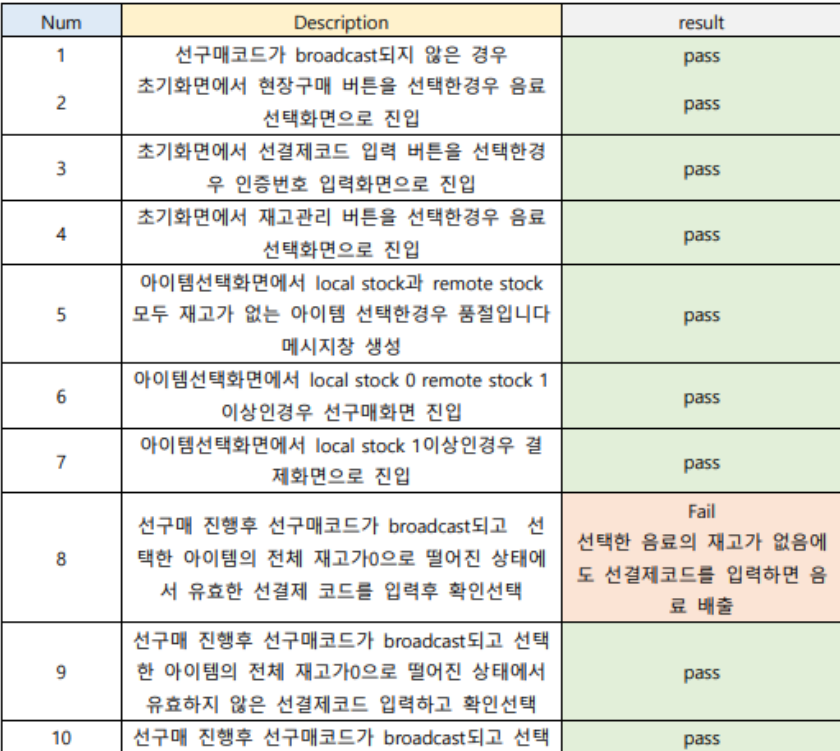

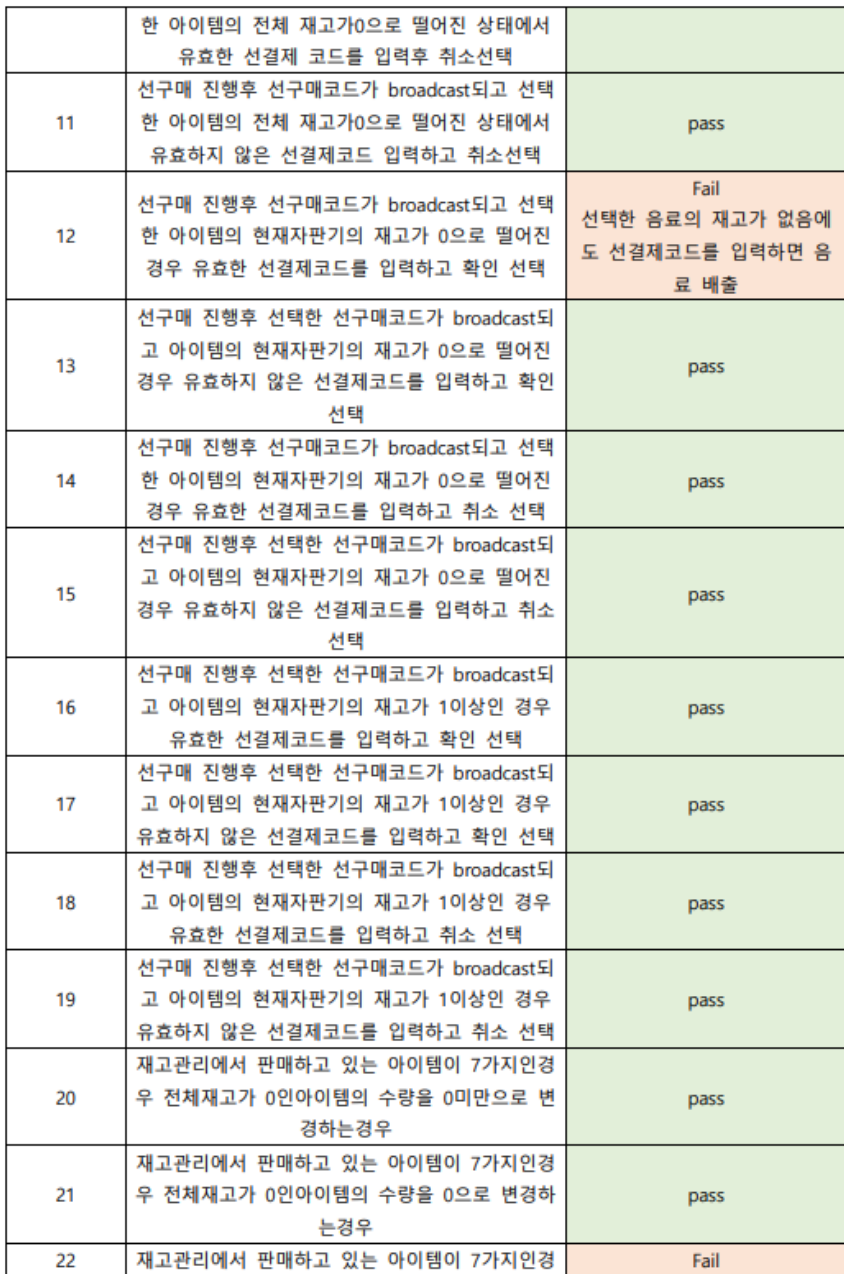

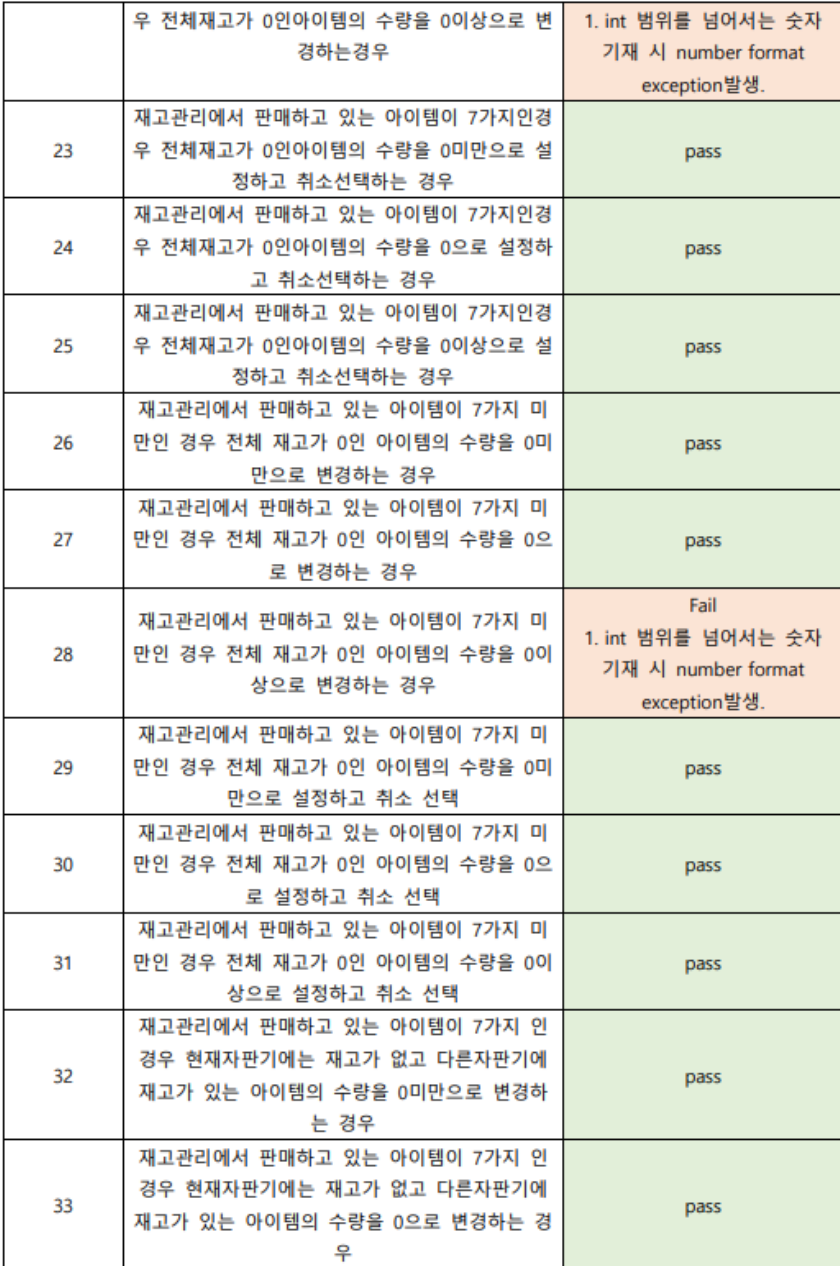

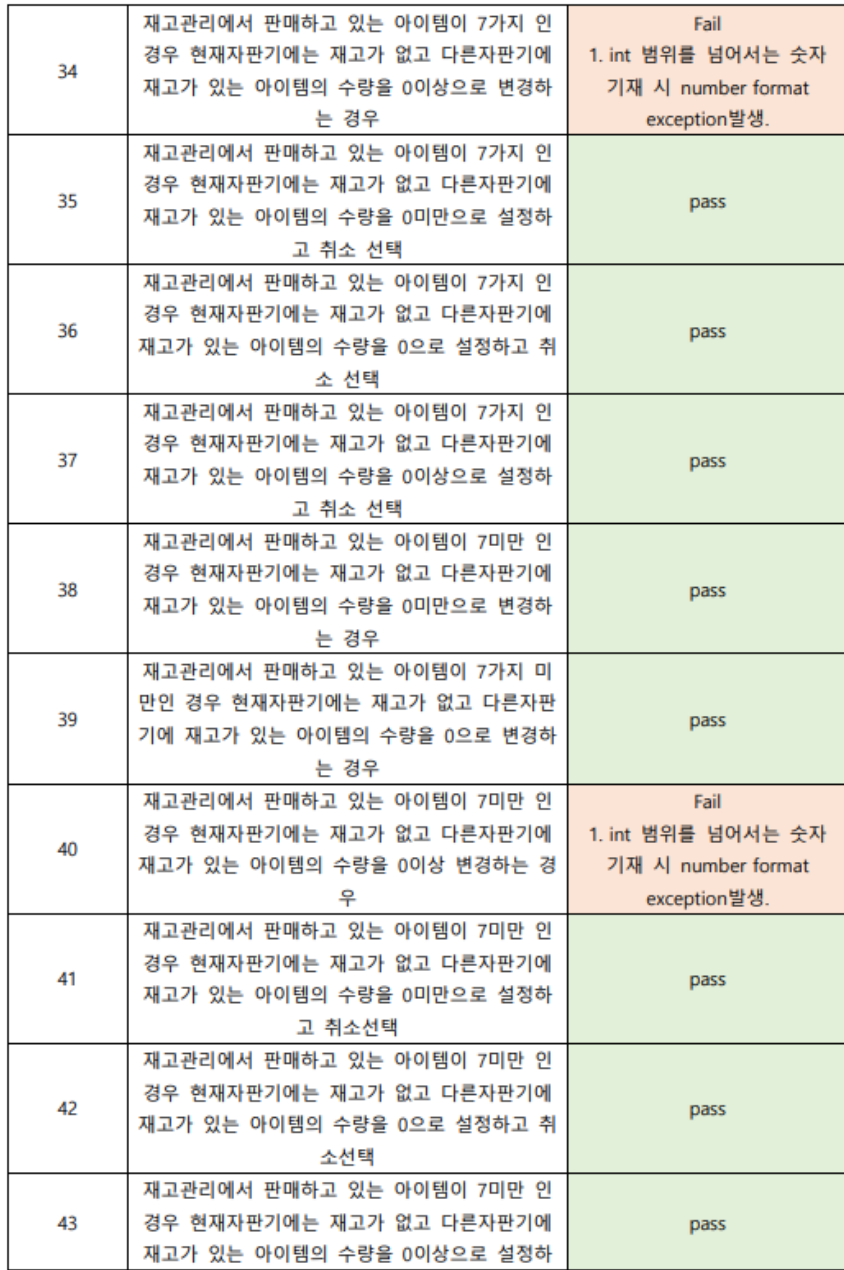

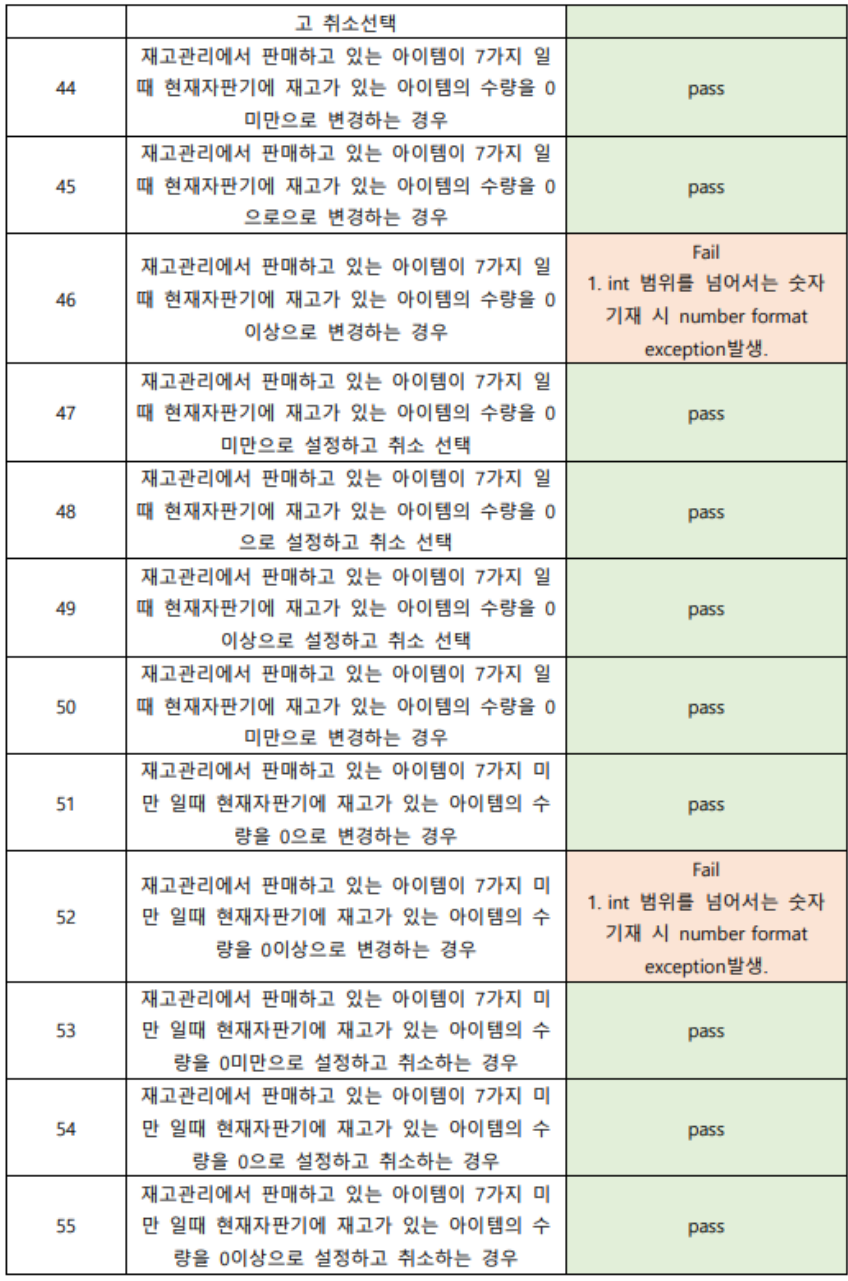

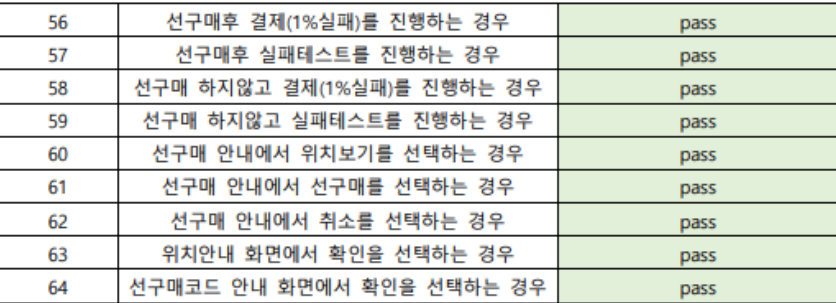
#### **2.1.3 Data Specification**

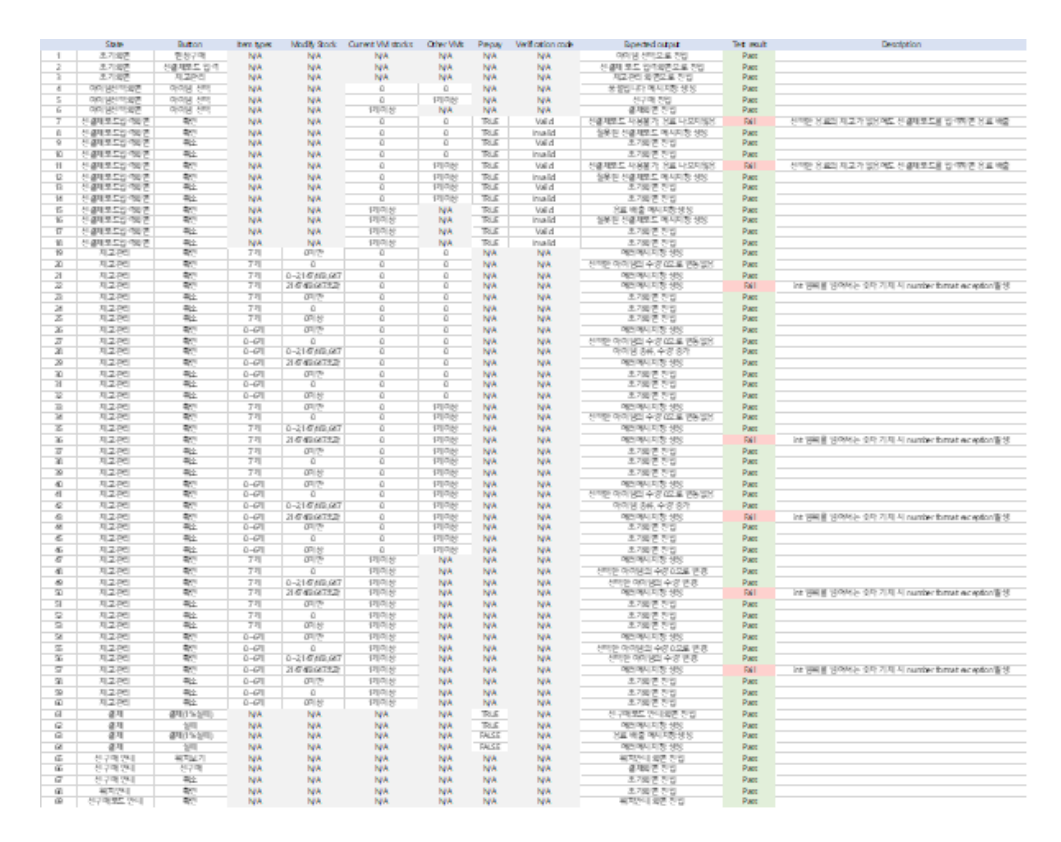

• 원본 파일 링크 : [https://docs.google.com/spreadsheets/d/1CORkEdazr1w5t6sUXgz1lqjMUp-](https://docs.google.com/spreadsheets/d/1CORkEdazr1w5t6sUXgz1lqjMUp-OdyqOJdf3gWSpu6I/edit?usp=sharing)OdyqOJdf3gWSpu6I/edit?usp=sharing

### **2.2 Brute Force Testing**

#### **2.2.1 BFT Specification & Result**

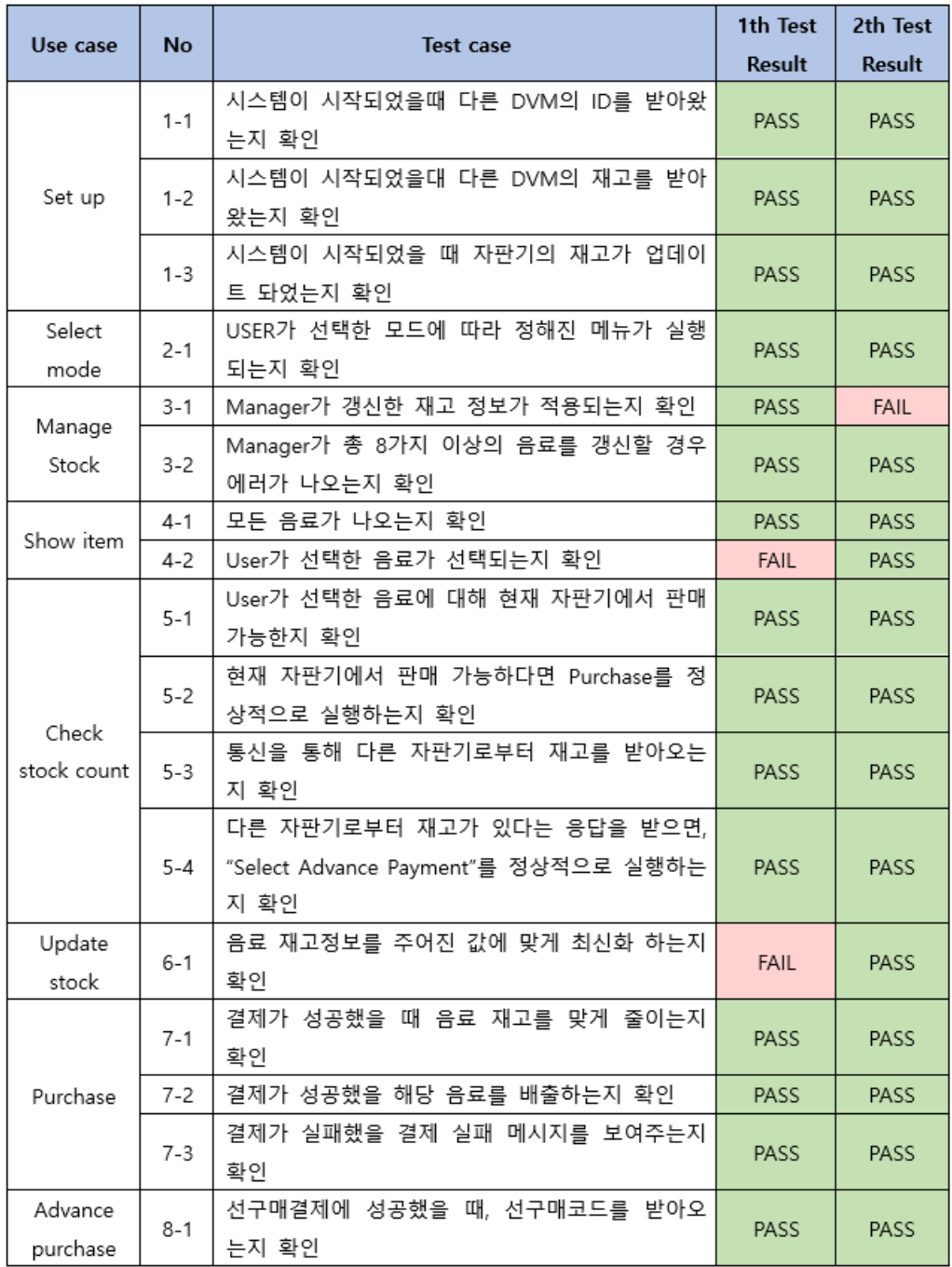

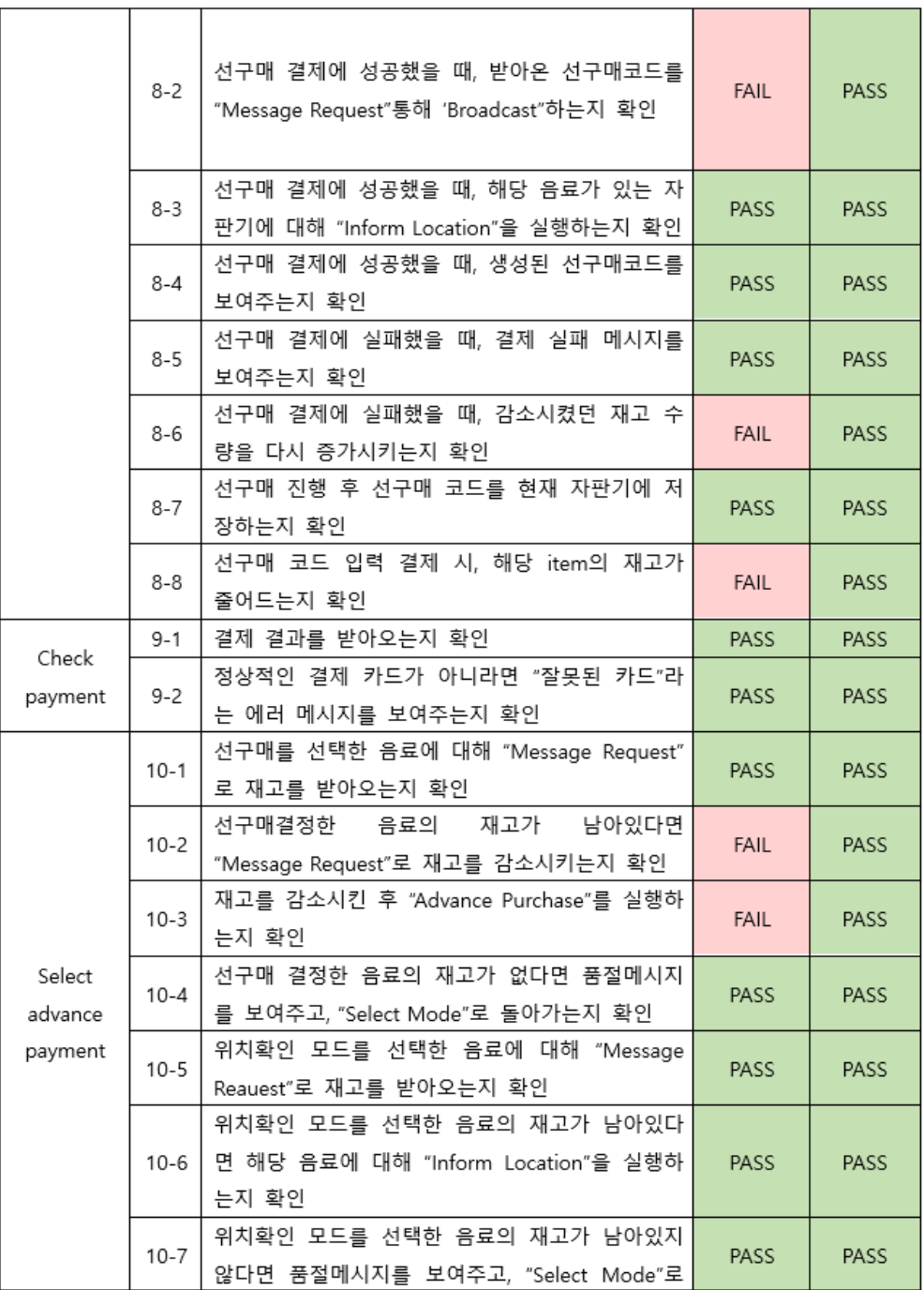

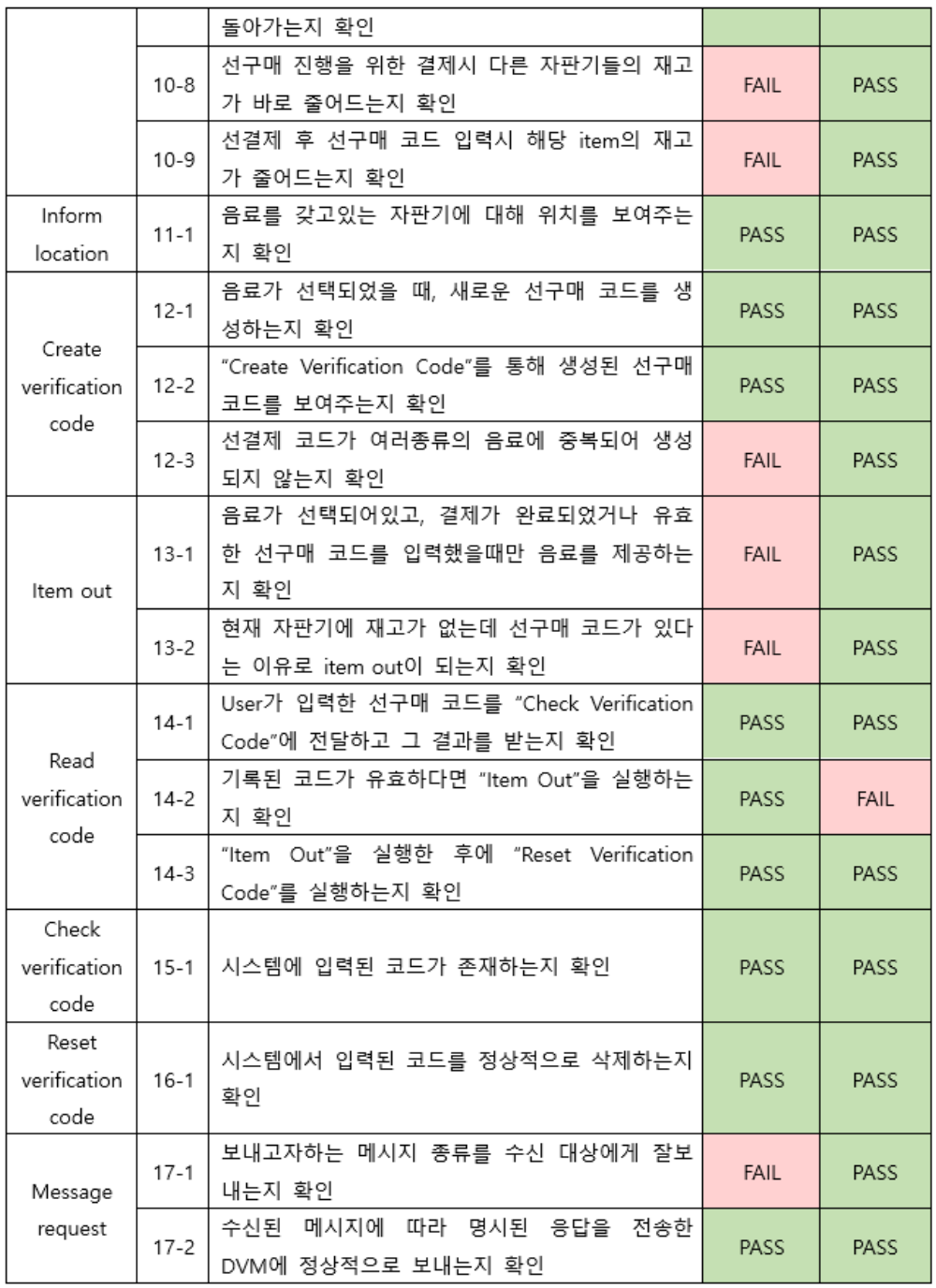

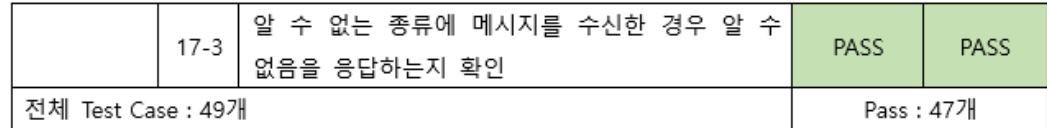

47개 / 49개 = 96%

#### **2.2.2 FAIL**된 항목 **2**개의 **Input & Environment**

- $\nabla$  No. 3-1
	- FAIL 사유
		- 음료의 종류가 7가지에서 6가지로 바뀌었을 때 새로운 종류의 음료 재고의 추가가 안 됨
	- FAIL이 발생하는 Input & Environment
		- 콜라 1개, 사이다 0개 (음료 7가지) → 콜라 0개, 사이다 0개 (음료 6가지)  $\rightarrow$  콜라 0개, 사이다 1개 (음료 7가지) 가 가능해야 하는데, 사이다 추가 불가능
- $\nabla$  No. 14-2
	- FAIL 사유
		- 재고가 0인 음료에 대하여, 선결제 구매 코드를 생성한 뒤, 재고를 추가하면 재고를 추가한 VM에서도 선결제 구매 코드를 통해 구매할 수 있어야 하는데 불가능
	- FAIL이 발생하는 Input & Environment
		- VM0에 콜라 0개, VM1에 콜라 2개 있다.
			- → VM0에서 콜라 구매를 시도하여 선결제코드 생성 후 broadcast
			- → VM0의 선결제코드 목록은 비어있으나, VM1의 선결제코드 목록은 콜라의 코드가 추가됨
			- → VM0에서 콜라의 재고를 추가함
			- → VM0에서도 선결제 코드를 통해 콜라를 구매할 수 있어야 하나, 구매 불가능

# **3. Static Analysis**

#### **3.1 Cyclomatic Complexity**

- Cyclomatic Complexity를 줄이는 방법
	- 메서드를 분리하고 if문을 줄인다
		- <https://stackoverflow.com/questions/16418038/how-to-reduce-cyclomatic-complexity>
	- 복잡한 if문에 대하여, 이를 for문과 함께 사용하여 if문을 단순화 시킨다
		- [https://stackoverflow.com/questions/42224595/how-to-reduce-cyclomatic-complexity](https://stackoverflow.com/questions/42224595/how-to-reduce-cyclomatic-complexity-in-a-if-condition)in-a-if-condition
	- 가능하면 메서드 당 20~30줄을 넘기지 말고, 가능하면 parameter를 메서드에 넘기지 말 것
		- [https://stackoverflow.com/questions/40218530/how-to-reduce-cyclomatic-complexity](https://stackoverflow.com/questions/40218530/how-to-reduce-cyclomatic-complexity-by-refactoring-the-code)by-refactoring-the-code
- 복잡도 분석 및 솔루션 가이드라인
	- Launcher.java
		- 메서드 : public static void main(String[] args)
			- 복잡도가 높은 원인 : 코드가 너무 긺 (약 60줄)
			- 솔루션 : 메서드를 분리할 것
				- 예시
					- before : complexity 28

```
public class Launcher {
 public static void main(String[] args) {
   ArrayList<Controller> DVMs = new ArrayList<>();
   for(int i = 0; i < 5; i++) {
     DVMs.add(null);
    }
   String[] locations = {"신공학관 1층", "새천년관1층", "학생회관1층", "법학관1층", "도서관1층"};
   List<Item> items = new ArrayList<>();
   List<DVM> dvms = new ArrayList <> ();
   for(int i = 0; i < 20; i++) {
     items.add(null);
   }
   for(int i = 0; i < 5; i++) {
     dvms.add(null);
   }
   /* 재고 설정 */
   for(int i = 0; i < 5; i++) {
     int totalCount = 0; // 현재 DVM의 음료의 종류의 개수
     Random rnd = new Random();
     while(totalCount < 7) {
       int cur = rnd.nextInt(20); // 음료 번호 선택
       if(items.get(cur) != null) {
         if(items.get(cur).getCount(i) != null) {
           continue;
         }
         else {
           //다른자판기에 있는거임
           int count = rnd.nextInt(9)+1;Item item = items.get(cur);
           item.setCount(i, count);
           totalCount++;
           System.out.println(i + "에 " + Item.names[cur] + " 음료를 " + count + "만큼 설정");
         }
       } else {
         int count = rnd.nextInt(9)+1;Item item = new Item(cur, count, Item.prices[cur], i);
         /* FOR STUB */
         items.set(cur, item);
         System.out.println(i + "에 " + Item.names[cur] + " 음료를 " + count + "만큼 설정");
         /* FOR STUB */
         totalCount++;
       }
     }
   }
   /* 재고 설정 */
   for(int i = 0; i < dvms.size(); i++) {
     dvms.set(i, new DVM(i, locations[i], items));
```

```
}
    for(int i = 0; i < 5; i++) {
      DVMs.set(i,Controller.getInstance(i));
      System.out.println(i);
      DVMs.get(i).setDVMId(i);
      DVMs.get(i).initialize(dvms, items);
    }
    for(int i = 0; i < 5; i++) {
      VerificationCode.getInstance(i).setDVMId(i);
    }
    /* 재고 확인 */
    for(int i = 0; i < 20; i++) {
      if(items.get(i) != null)
       items.get(i).printCount();
    }
    /* 재고 확인 */
 }
}
```
• after : complexity 13

```
public class Launcher {
 static ArrayList<Controller> DVMs = new ArrayList<>();
 static List<Item> items = new ArrayList<>();
 static List<DVM> dvms = new ArrayList<>();
 static String[] locations = {"신공학관 1층", "새천년관1층", "학생회관1층", "법학관1층", "도서관1
층"};
 public static void main(String[] args) {
   methodA();
   methodB();
   methodC();
   methodD();
 }
 static void methodA(){
   for(int i = 0; i < 5; i++) {
     DVMs.add(null);
   }
   for(int i = 0; i < 20; i++) {
     items.add(null);
   }
   for(int i = 0; i < 5; i++) {
     dvms.add(null);
   }
 }
 static void methodB(){
   /* 재고 설정 */
   for(int i = 0; i < 5; i++) {
     int totalCount = 0; // 현재 DVM의 음료의 종류의 개수
     Random rnd = new Random();
     while(totalCount < 7) {
       int cur = rnd.nextInt(20); // 음료 번호 선택
       if(items.get(cur) != null) {
         if(items.get(cur).getCount(i) != null) {
           continue;
         }
         else {
           //다른자판기에 있는거임
           int count = rnd.nextInt(9)+1;Item item = items.get(cur);
```

```
item.setCount(i, count);
            totalCount++;
            System.out.println(i + "에 " + Item.names[cur] + " 음료를 " + count + "만큼 설
정");
          }
        } else {
          int count = rnd.nextInt(9)+1;Item item = new Item(cur, count, Item.prices[cur], i);
          /* FOR STUB */
          items.set(cur, item);
          System.out.println(i + "에 " + Item.names[cur] + " 음료를 " + count + "만큼 설
정");
          /* FOR STUB */
          totalCount++;
       }
     }
   }
  }
  static void methodC(){
    /* 재고 설정 */
    for(int i = 0; i < dvms.size(); i++) {
      dvms.set(i, new DVM(i, locations[i], items));
    }
    for(int i = 0; i < 5; i++) {
      DVMs.set(i,Controller.getInstance(i));
      System.out.println(i);
     DVMs.get(i).setDVMId(i);
     DVMs.get(i).initialize(dvms, items);
    }
    for(int i = 0; i < 5; i++) {
      VerificationCode.getInstance(i).setDVMId(i);
   }
  }
  static void methodD(){
    /* 재고 확인 */
    for(int i = 0; i < 20; i++) {
      if(items.get(i) != null)items.get(i).printCount();
    }
  }
}
```
- Controller.java
	- 복잡도 문제 없음
- DVM.java
	- 복잡도 문제 없음
- Item.java
	- 복잡도 문제 없음
- Message.java
	- 메서드 : private Map<Integer, String> requestTo()
		- 복잡도 : 53
		- 복잡도가 높은 원인 : 메시지 타입에 따른 action이 분리되어 있지 않음
- 솔루션 : 메시지 타입에 따른 action들을 별도의 메서드로 분리
- Purchase.java
	- 복잡도 문제 없음
- VerificationCode.java
	- 메서드 : public Boolean resetCode(Integer code, Boolean broadcast)
		- 복잡도가 높은 원인 : 불필요한 if문
		- 솔루션 : if문 제거
			- 다음 코드 제거

if(isDone) break;

- 비고 : 성능과 복잡도 간에 trade-off가 있어서, 굳이 없애지 않아도 될 것 같긴 함
- Intellij Plugin (CodeMetrics) 화면
	- before

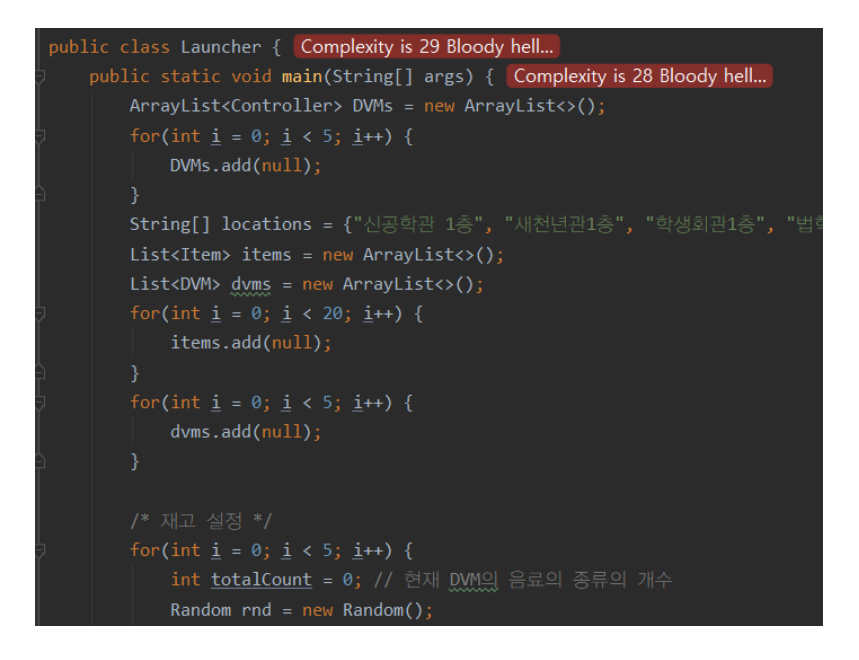

• after

```
public class Launcher { Complexity is 13 You must be kidding }
   static ArrayList<Controller> DVMs = new ArrayList<>();
   static List<Item> items = new ArrayList<>();
   static List<DVM> d\nums = new ArrayList<>();
   static String[] Locations = {"신공학관 1층", "새천년관1층",
   public static void main(String[] args) {
       methodA();
       methodB();
       methodC();
       methodD();
```
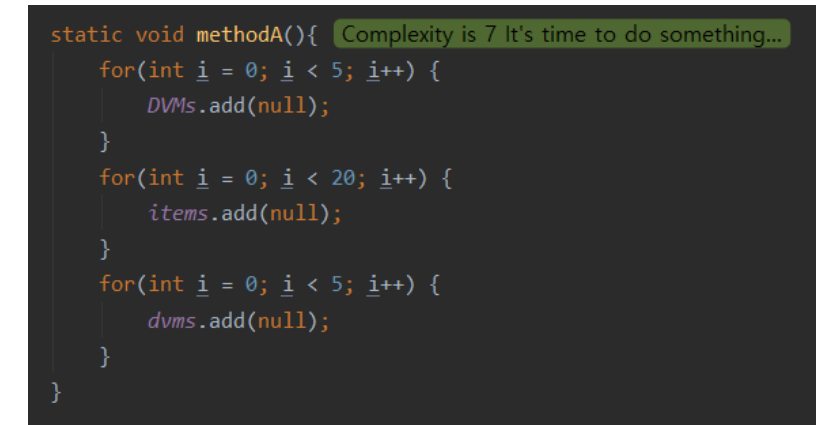

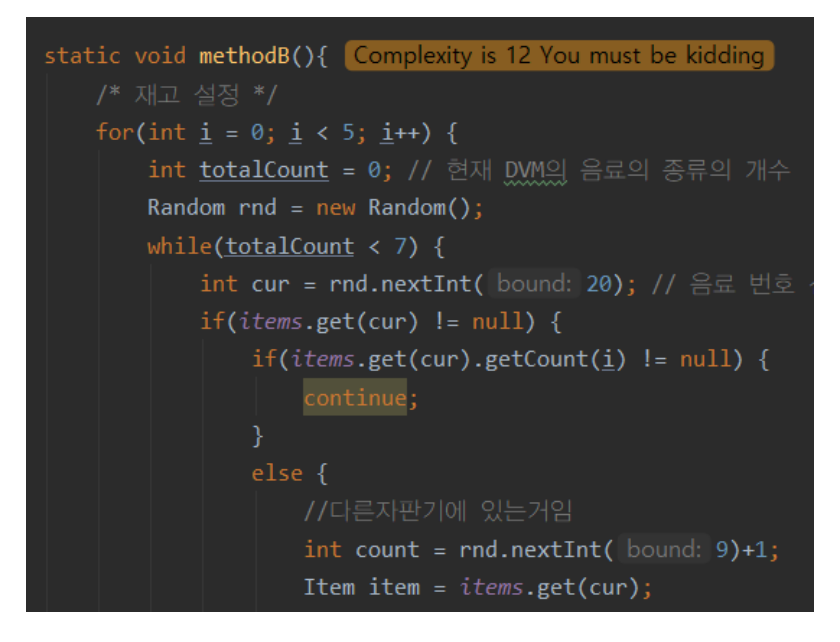

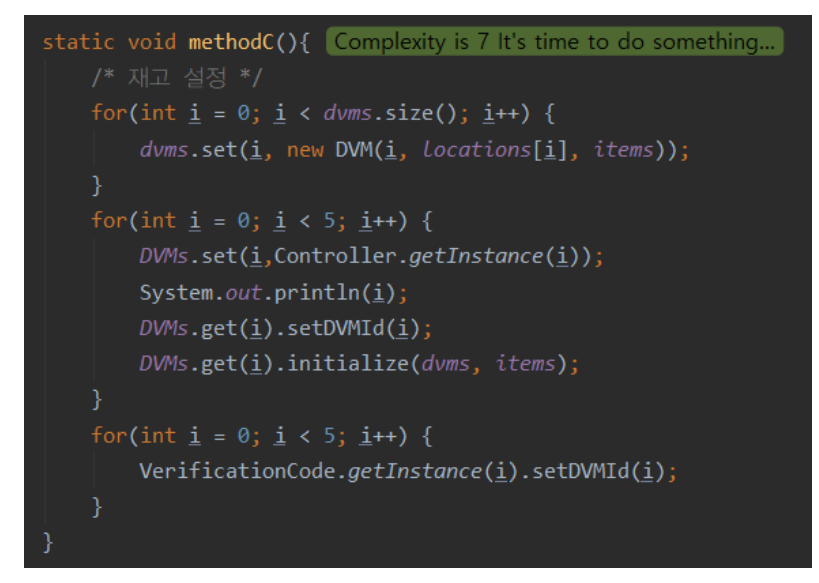

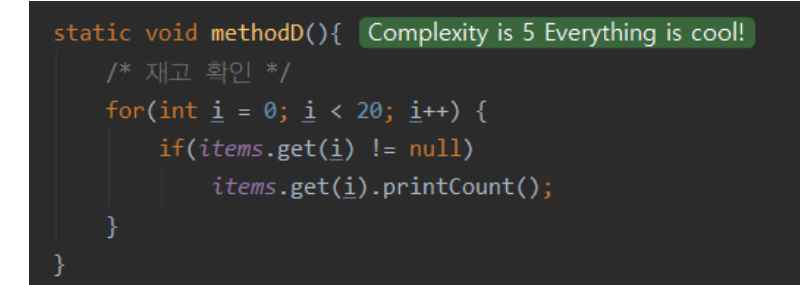

### **3.2 Code Coverage**

코드 커버리지는 기본적으로 Jacoco 툴을 중심으로 사용하였다

#### **3.2.1 MC/DC Coverage** 측정 결과

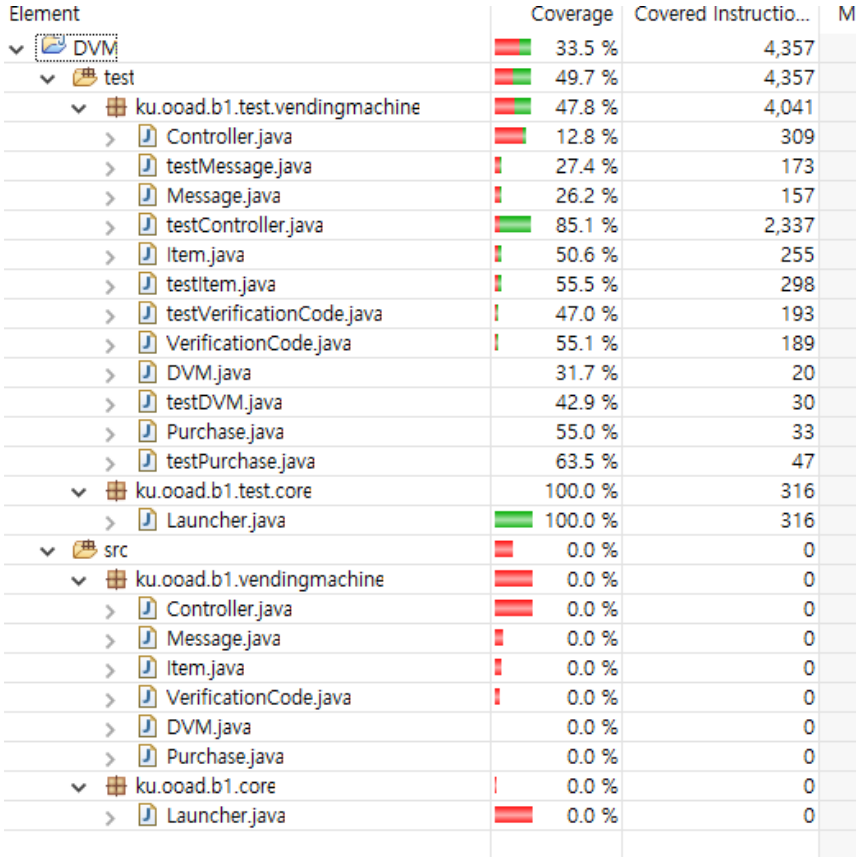

테스트를 위한 클래스와 메인 프로그램 실행에 대한 구분이 안되있어 실질적인 커버리지는 0% 였으며, 유닛테스트 폴더내의 커버리지도 49.7%로 상당히 미달됨을 확인할 수 있었습니다.

실질적인 커버리지를 올리기위하여 메인클래스들과 겹치게 생성되있는 테스트폴더내의 클래스를 모두 삭제하고

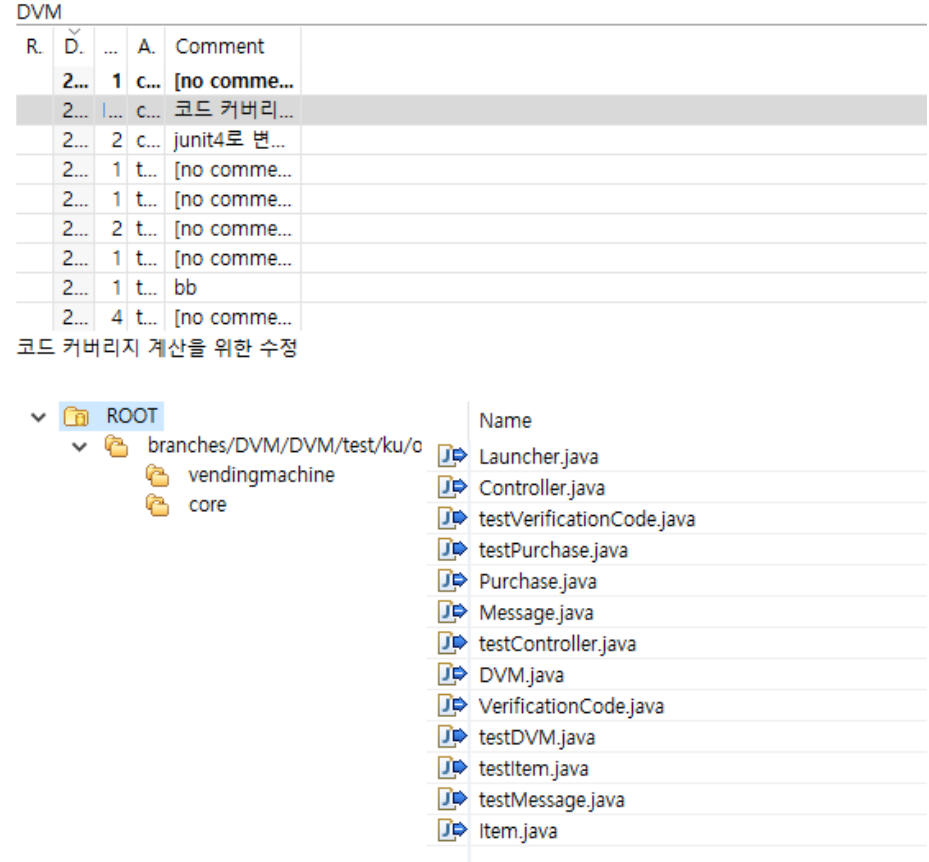

#### 동시에 메인과 유닛테스트클래스를 연결해주는 임포트를 추가하였습니다.

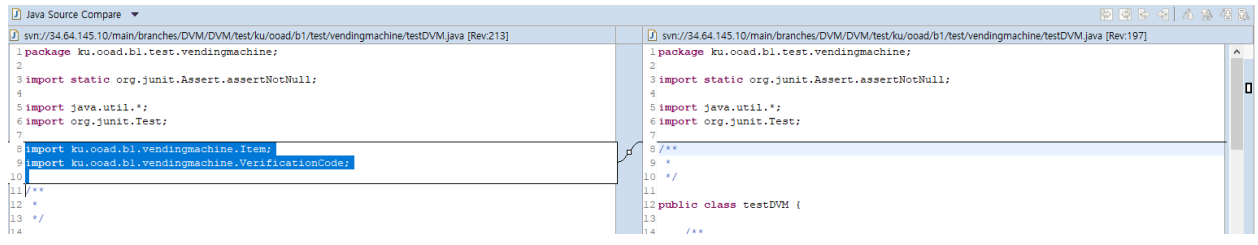

#### 앞선 솔루션으로 달라진 커버리지는

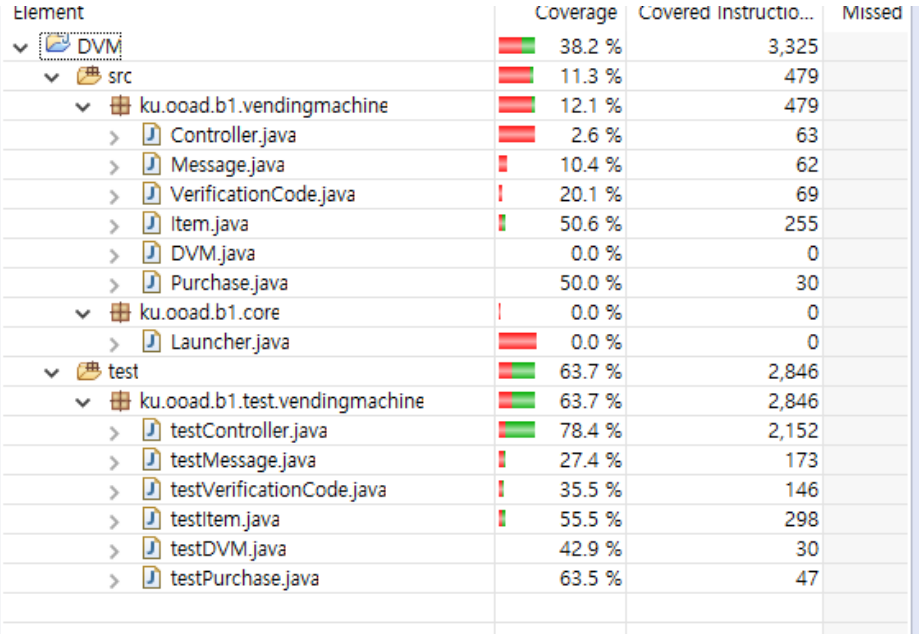

다음과같이 전체 커버리지가 38.2%, 메인클래스들의 커버리지가 11.3%로 증가한것을 확인 할 수 있습니다.

### **3.2.2 Decision/Branch Coverage** 측정 결과

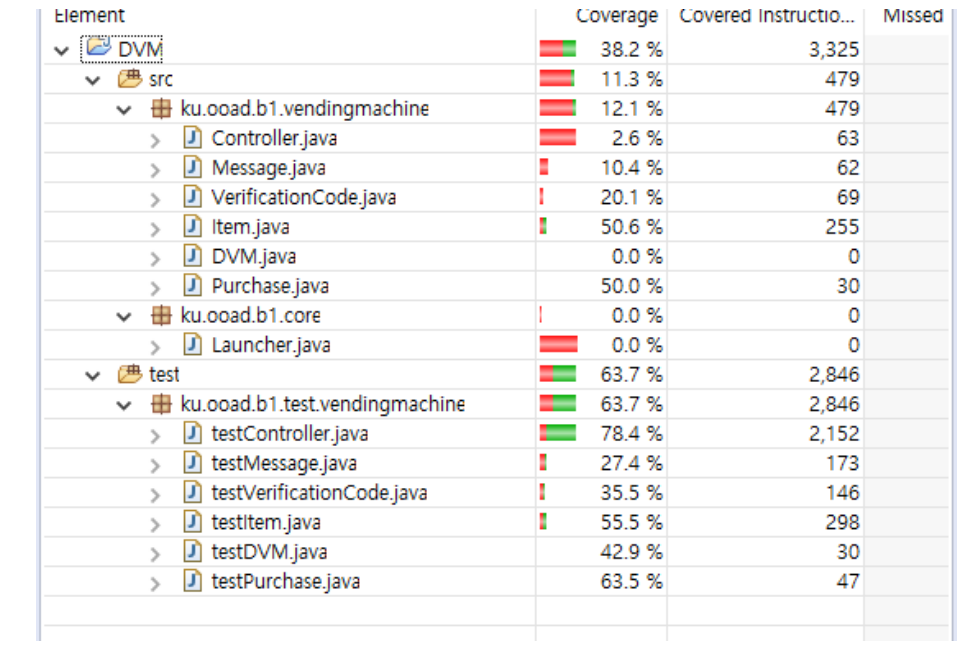

MC/DC Coverage를 시행한후 같은 조건에서 어디까지 커버가 되는지 확인하였는데,

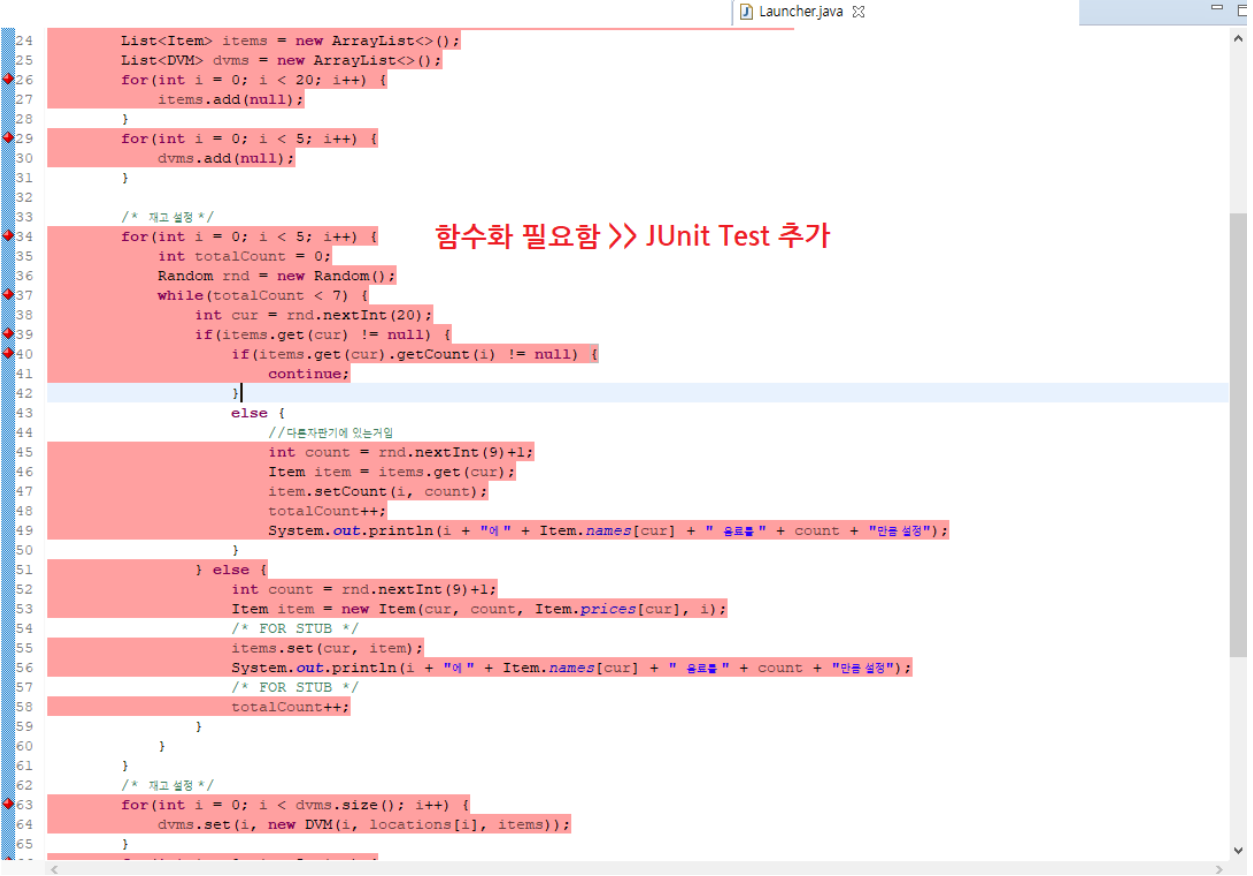

기존에 생성되있었던 유닛테스트 함수들이 모두 미흡하여, 테스트함수끼리의 호출과 불필요한 절차지향식 코드, 객 체지향적이지 못하여 테스트함수가 생성되지 못한 점들이 많아 커버리지를 최대한 올리지 못하였습니다.

이를 3학년팀에 트렐로로 이슈를 등록하여 수정하게끔 요청한 상태입니다.

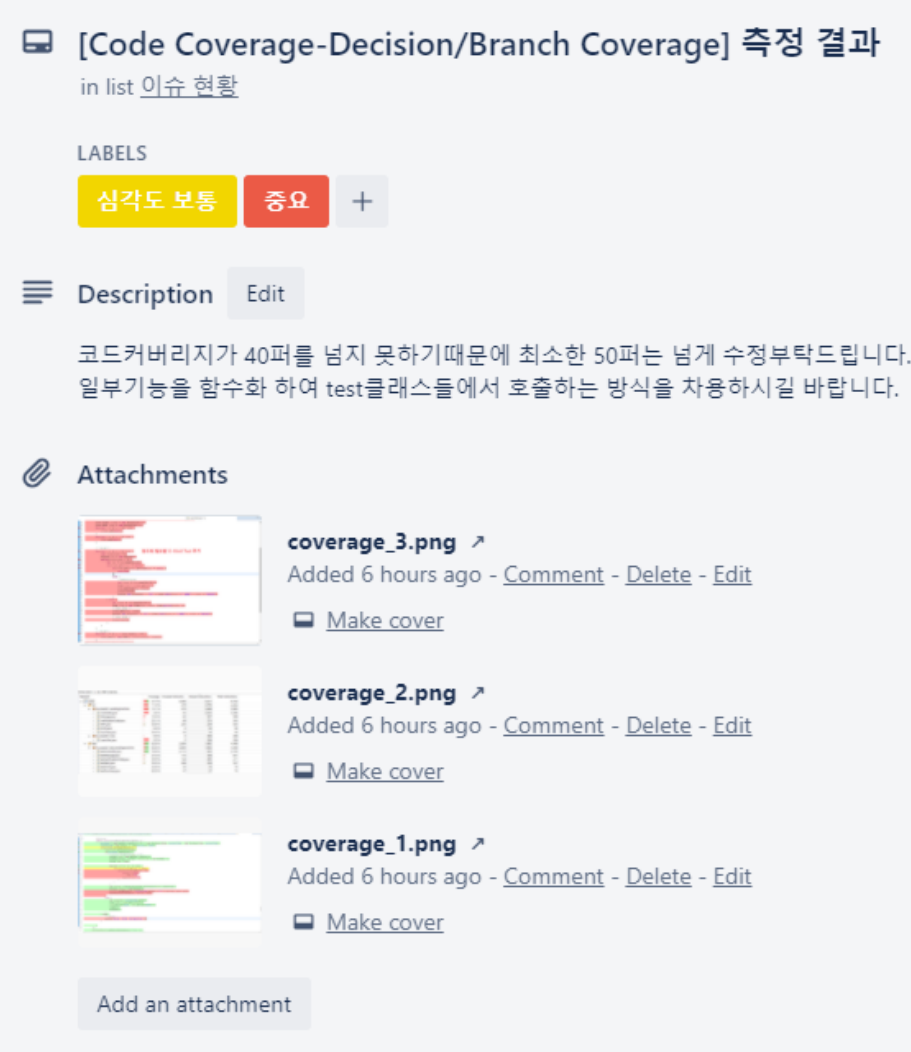

### **3.2.3 Condition Coverage** 측정 결과

1) 특정 배열을 비웠을때의 Coverage

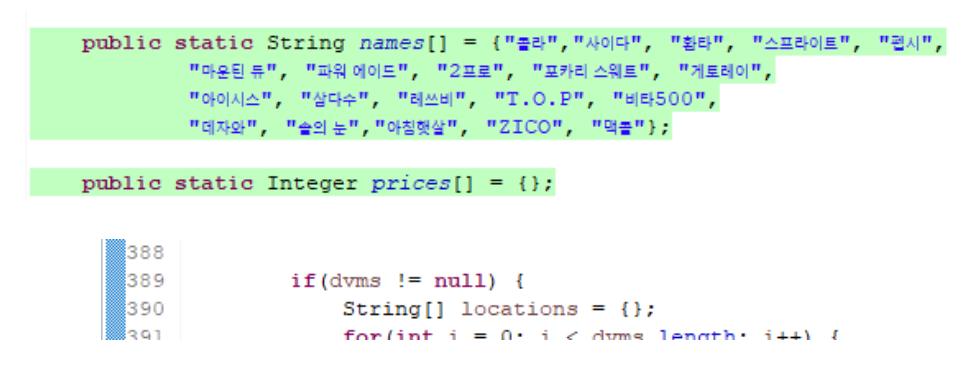

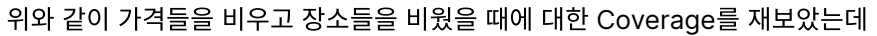

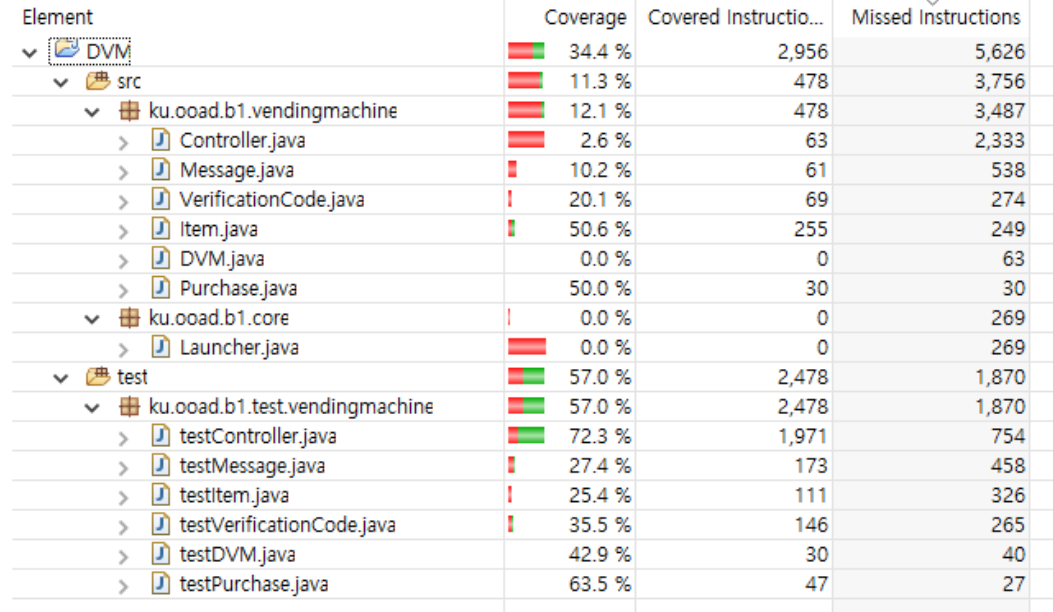

위와 같은 커버리지를 확인할수있었고, 이에 대한 코드를 분석해보았습니다.

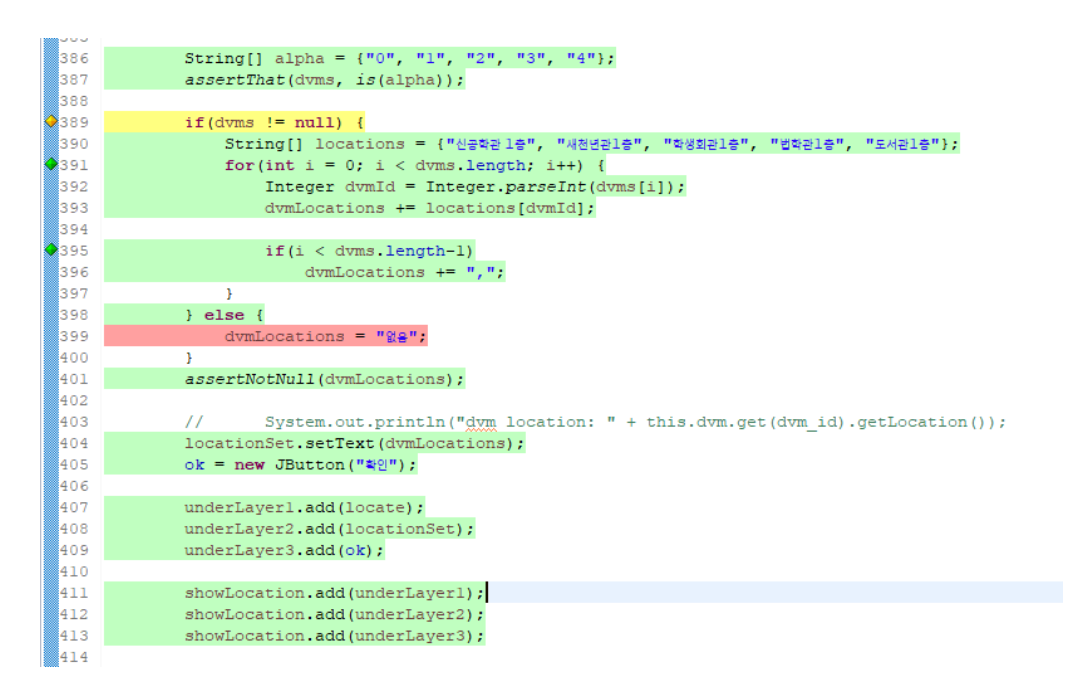

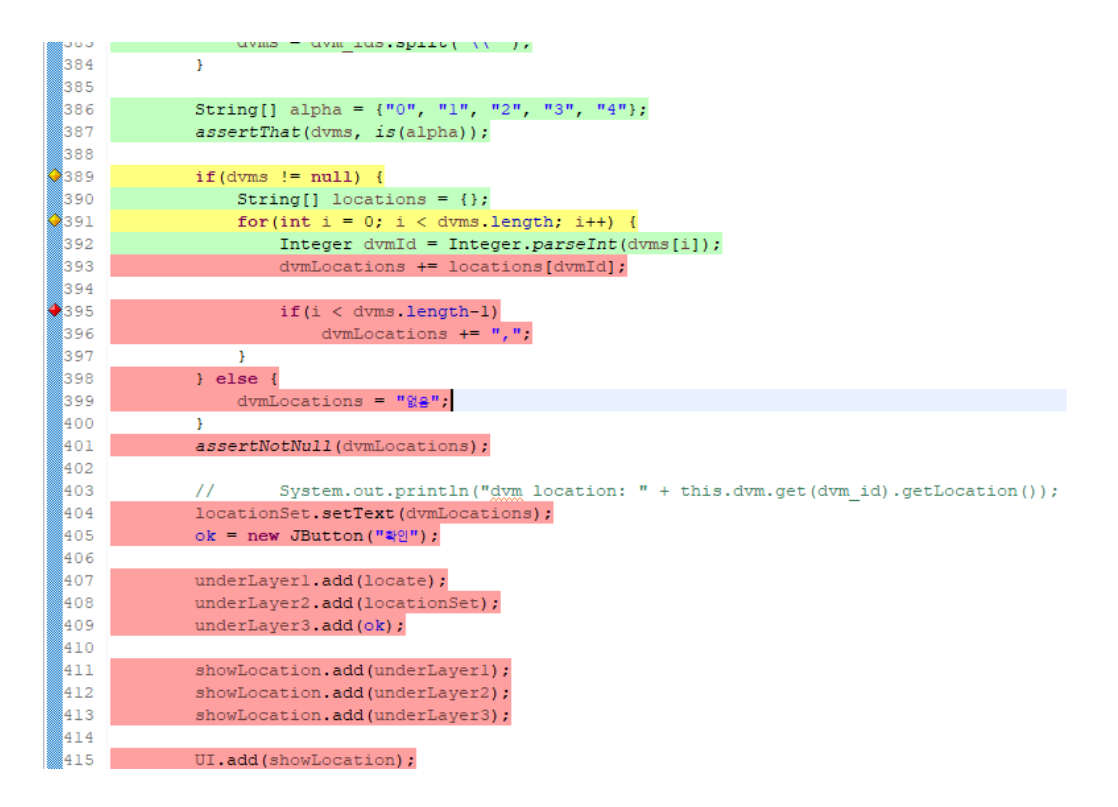

배열이 비어있음에 따라 적절하게 커버리지가 빠지는것을 볼 수 있었습니다.

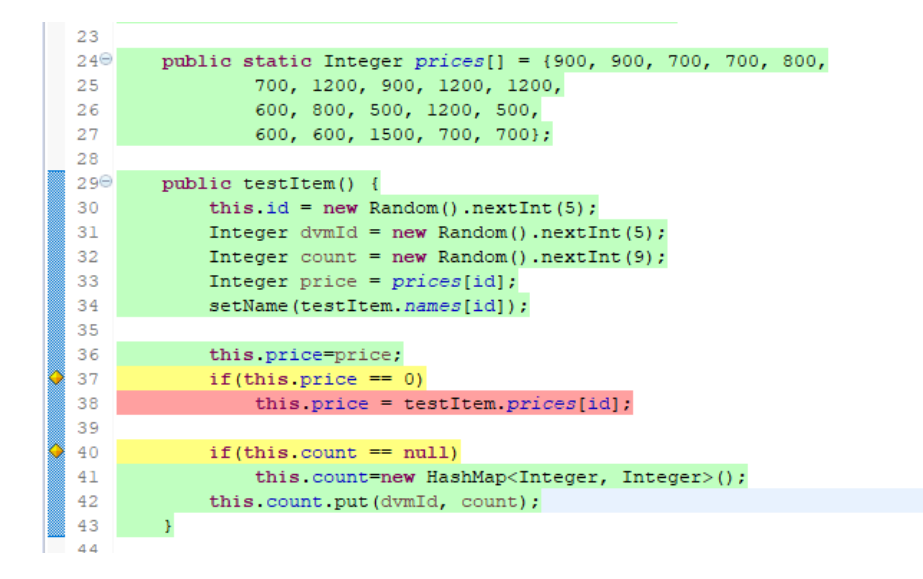

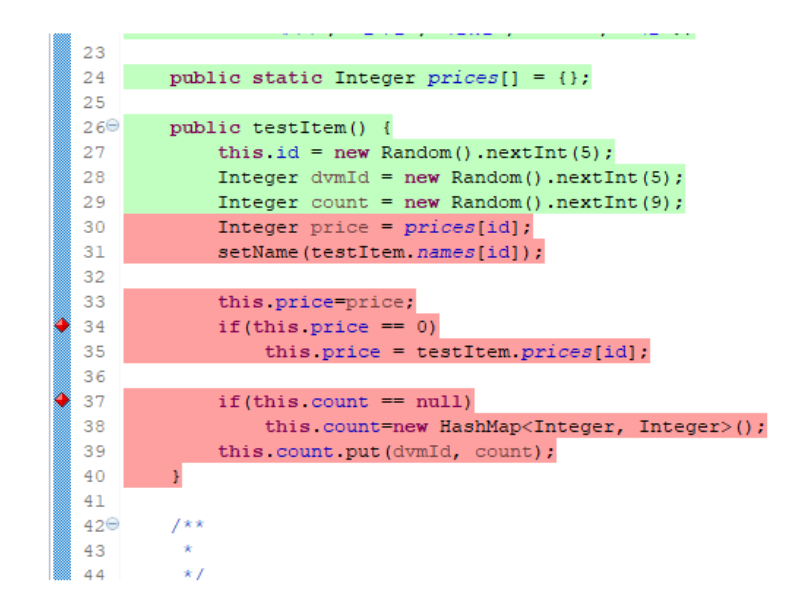

특정 Condition에 따라 명확하게 커버리지가 변화하는것을 볼 수 있었으나 일부 코드들이 메소드화가 안되있어 서 Condition에 따라 이후의 커버리지가 전혀 되지 않고 있음을 확인할 수 있었습니다.

2 수량을 int범위 이상으로 인풋하였을 경우의 Coverage

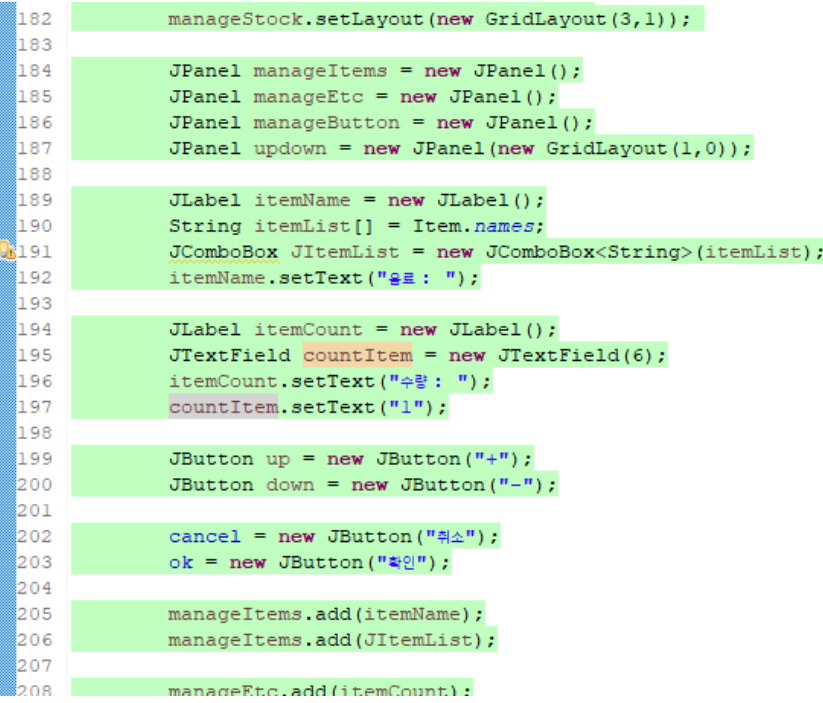

기존코드는 1이었을때의 코드 커버리지는 코드를 봤을때

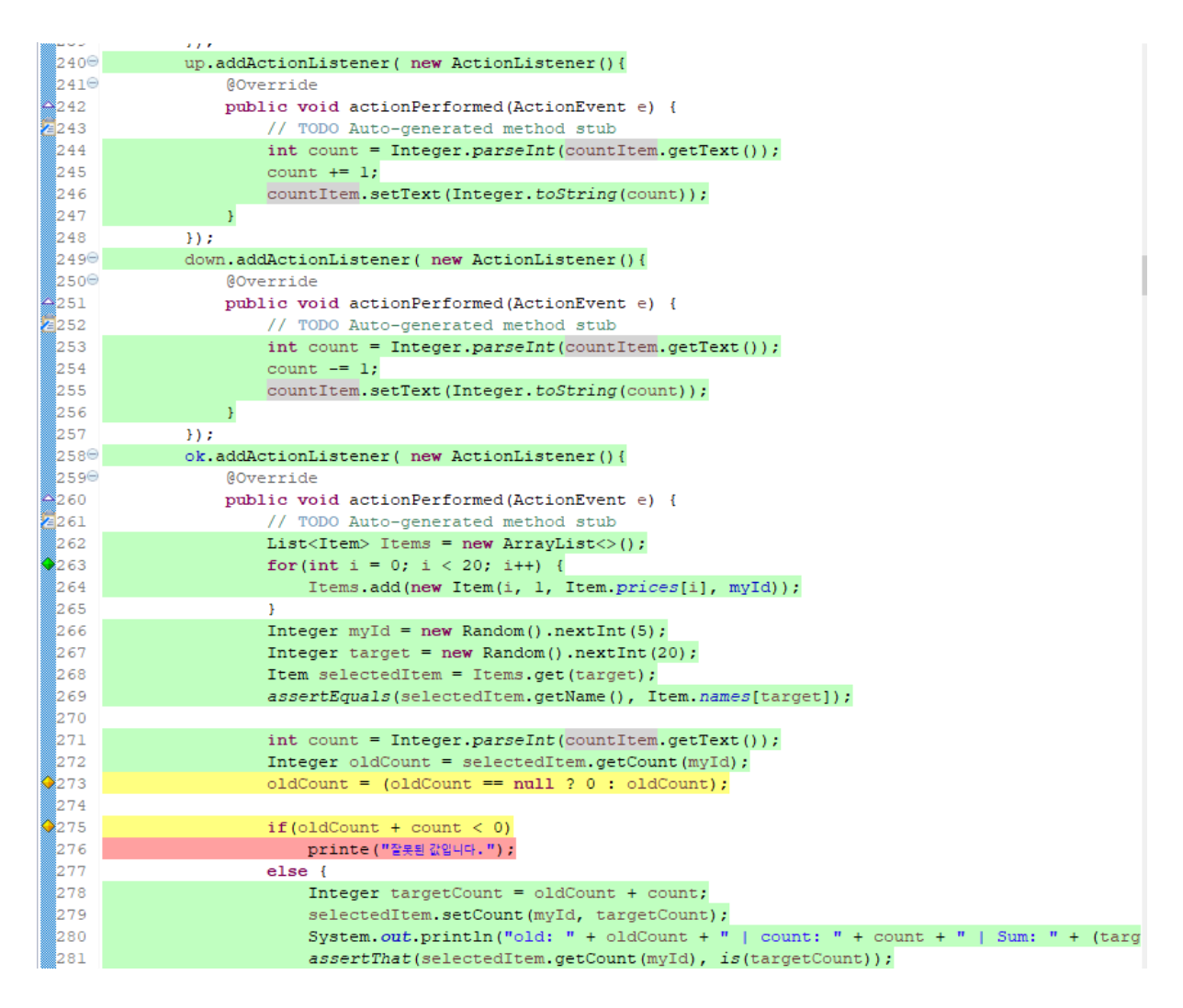

매우 커버리지가 잘되는편이었으나, 아래와 같이 값을 1000000000000000000000000로 주었을때는 코드 커버리지 수치부터 하락하며, 코드자체 또한 커버가 제대로 되지않음을 확인할 수 있었습니다.

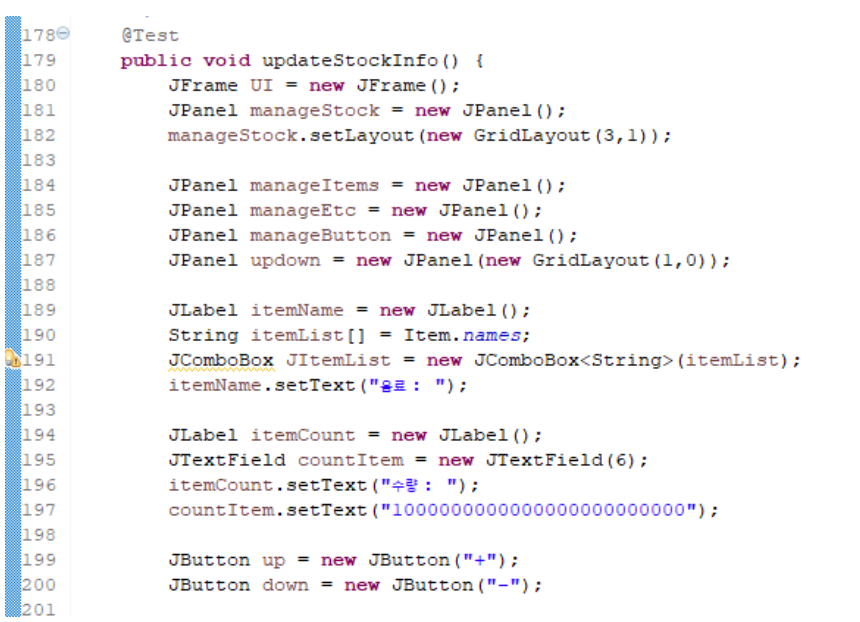

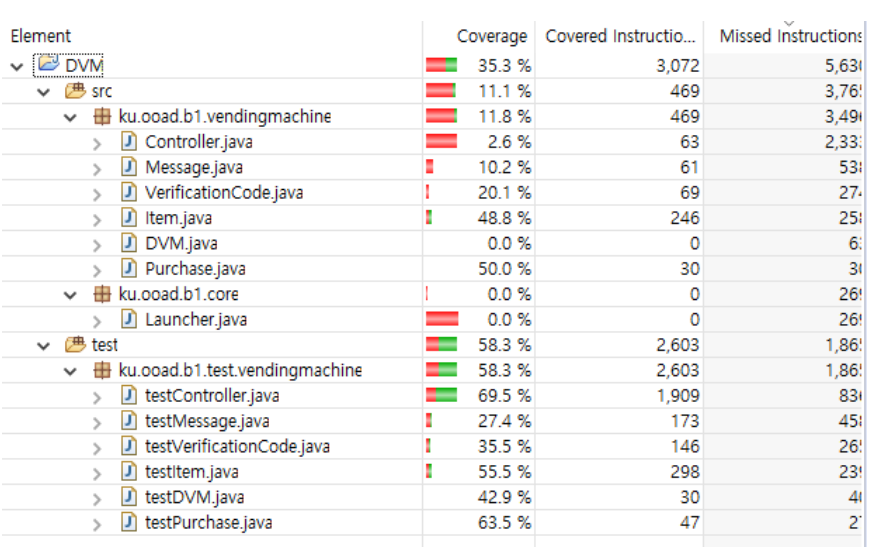

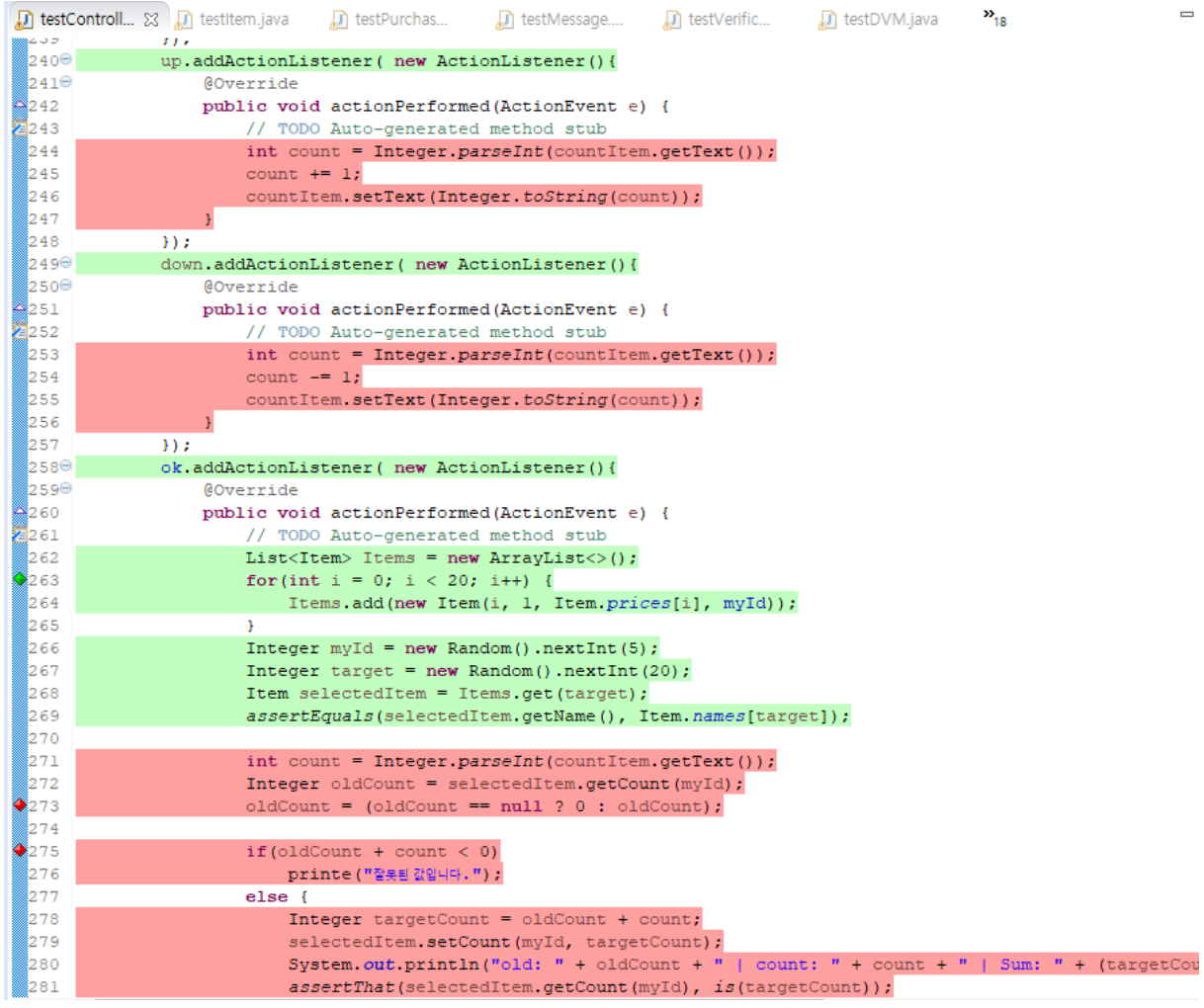

이는 물론 특정 Condition에 따라 커버리지가 안되는걸로 보일 수 있지만 Integer의 범위에 대한 예외처리가 안 된상태에서 유닛테스트를 진행하여 일어난 이슈이기때문에 해당 이슈 또한 트렐로에 기재하였습니다.

### **3.2.4 Statement Coverage** 측정 결과

1) updateStockInfo

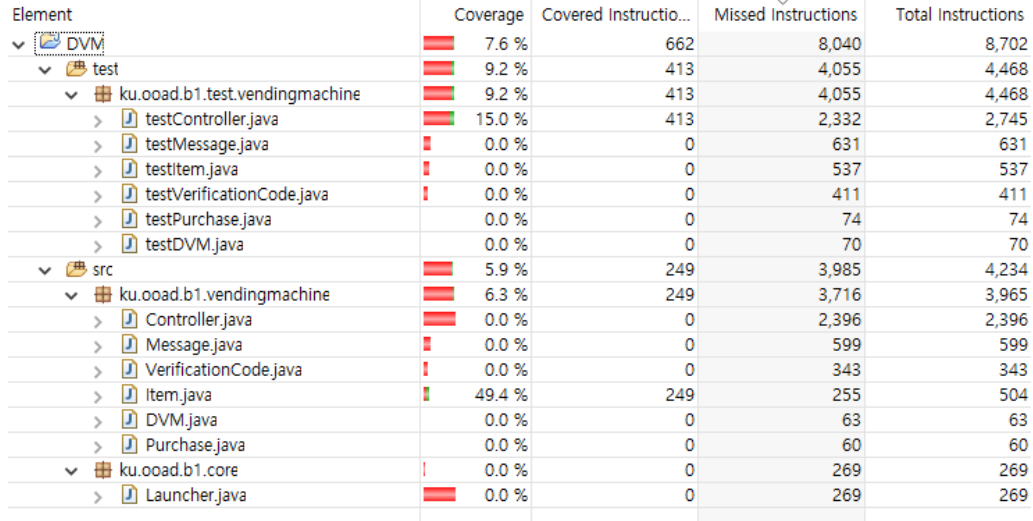

해당 statement가 제일 함수화가 덜 되어있었고 절차지향적이게 사용하고 있었기에 커버리지를 어떤 컨트롤러 나 클래스를 제외하고 하여야 될지 의문이었습니다.

#### 2) showMode

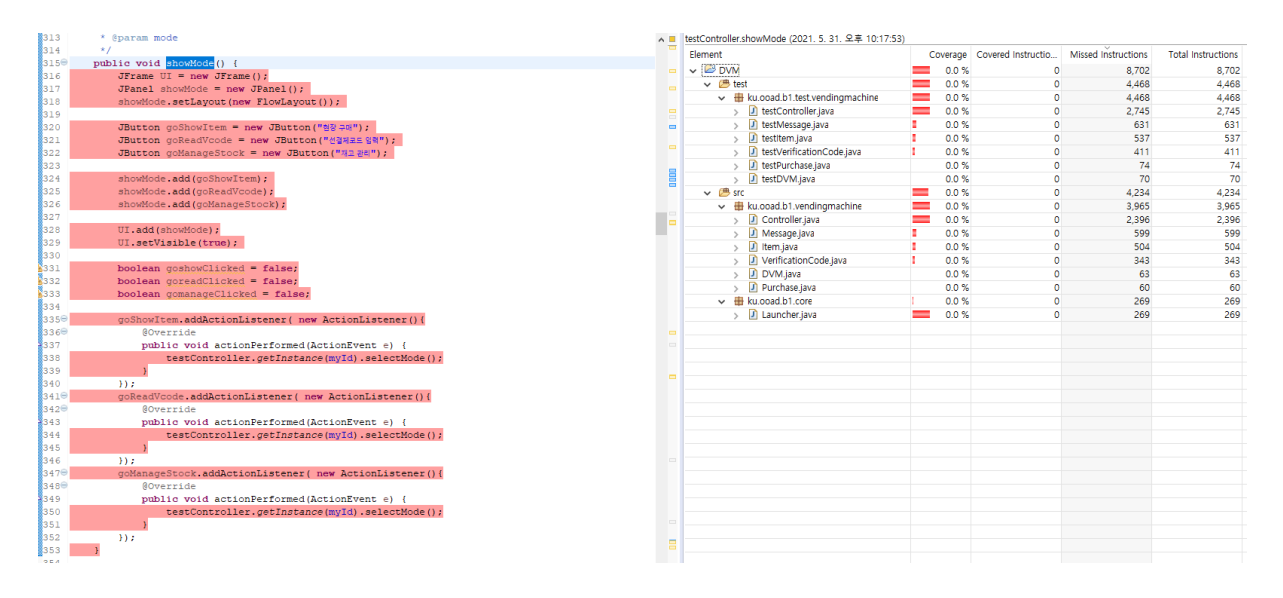

테스트 클래스에는 테스트하는 함수만이 존재해야되나 의미없는 함수가 존재하였습니다. 해당 함수를 커버리지 를 조사하였을때는 0퍼로 수렴하는것을 확인하였습니다.

3) showLocation

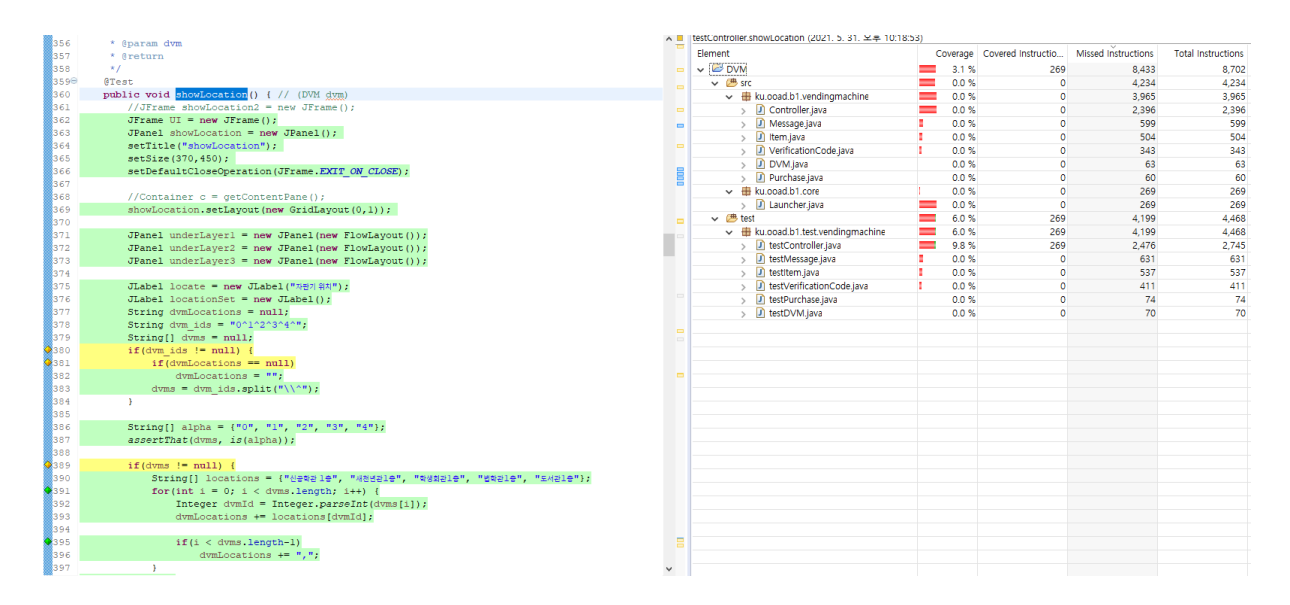

해당 함수는 메인 함수를 전혀 커버하지 않는 유닛테스트 케이스로 보여 수정요청을 드렸습니다.

## **3.3 FindBugs** 결과

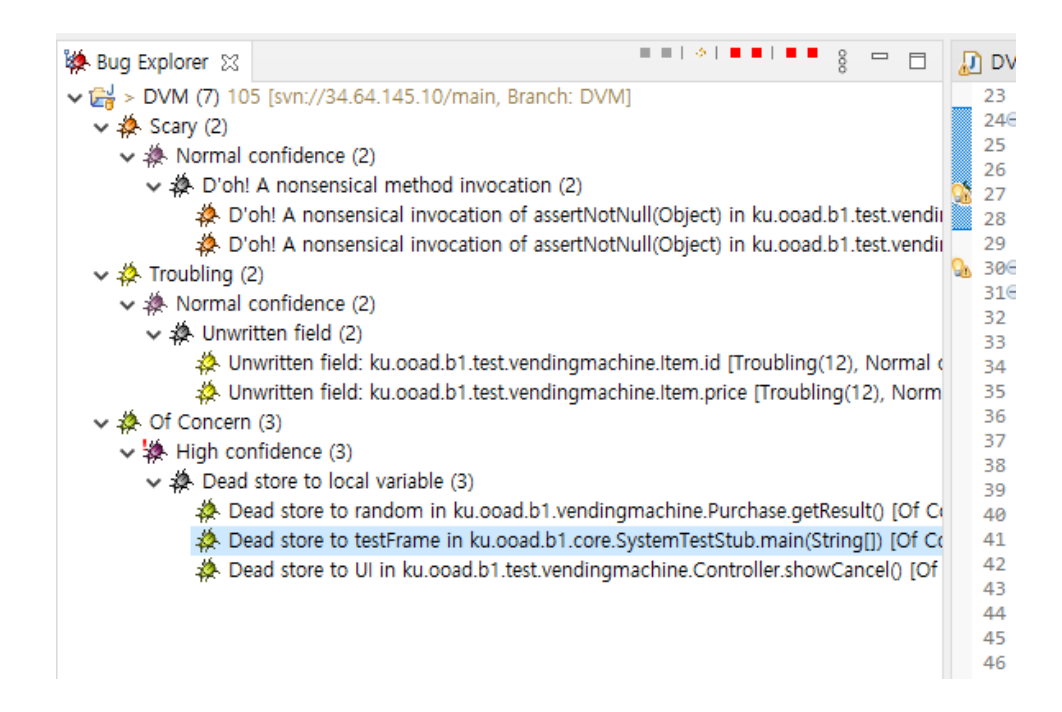

⇒ Findbugs로 버그를 탐색해 본 결과 Fatal한 버그는 없는 것으로 확인 되었다.

대체로 사용되지 않은 필드, 변수에 의해 문제가 될 수 있을 수도 있는 code smell이 발견 되었다.

Scary

assertNotNull에 null 값이 아닌 String이 전달되어서 검출된 것으로 보임. 심각한 버그는 아니고 그냥 주의 정 도. Java에서는 String이 Object로 읽혀지기 때문에 큰 문제는 없음.

**Troubling** 

- Test에서 읽혀지지 않은 필드가 존재함.
- id와 Price가 사용되지 않음.

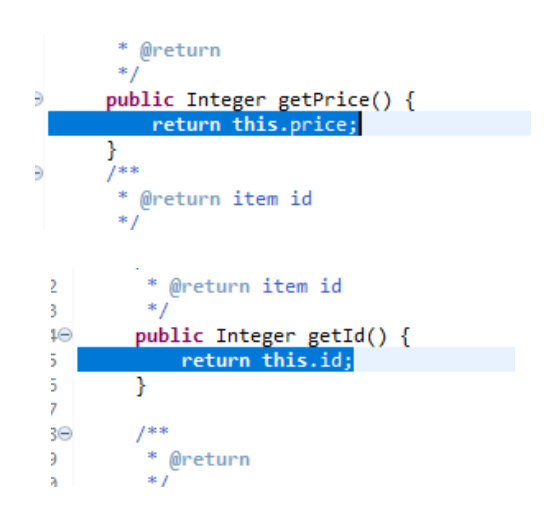

Of Concern

■ Dead Store가 존재 : 만들어진 변수가 있으나 전혀 사용되지 않음. →

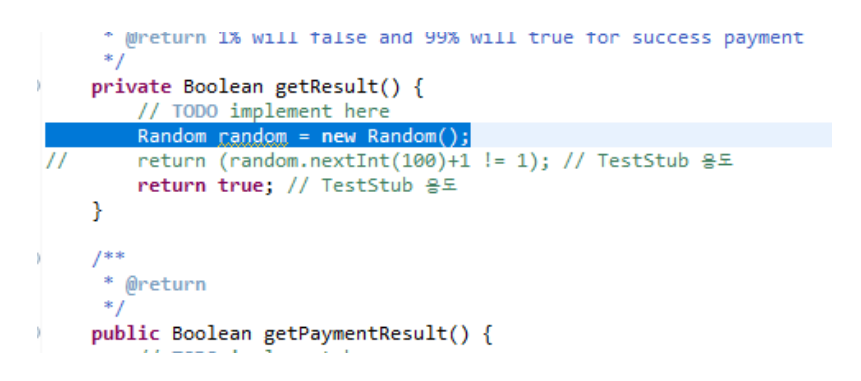

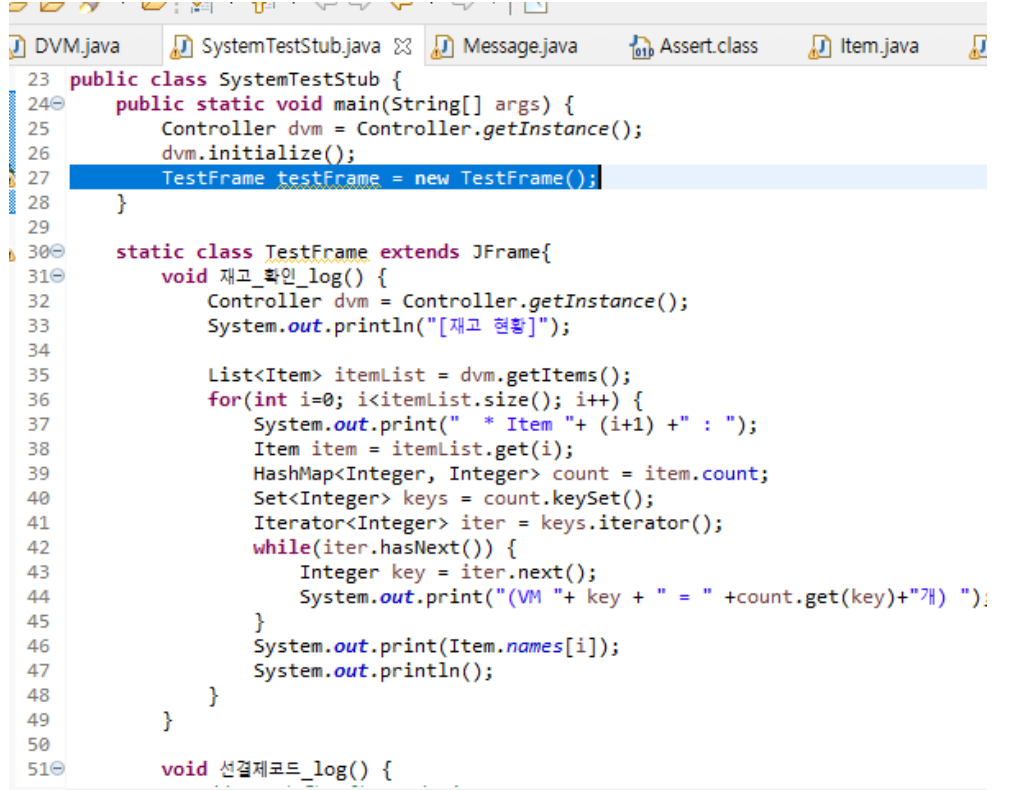

```
;@ @ ∦ ▼ @; @ ▼ @ ▼℃▽ ♡ ♡ ♡ ∀ | M
```
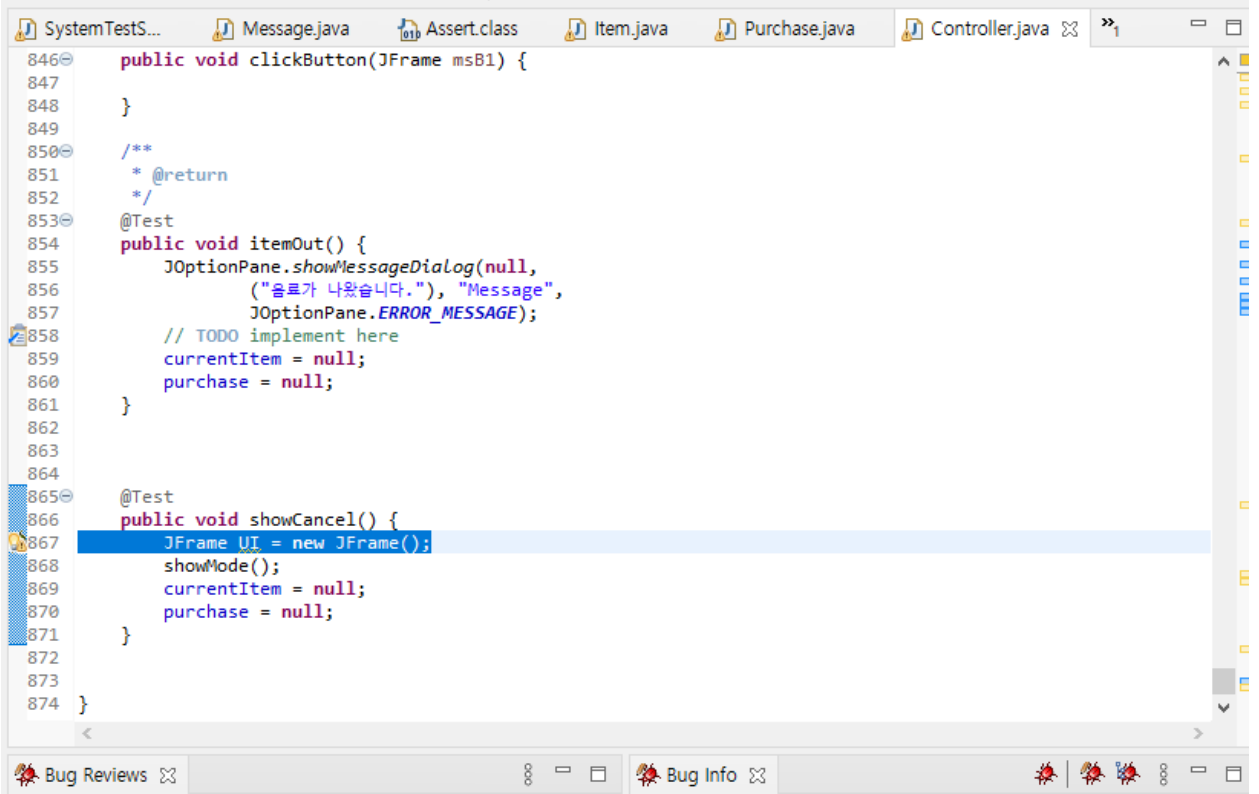

# **4. General Review**

- CPT 기준 87.5% / 100% (가중치 x 40
- BFT 기준 96% / 100% (가중치 x 40
- Code Coverage 6.14점 / 100점 (가중치 x 16
- Cyclomatic Complexity 80점 / 100점 (가중치 x 4
- $\rightarrow$  (87.5 x 40 + 96 x 40 + 6.14 x 16 + 80 x 4 ) / 100 = 77.5824
- → 종합적으로 77.6점 의 SW Quality로 평가